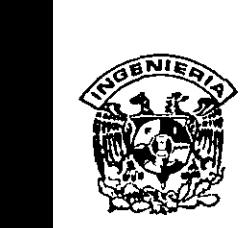

### **DIVISION DE EDUCACION CONTINUA FACULTAD DE INGENIERIA, UNAM CURSOS ABIERTOS**

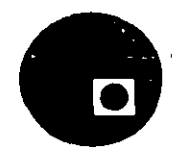

**CURSO:** S(STEMAS DE ADMINISTRADORES DE INFORMACION {COl-NO!-BANCOS} **FECHA:** 25 al 29 de AGOSTO

### **EVALUACIÓN DEL PERSONAL DOCENTE**

(ESCALA DE EVALUACIÓN: 1 A 10)

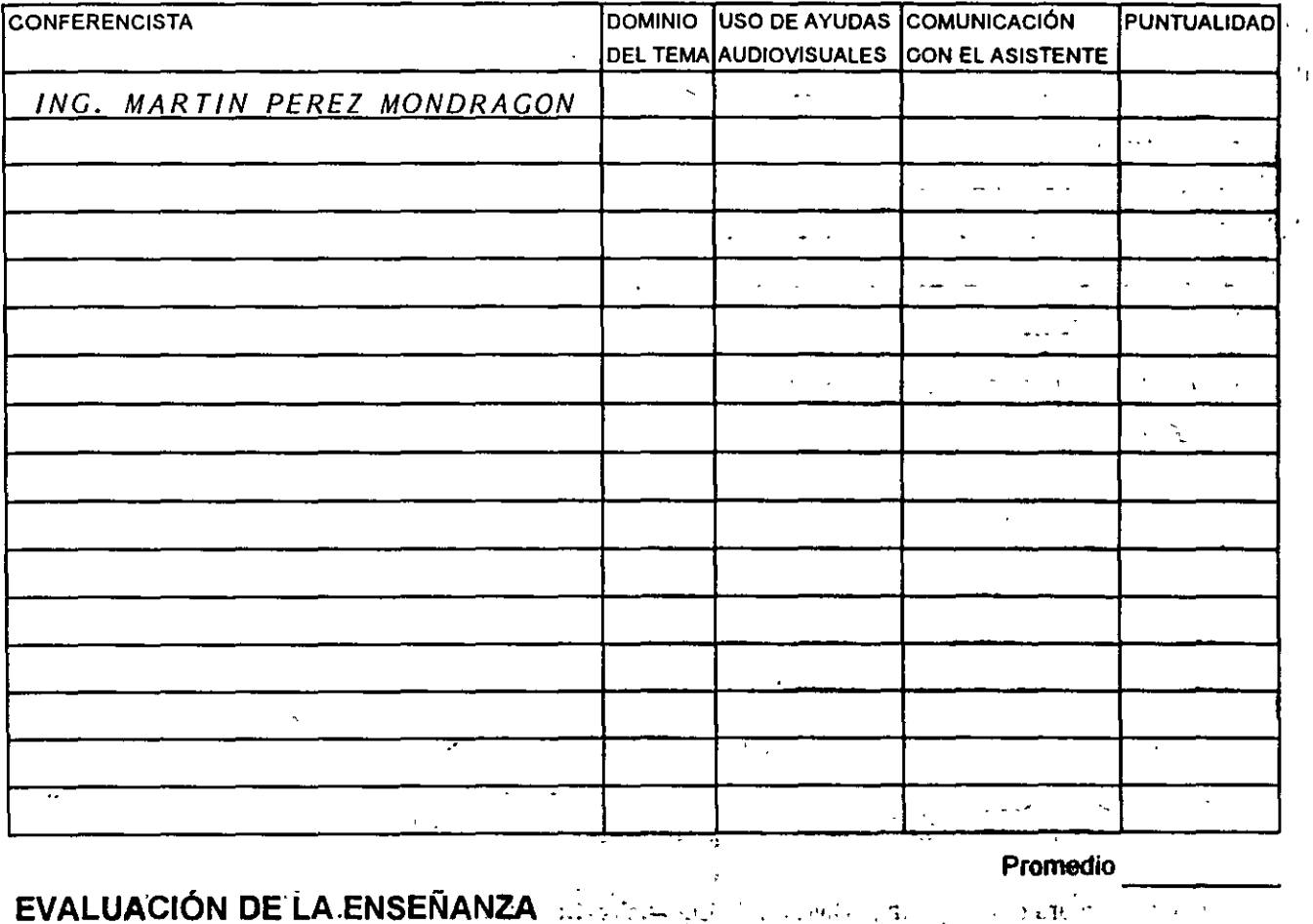

**\_,\_1**  '

### **EVALUACIÓN DE LA ENSEÑANZA** :..

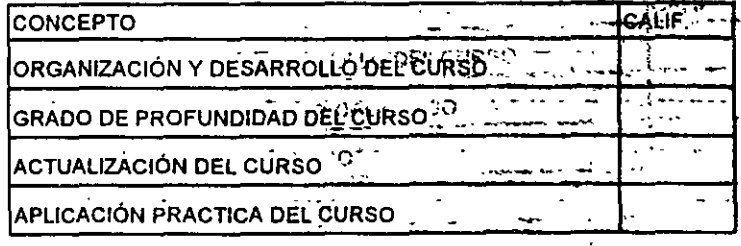

### . **EVALUACIÓN DEL CURSO** ...

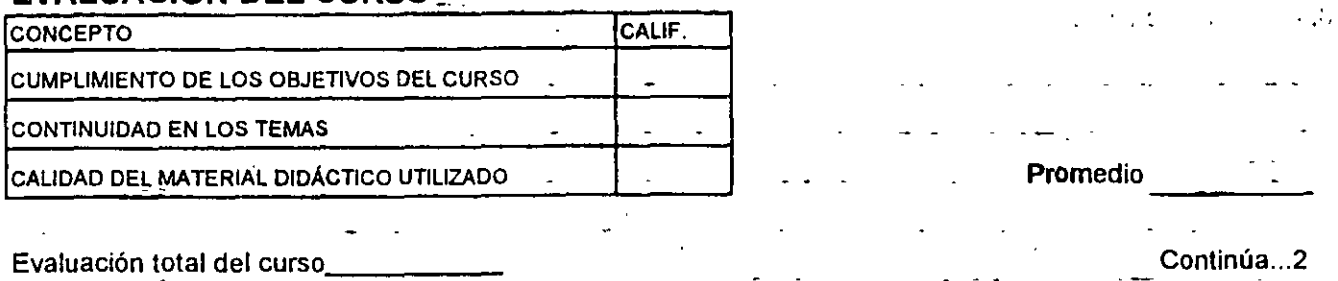

### **Promedio**

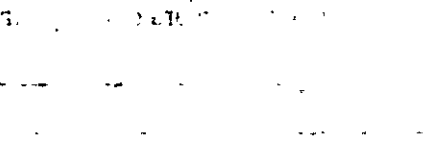

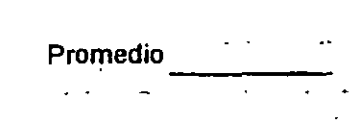

## INDICE TEMATICO

## SISTEMAS ADMINISTRADORES DE INFORMACIÓN /2

### CONTABILIDAD INTEGRAL (ASPEL-COI) /40

### NOMINA INTEGRAL (ASPEL-NOI) /56

# CONTROL BANCARIO (ASPEL-BANCO) /68

INTERFASES /80

.- ----~~~~------------'

### *INDICE.*

l. INTRODUCCIÓN.

11. DEFINICIONES.

#### 111. IMPORTANCIA DE LA INFORMACIÓN EN LOS NEGOCIOS.

#### IV. TIPOS FUNDAMENTALES DE SISTEMAS ADMINISTRADORES DE INFORMACIÓN.

IV.l TPS IV.2 MIS IV.3 DSS IV.40AS IV.5 ESS.

V. SISTEMA ADMINISTRADOR DE INFORMACIÓN PERSONAL.

VI. SISTEMA ADMINISTRADOR DE INFORMACIÓN DE GRUPO.

VIl. SISTEMA ADMINISTRADOR DE INFORMACIÓN DE EMPRESA.

VIII. TENDENCIAS MIS.

IX. APLICACIONES.

X. BIBILIOGRAFÍA.

Solo está última categoría de sistemas de infonnación puede ser soportada por una computadora **personal. Las otras dos categorías requieren más poder en el sistema de computadoras.**  INDIVIDUOS Y SISTEMAS DE INFORMACIÓN.

Los administradores de infonnación son frecuentemente defmidos como los procesos de planeación, organización y control de las actividades de negocios. La definición entra en las actividades de todos los tipos de personas de negocios.

#### PLANEACIÓN.

La planeación reconoce que es lo que se debe hacer hoy y lo que se debe hacer maftana. La planeación ·reconoce que algunas cosas tomen tiempo y que estas cosas no pueden ser producidas **instantáneamente. Finalmente la planeación reconoce que tenemos algunos grados de control o a donde**  nosotros vamos. La planeación involucra objetivos y significados.

#### ORGANIZACIÓN.

La segunda dimensión en el modelo de actividad individual, es el proceso de dividir el trabajo en tareas y coordinación de estas tareas a llevar a cabo en uno o más objetivos.

#### CONTROL.

Frecuentemente, ocurren cosas que no son planeadas y por esto se necesita ejercer un control sobre ellas y sobre las actividades que produzcan para no tener efectos indeseados.

El control involucra tres componentes:

- **<sup>o</sup>**Primero: debe haber una meta, o estándar; sin el estándar es imposible saber si el proceso **está en control o no.**
- **o** Segundo: ellos deben ser observados o medidos de la actividad de negocios.
- **Tercero: ellos deben tener significado de correcciones hechas.**

Se dice que los sistemas de infonnación son efectivos si ellos facilitan metas y objetivos de la gente quien los usa.

#### DATOS E INFORMACIÓN.

El origen de la infonnación son los datos. Los Datos *(el plural de datum).* son el material bruto desde el cual la información es derivada, Los datos también son definidos como registros de hechos o figuras.

' . . ' . La información, es el resultado desde el análisis bien pensado, manipulación y presentación de los datos en una forma que incremente el proceso de toma de decisión. *: : n;; :.. ...* 

Lothabit See  $5.61$ La información es un dato situado dentro de un contexto.

La información se defina según Shannon y Weaver como el monto de.incertidumbre que es reducida cuando el mensaje es recibido.

Se produce información a partir de datos que nos ayudan· a tomar decisiones para miles de situáciones cada dia.

#### CALIDAD DE INFORMACIÓN.

Se describe la información en términos de exactitud, verificabilidad, totalidad, pertinencia y oportunidad.·

Estas características de la información se describen a continuación.

#### EXACTITUD Y VERIFICABILIDAD.

La característica de exactitud o precisión de la información se refiere a los grados a los cuales la **información es libre de errores. La infonnación es usualmente asumida a ser precisa a menos que esto se**  presente de otro modo. En algunos casos esto no es económicamente obtenible al coleccionar información al 100% de precisión.

Precisión y verificabilidad van mano a mano. Una toma de decisión esta poco dispuesta a asumir que la información es precisa a menos que esto sea verificable. Al tomar una decisión aceptando el uso de **información in verificable, conlleva a crear peligro y escepticismo.** 

También frecuentemente a todos los niveles son rápidamente aceptadas información generada por computadora, como evangelio. Esto puede ser un error. La información es solo buena tan buena como lo sea el dato del que es derivada.

#### TOTALIDAD DE LA INFORMACIÓN.

La información puede ser completamente precisa y verificable, pero esto no dice que sea toda la historia. La calidad de la totalidad de la información se refiere a el grado en el cual esto sea libre de **omisiones. Esto es, por supuesto, no relacionado entre· la. cantidad de información suministrada a una toma de**  decisión y esta totalidad. El análisis de beneficio/costo ofrece un buen ejemplo de la importancia de considerar la totalidad de información en este proceso de toma de decisión. Si el beneficio de la información es completo y el costo de información incompleto la omisión de el resto de el costo resultará en un proyecto **improductivo siendo erróneamente aprobado. Infortunadamente, esta situación es comúnmente muy ocurrida en el mundo de negocios.** 

#### OPORTUNIDAD DE LA INFORMACIÓN.

La característica de oportunidad o puntualidad de la información se refiere a la sensibilidad de tiempo de información. La información que hoy es valiosa, mañana ya no lo será, ni ayer lo fue. La computadora ha contribuido más hacia el incremento de esta característica de información que a otras características. El poder de las computadoras de hoy han hecho esto posible para administradores a tener no **solo información correcta, pero esta información correcta en un tiempo correcto.** 

#### PERTINENCIA DE LA INFORMACIÓN. n sa shi

La característica de pertinencia o relevancia se refiere a la información más adecuada o apropiada como entrada para una decisión particular. La sobrecarga de información continua siendo un problema para **realizar decisiones. La sobrecarga de información ocurre cuando el volumen de información es obtenible**  enormemente y la toma de decisión no puede distinguir la información relevante de la que no lo es. Una de las causas principales de la sobrecarga de información es la acumulación de información que no es relevante **en una decisión particular.** 

**En suma una buena infonnación debe reunir las características antes mencionadas, lo cual reduce la incertidumbre. También se dice que una buena infonnación contiene un elemento de sorpresa. Aunque muchos autores niegan lo anterior.** 

#### *SISTEMA.*

Un sistema, es un set o conjunto de elementos interrelacionados para llevar a cabo un mismo fin.

#### EL PROCESO DE DESARROLLO DE UN SISTEMA.

Este proceso no dice el cómo va a ser este sistema, cómo se creará, que reglas seguirá, que metas debe cumplir.

#### *SISTEMAS DE INFORMACIÓN.*

#### EL CICLO DE VIDA DE DESARROLLO DE UN SISTEMA.

Es el desarrollo del proceso que produce un sistema en este caso de información que es usado para un periodo de tiempo.

**En este ciclo, los sistemas son desarrollados, usados, modificados, redesarrollados, reusados,**  remodificados y así en adelante.

La información en la organización esta cambiando, lo cual realimenta al sistema de información y conlleva a redesarrollar el sistema.

La figura 1 muestra este ciclo.

#### CICLO DE VIDA DEL DESARROLLO DE UN SISTEMA

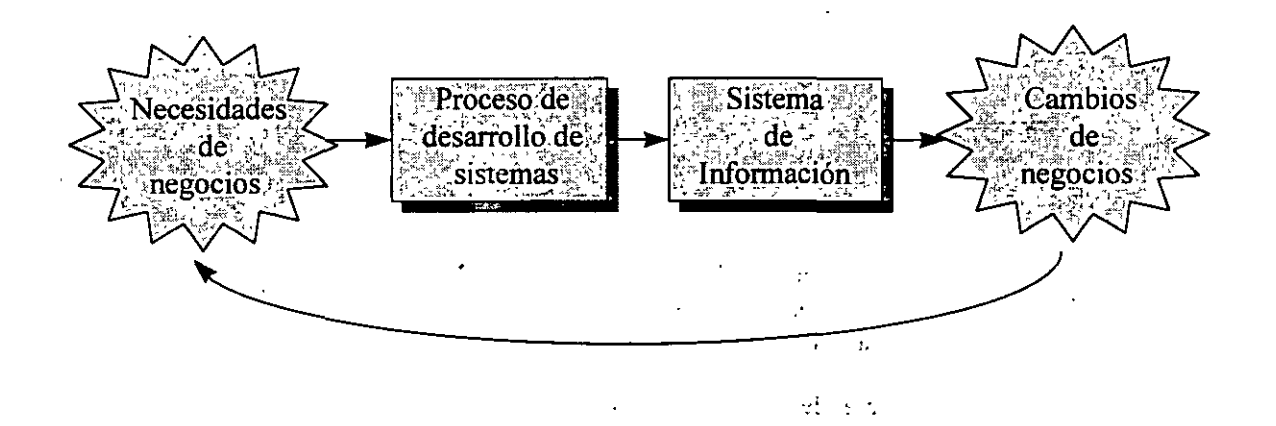

#### EL PAPEL DE LOS USUARIOS EN EL DESARROLLO DE SISTEMAS.

•

Los usuarios típicamente toman un papel directivo en el desarrollo de sistemas de trabajo. Se necesitan conocer cuales y como son las necesidades de la gente que va a utilizar el sistema, también se necesita conocer lo. suficiente acerca del desarrollo en grupo del sistema de información para así poder informar a la gente de los servicios y reglas del uso del sistema .

Finalinente en el desarrollo de una empresa MIS, la persona toma el papel de un miembro de el equipo que construirá el sistema.

#### COMPONENTES DE UN SISTEMA DE INFORMACIÓN.

**Al comprender los componentes de un sistema de información considerando un sistema típico, en un**  sistema hay dos entidades: el humano y la computadora.

Considerando la interacción de estos componentes básicos: el humano y la computadora, cual sería **su interfase** ? . 1

Cuando la persona esta observando la pantalla de la computadora, cuál es el medio que establece la relación entre ellos?. Cuando la persona oprime una tecla con su dedo, cuál es la conexión?. La conexión entre el humano y la computadora son los datos.

En la figura 2, se ve esta relación. El sistema de información consiste de una computadora que tiene como interface con el humano; a el dato. El humano introduce datos e interpreta los resultados desplegados. La computadora recibe los datos, los procesa, los almacena y los envía de regreso. Los datos son el puente entre la computadora y el humano.

Ambas entidades; la computadora y los humanos son propósitos generales. Ambos pueden hacer **muchas cosas. Para completar una tarea particular, ambos requieren instrucciones especificas. Las**  instrucciones de la computadora toman la forma de programas de computadora. Las instrucciones de humanos toman la forma de procedimientos a ser seguidos. El proceso de computadora, consiste de una tarea panicular de computadora realizada en pasos subsecuentes siguiendo un programa de computadora. El **proceso humano consiste en realizar una tarea humana en particular siguiendo un set de instrucciones por un**  set de salida en procedimientos.

En la figura 3 están los 5 componentes de un sistema de información.· El lado de la máquina, hardware, software, para realizar tareas y datos introducidos, del lado del humano están los procedimientos y **la gente, estos son combinados al crear un sistema de información. El término sistema de información es una**  referencia genérica a un sistema basado en computadora que puede proveer lo siguiente:

• **Procesamiento de datos, capacidades para un departamento o quizá una empresa entera.** 

• **Información, que la gente necesita realizar mejor, más decisiones informadas.** 

La capacidad de procesamiento de datos se refiere a la habilidad del sistema de manejar y procesar datos. Los sistemas más sofisticados de información proveen tomas de decisiones con reportes en demanda y capacidades de investigación, como lo es una rutina periódica de reportes.

Los cinco componentes de información son básicos para cualquier sistema de información. La complejidad de los componentes incrementa entre las aplicaciones personales y de grupo de trabajo o entre las aplicaciones de trabajo de una empresa.

Para lo cual hay tres clases de sistemas de información:

- *SISTEMA DE INFORMACIÓN PERSONAL*
- *SISTEMA DE INFORMACIÓN EN GRUPO.*
- *SISTEMA DE INFORMACIÓN DE UNA EMPRESA.*

# COMPONENTES DE UN SISTEMA DE INFORMACIÓN'

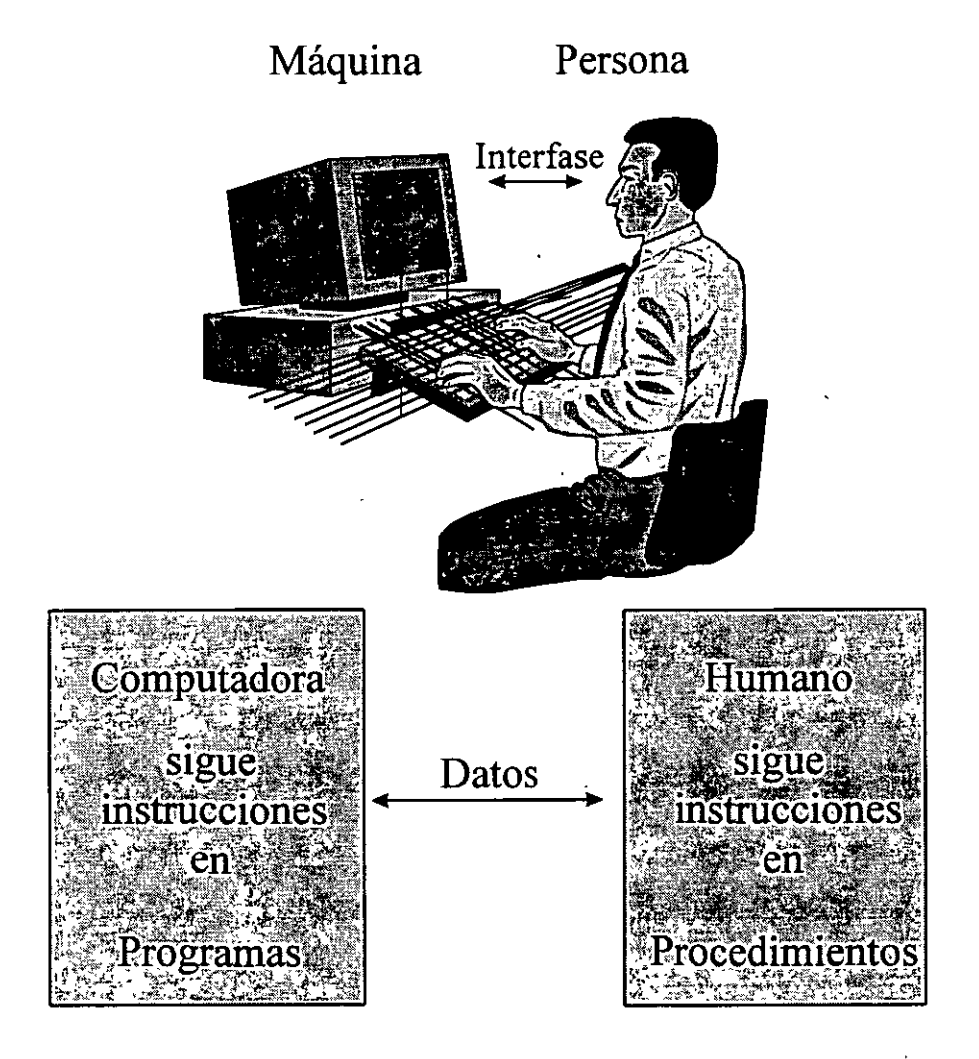

#### *FIGURA2.*

# INGREDIENTES Y CAPACIDADES DE UN SISTEMA DE INFORMACIÓN

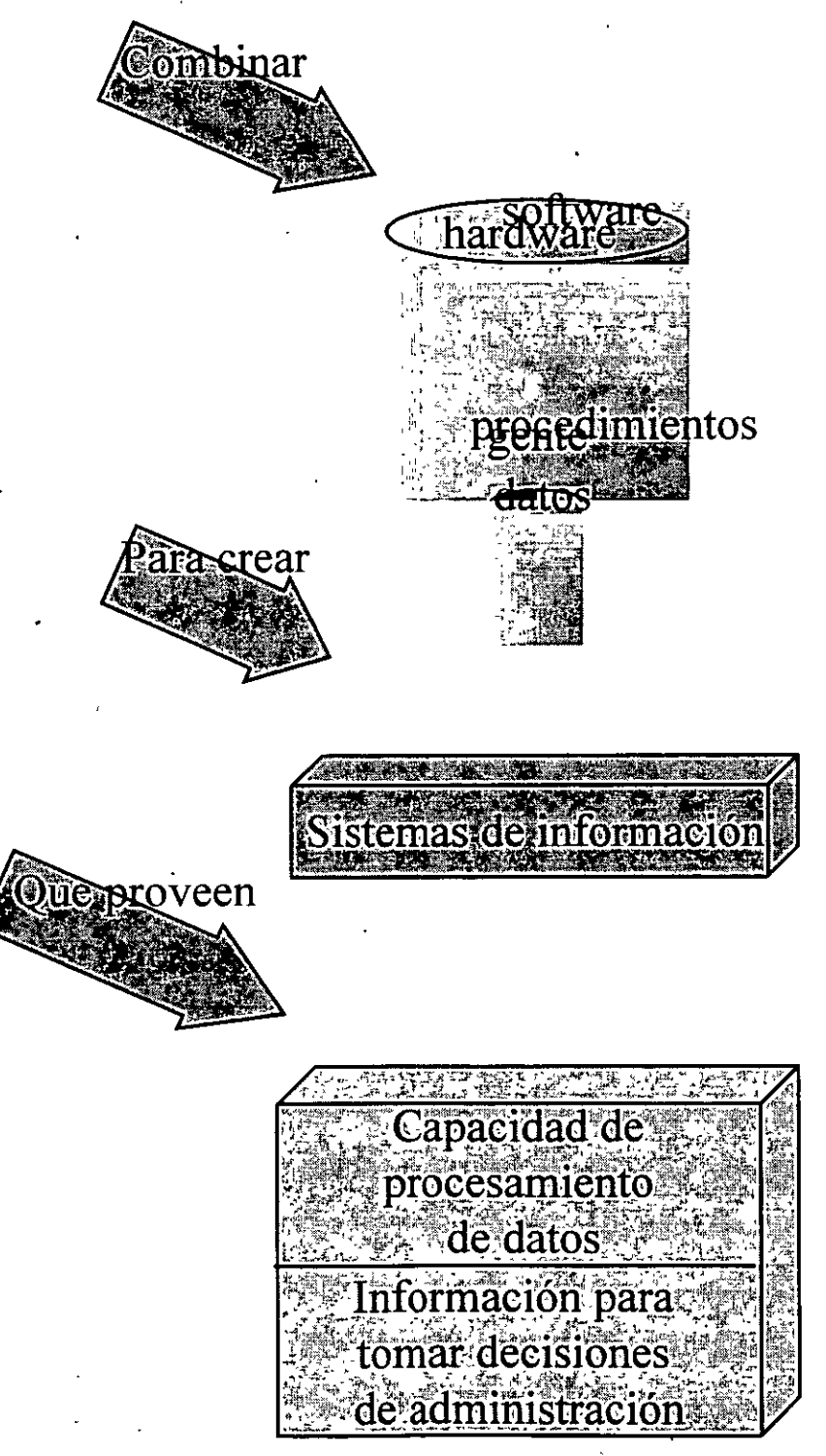

*F/GURAJ* 

, . .. ·¡

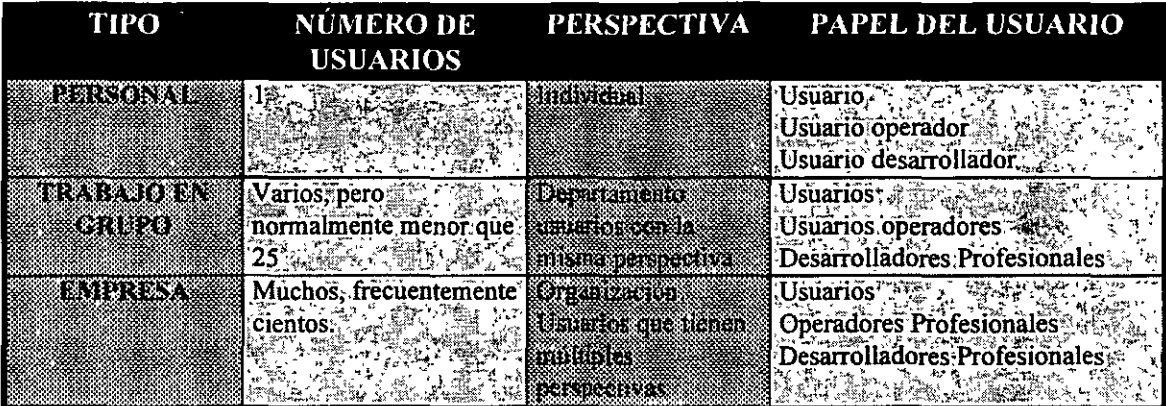

#### CARACTERISTICAS DE LOS TIPOS DE SISTEMAS-

Estos tipos de sistemas de información se explicarán más adelante

#### 3- IMPORT ANClA DE LA INFORMACIÓN EN LOS NEGOCIOS-

#### **INFORMACIÓN Y TOMA DE DECISIONES.**

El modelo de sistema de negocios ayuda a localizar el ambiente de la toma de decisión, en esta propia perspectiva. La mayoría de las compailias tienen 3 niveles de administradores de información:

- El administrador a nivel estratégico determina la longitud del plazo de estrategias y el set de objetivos corporativos y políticas consistentes con estos objetivos.
- $\bullet$  El administrador a nivel táctico, son cargados con la responsabilidad de implementación del set de objetivos y políticas en adelante a el administrador de nivel estratégico. Estos administradores identifican las tareas específicas que necesitan ser completadas.
- El administrador de nivel operacional, completa las tareas especificas dirigidas por el administrador de nivel táctico.

Los administradores de cada nivel tienen una necesidad actual para información. La información es critica en que es necesaria para los administradores:

- *Usa medws para disponerla más efectivamente.*
- *Introduce objetivos corporativos.*
- *El administrador desarrolla funciones de planeación, personalización,* organizaciÓn, *direccionamiento y control.*

#### BUENAS Y MALAS DECISIONES.

Para tomar decisiones en los niveles tácticos y estratégicos la información obtenida es frecuentemente inconclusa, y los administradores deberán también apoyarse en su experiencia, intuición y sentido común al tomar una decisión correcta. Bajo condiciones de incertidumbre, los buenos administradores tomarán ocasionalmente una mala decisión.

#### TIPOS DE DECISIONES.

Las decisiones puramente programadas solucionan problemas ya defmidos. Esta decisión tiene la flexibilidad cuando estas decisiones hechas son programadas porque la decisión actual es determinada por la existencia de políticas o procedimientos. En realidad, muchas decisiones involucran a cada problema que puede ser complementados en computadora, sin la intervención humana.

Las decisiones no programadas, involucran problemas que son indefmidos o inestructurados. Estas **decisiones son también llamadas decisiones basadas en información, porque la toma de decisión necesita**  información. La información requiere implicar a los administradores la necesidad de aplicar juicios e intuición en el proceso de toma de decisión. La decisión no programada se toma en el nivel operacional comúnmente. La mejor programación de una decisión, es la mejor confianza de una toma de decisión al selecciona la alternativa más aceptable. Las características de decisiones hechas están en los tres niveles de administradores

#### EL PROCESO DE TOMA DE DECISIONES.

Este proceso de toma de decisiones sigue los siguientes pasos:

- *l. objetivos.*
- *2. Identificar las limitaciones (restricciones).*
- *3. Identificar alternativas.*
- *4. Unir la información apropiada.*
- *5. Evaluación de Alternativas.*
- *6. Cambio a la alternativa más aceptable.*

### *4. TIPOS FUNDAMENTALES DE SISTEMAS ADMINISTRADORES DE INFORMACIÓN.*

Hay cinco tipos fundamentales de sistemas de información. Las decisiones de soporte de sistemas, son aplicaciones de propósito general que existen para la resolución de problemas de estructuras y la toma de decisiones en ambientes ambiguos y complicados.

#### *4.1 SISTEMA DE PROCESAMIENTO DE TRANSACCIONES.*

#### *TRANSACTION PROCESSING SYSTEMS (TPS).*

Sistemas de procesamiento de negociaciones (TPS) soportan día con día operaciones. Algunos **ejemplos son los sistemas de reservaciones de boletos, sistemas de orden-registro, sistemas de procesamiento-** chequeo, sistemas de informes pagaderos, sistemas de información recibidos. Todos estos sistemas ayudan a **la compañía a conducir sus operaciones y conservar el camino de sus actividades.** 

El TPS es el más viejo tipo de sistemas de información. El primero fue desarrollado en 1950 en el departamento de contabilidad de una de las mejores corporaciones. Ellos tienen las personas más trabajadoras en un sistema de información en la industria los pasados 30 años.

#### *ARQUITECTURA DE UN TPS .* .

En la figura 4 se muestra la arquitectura de una típica aplicación TPS. Los símbolos gráficos en esta **figura representa varios componentes de un TPS. Estos símbolos son no arbitrarios, ellos tienen significados**  estandarizados que se muestran en la figura 5. Cada diagrama es usado para mejor documentación y entendimiento de archivos, programas y hardware en un sistema de información.

#### ARQUITECTURA DE UNA APLICACIÓN TPS

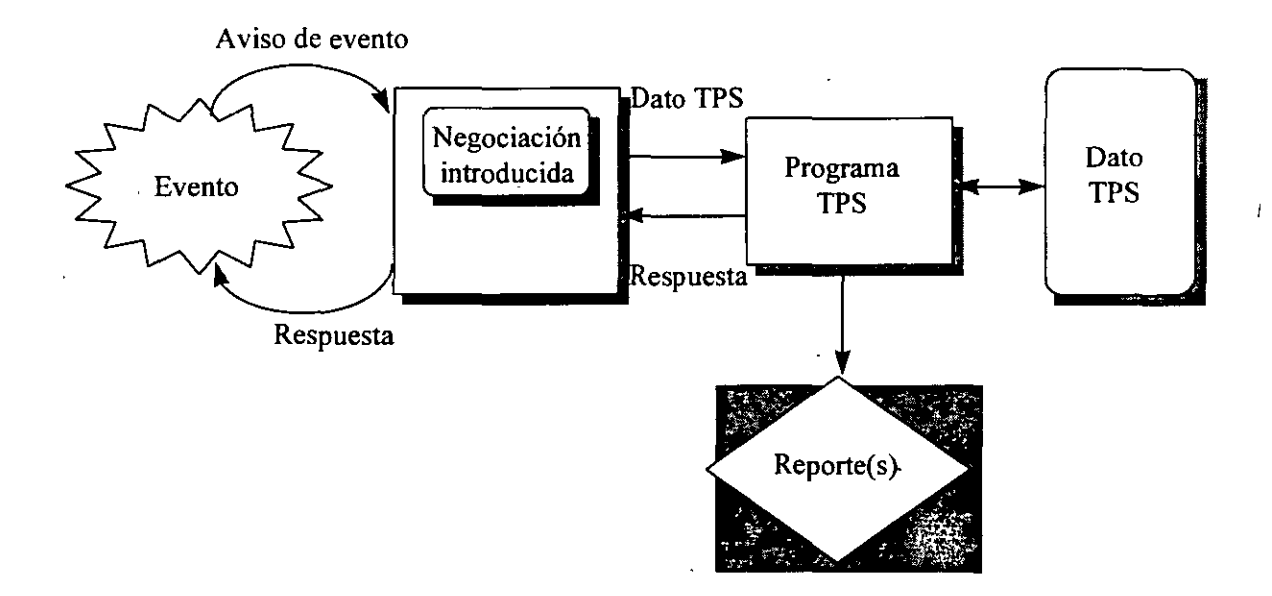

*FIGURA 4.* 

# SÍMBOLOS USADOS EN ARQUITECTURAS

**Nombre** 

Programa de computadora

### **Símbolos**

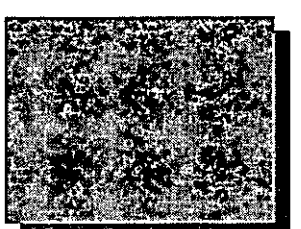

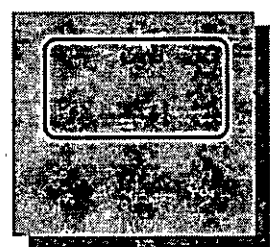

# Usuario de estación de trabajo.

computadora\_

Teclados y

**Comentarios** 

Programas que corren en una

Dispositivo de almacenamiento de acceso directo (DASD)

pantallas pueden . ser terminales

> Los datos pueden ser leídos o escritos en un orden

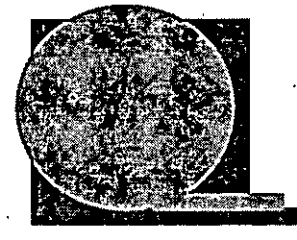

Cinta: Dispositivo de acceso secuencial

Documento

Los datos pueden ser leídos o escritos secuencialmente

Reporte, gráfica o forma manual

Línea telefónica u otros

Unión de telecomunicaciones

*FIGURA 5* 

De acuerdo a la figura 4 un evento ocurre en el mundo de negocios. Este evento puede ser solicitado para un ticket de un concierto, una solicitud ordenada, o la presentación de un cheque por pago. El evento es grabado dentro del sistema de la computadora como una transacción. Esta transacción es la representación de un evento. Uno o más programas de computadoras llamados programas TPS, procesan la transacción contra el dato TPS. En el caso de el sistema de reservación con boleto, este datos contiene la localización del asiento obtenido; en el caso del sistema de orden-registro, este dato contiene una lista de los productos disponibles, sus precios y datos relacionados; etc.

Los programas TPS generan dos tipos de salidas. Estas envían mensajes a la terminal del operador y genera el documento impreso. Para sistemas de reservación de boletos, por ejemplo, el programa despliega un mensaje en la terminal que indica cual es el asiento que tiene asignado una persona panicular; este también imprime el boleto y quizá tenga la etiqueta para enviarse.

#### SISTEMAS DE PROCESAMIENTO DE TRANSACCIÓN EN LÍNEA.

Aquí hay dos tipos fundamentales de TPS, Sistema interactivo en línea. o como se llama comúnmente sistema en línea, involucran una conexión directa entre el operador y el programa TPS. La entrada del usuario es una transacción simple y el programa interactua con el usuario para su transacción.

Realizar el acceso directo a la unidad de almacenamiento contiene el dato TPS (2-2) representa un dispositivo de almacenamiento de hardware que permite accesar a los datos directamente en algún orden. Esto permite, por ejemplo, el programa TPS leer datos acerca de las reservaciones delos boletos en el orden **en que los clientes lo solicitaron, no en el orden en el cual los datos son almacenados en el archivo.** 

#### SISTEMAS DE PROCESAMIENTO DE TRANSACCIÓN POR LOTE.

Un sistemas batch es el segundo tipo de TPS. Aquí las transacciones son agrupadas junto y **procesadas como una unidad. Ellos son entonces clasificados por un número de cuenta y procesados en un**  lote.

Como se declaro, las transacciones son agrupadas dentro de un archivo de transacción y entonces **clasificados por un valor identificativo como un número de cuenta. El archivo de transacción clasificado es**  entonces leído por el programa TPS. El programa lee los datos almacenados, desde los frecuentemente llamados archivos maestros de datos ( old master file), las transacciones procesadas crean el archivo de maestro de datos nuevo. En el proceso este genera los repones. La correspondiente grabación de registros con los registros de archivos maestros, los archivos de datos maestros deben ser clasificados en la misma manera como el datq en el archivo de transacción.

**Aunque el procesamiento en lote es el más viejo y, en algunos caminos, más incorrecto que un procesamiento de transacción interactivo en línea, esto tiene ventajas. Bajo algunas circunstancias, esto es**  más eficiente que un procesamiento de transacción en linea. También porque las transacciones son procesadas en lotes esto hace más fácil el control de procesamiento.

#### *4.2 SISTEMAS ADMINISTRADORES DE INFORMACIÓN.*

#### *MANAGEMENT INFORMAT/ON SYSTEMS (MIS).*

Infonunadamente el término MIS tiene dos muy diferentes defmiciones. La primera definición de una MIS como el desarrollo y uso efectivo de los sistemas de información en organizaciones. Esto es en general y acompasada definición. La segunda y la única que nos concierne por ahora, es mucho más exacta. Es identificar un tipo de MIS sin la extensa categoría de MIS.

La definición limitada de un MIS, es un sistema de información que facilita el manejo para producción estructurada: sumando reportes en una base regular y periódica. La salida de cada MIS son producidas rutinariamente y usadas primariamente para controlar actividades, aunque ellas pueden ser usadas para planeación y organización.

Conceptualmente, cada MIS son niveles de aplicaciones acerca del TPS. Ellos son concernientes con las operaciones dia a dias, pero mejor dicho con el adininsitrador de actividades que dan soporte a las **operaciones.** 

#### ARQUITECTURA DE UN MIS.

Usualmente, las aplicaciones MIS de procesos de datos que son generados por TPS y otros medios de infonnación interna. La figura 6 muestra una típica arquitectura de sistemas MIS. El usuario somete solicitudes para reportes de el programa MIS. Los programas, en tumo, procesan los datos TPS por **agregación y reformateo, a estos, entonces producen reportes. Estos reportes son impresos o desplegados en**  la estación de trabajo de los administradores.

### ARQUITECTURA DE UNA APLICACIÓN MIS

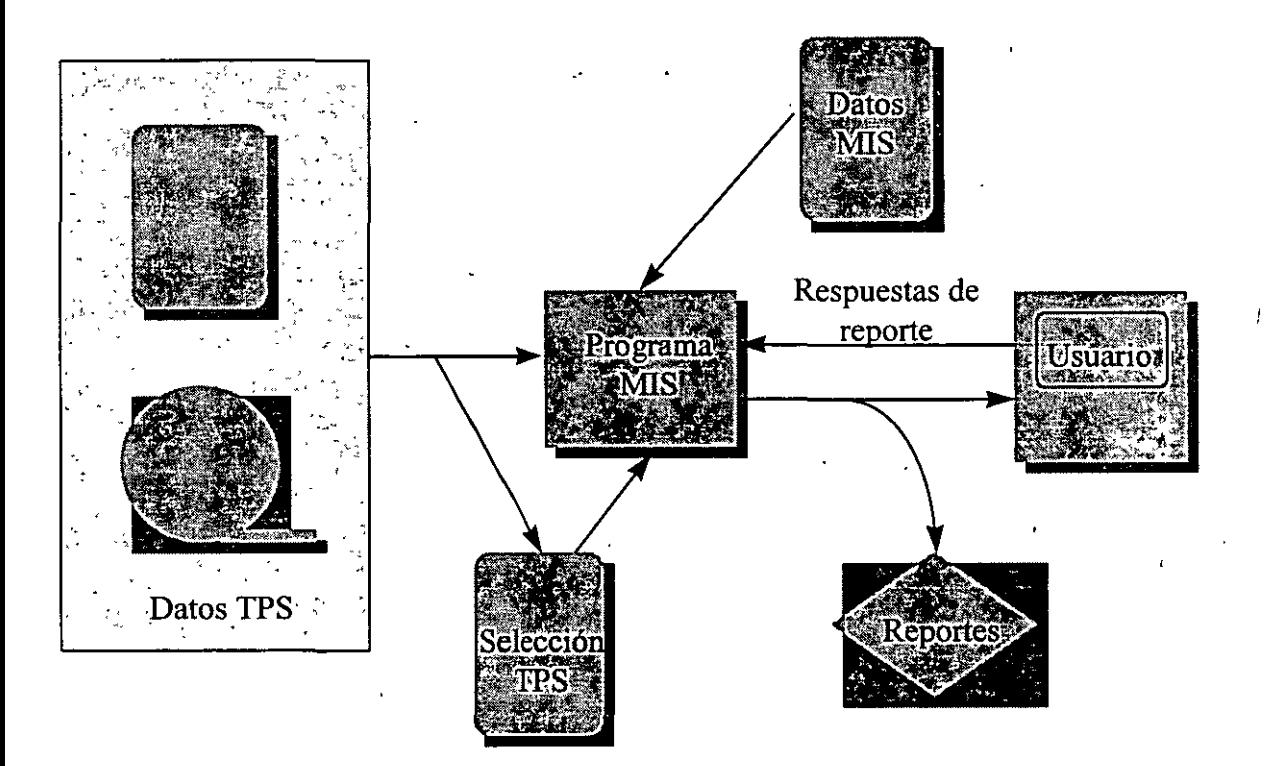

FIGURA 6.

En algunos casos, los reportes son automáticamente generados. Algunas veces los programas de **aplicación MIS son escritos a observarse para condiciones excepcionales en· los datos y a producir reportes si y cuando estas condiciones ocurren.** 

En otras ocasiones, la aplicación MIS no es leída directamente de los datos operacionales TPS. En cambio, un extracto de los datos TPS son hechos y el extracto del proceso de aplicación MIS. Esto es por una variedad de razones -provee seguridad para los datos TPS, al transferir datos cruzando computadoras cuando

el TPS y MIS operan en diferentes máquinas, o al consolidar datos hechos en el procesamiento MIS más eficiente.

El MIS también almacena y mantiene los datos propios. Algunas aplicaciones MIS tienen simples modelos de actividades de negocios que ellos usan para procesamiento de datos al generar información para el administrador.

#### *4.3 SISTEMAS DE SOPORTE DE DECISIONES.*

#### *DECISION SUPPORT SYSTEMS (DSS).*

DSS son facilidades interactivas basadas en computadoras para asistir toma de decisiones en ambientes menos estructurados. DSS difieren desde el TPS y el MIS en que ellos no son siempre soportes en procesos actuales. Frecuentemente, los DSS son creados para resolver problemas en particular en una base de procesamiento ad-hoc. Diferente de un MIS, el cual es usado para necesidades recurrentes y regulares, la necesidad para un DSS puede ser irregular. En todos los casos, DSS son designados para facilitar la solución de problemas poco estruciurados mientras que MIS y TPS son mejor situados para la solución de problemas bien estructurados. De cualquier forma en un DSS la flexibilidad y adaptabilidad son críticas.

Considerando la necesidad de un DSS para el marco donde se reservan boletos. Como primer paso, el TPS es usado como operaciones de soporte y MIS es usado para facilitar el manejo de operaciones. Un DSS será usado para estudiar las estructuras bajas y, posiblemente, uno de los principales problemas u oportunidades.

En la actualidad, el término facilidad de soportar decisiones es más preciso que el término sistema de soporte de decisiones. Un DSS es no estructurado, sistemas fmalízados o terminados como son TPS y MIS. Mejor dicho, el DSS son colecciones de datos y herramientas de procesamiento de datos usados al manipular **creativamente datos como respuestas, a las preguntas poco estructuradas. Frecuentemente, también los**  usuarios de DSS no tienen una asistencia de personal profesional de sistemas de información. En cambio, ellos emplean sus propias herramientas.

Como MIS, DSS involucra modelos de actividades de negocios. Diferente de un MIS, de cualquier forma los modelos DSS son frecuentemente totalmente complejos. Ellos son también dinámicos. Los usuarios DSS frecuentemente cambian los modelos al adaptarlos a el cambiante entendimiento y necesidades de un problema. Las agencias de boletos por ejemplo, tienen una serie de ecuaciones que pronostican las ventas de boletos en base a el tipo de desarrollo, día de la semana, temporada del afto, etc. Como el **rompimiento progresivo, los usuarios de DSS adicionaran o de lo contrario modificaran esas ecuaciones al**  producto- información que es importante para la resolución de negociaciones a este rompimiento. Estos modelos son almacenados como parte de el dato DSS.

#### ARQUITECTURA DE UN DSS.

La figura 7 se muestra la arquitectura típica de una aplicación DSS, Datos de las organizaciones desde las aplicaciones TPS y MIS son la entrada a los programas DSS junto con los datos de orígenes externos y modelos de datos DSS. Como primer instancia, el DSS almacenara y después cambiará este modelo de datos. En suma, el DSS almacenará datos concernientes a casos o estudios particulares. El usuario interactua con el DSS en línea, solicitudes son hechas, modelos son creados o ajustados, datos son manipulados y almacenados y así en adelante. La salida de los programas del DSS pueden ser texto, reportes estructurados o gráficos.

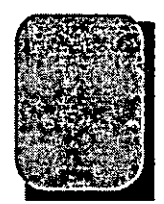

### ARQUITECTURA DE UNA APLICACIÓN DSS

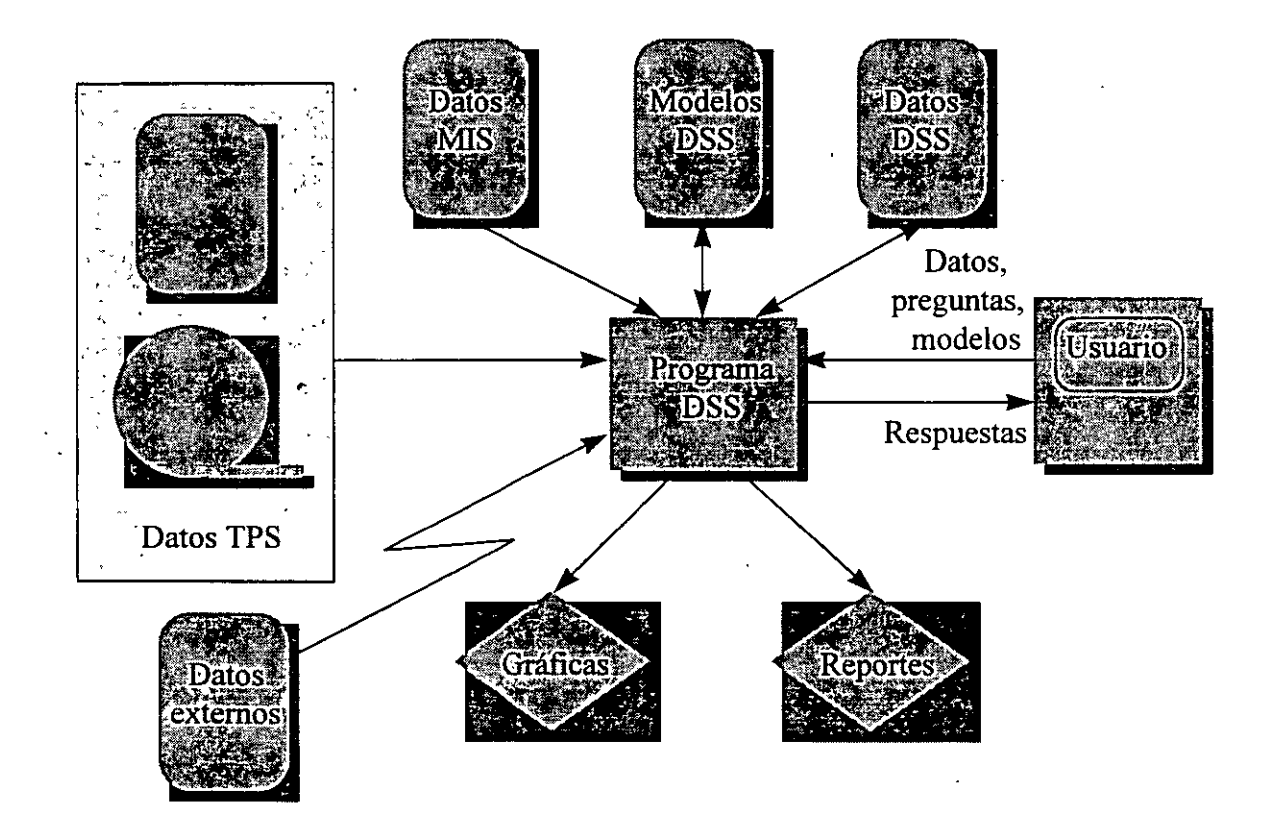

Una variedad de programas de soporte del DSS, incluyen programas separadores de hojas, sistemas administradores de bases de datos personal, paquetes procesadores de palabras, generadores de gráficas, paquetes estadísticos, y otros programas de propósito especial.

#### 4-4 *SISTEMA DE AUTOMATIZACIÓN DE OFICINA.*

#### *OFF/CE AUTOMATION SYSTEM (OAS).*

El cuarto tipo de sistemas de información a discutir. es el OAS, sistema de automatización de oficina. OAS es un sistema de información que crea, almacena, modifica, despliega, y comunica correspondencia de **negocios, en cualquier fonna de escritura, dicción o vfdeo.a prevalencia de microcomputadoras en la oficina, además con una explosión verdadera en nuevas comunicaciones; computadoras y productos de**  almacenamiento es causante fundamental de cambios en los caminos en que las oficinas conducen sus negocios. En primera, sistemas de computadoras son usados justo para procesamiento de palabras (standalone) locales. En otro tiempo, de cualquier manera, las computadoras son conectadas a otras. Esta conexión permite a· los usuarios no solo procesamiento de archivos de palabras, pero también enviar mensajes de una a otra. Hoy existe una extensa variedad de sistemas OAS.

Con los sistemas de correo electrónico, el personal de oficina genera y envía mensajes de uno a otro. También, los trabajadores de la oficina pueden accesar a los mismos archivos, tienen creados tableros de boletines electrónicos. Estos archivos son esencialmente correos electrónicos en los cuales la gente pueden publicar y mandar mensajes.

**Adicionalmente, máquinas facsímil, tiene un aumento y reducción en costo, documentos que**  contienen texto; ilustraciones y gráficos pueden ser comunicados baratamente por líneas telefónicas.

En paralelo estos desarrollos, la tecnología de computadoras han incrementado sistemas de voz de oficina. Teléfonos de oficina son conectados a los más sofisticados sistemas de intercambio del ramo privado (PBX). Cada sistema permite a las organizaciones el desarrollo de sistemas de correo de voz, pero además flexibles llamadas-avanzadas, teléfono, conferencias, etc.

En suma, compañías en la industria de documentos-intensivos, como seguridad tienen desarrollados sistemas de procesamiento de imágenes en las cuales los documentos son scaneados al producir una imagen electrónica. Una compañia segura acertó en crear una imagen electrónica de cada documento al recibirlo. Cada imagen es codificada con tiempo, números críticos (cada uno con número de cliente, número en voz y la línea).

Sistemas colaboradores de escritura, también son desarrollados. Estos sistemas habilitan a grupos de gente a trabajar entre ellos, en paralelo, dentro de el desarrollo de documentos. .Un ejemplo típico es un grupo de gente trabajando entre sí para producir una propuesta. El uso individual de un sistema colaborador de escritura contribuyen con su grupo de trabajadores en el esfuerzo y a accesar a el trabajo de otros como este es desarrollado.

**Finalmente los sistemas de video son expansiones en sus aplicaciones. Organizaciones grandes usan**  las capacidades de video-conferencias con la que la gente pueden comunicarse cara a cara sin viajar. En **principio, cada capacidad son usadas a conectar pocos ejecutivos en dos o tres locaciones. Recientemente, de**  alguna forma, cada sistema puede conectarse a cientos de gentes a la misma presentación ..

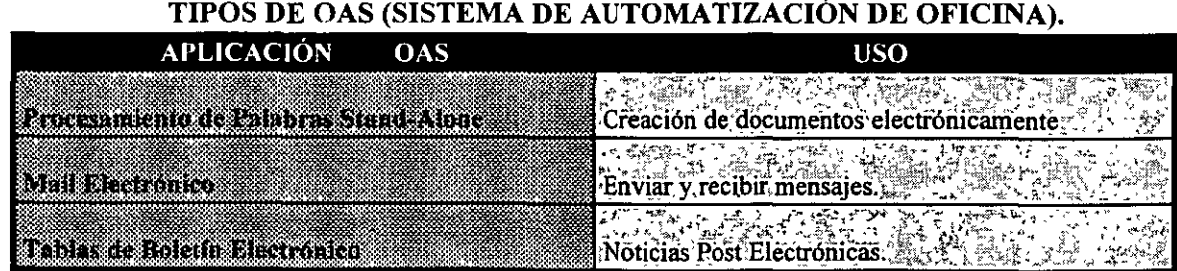

an sala a la

 $\ddot{\phantom{a}}$ 

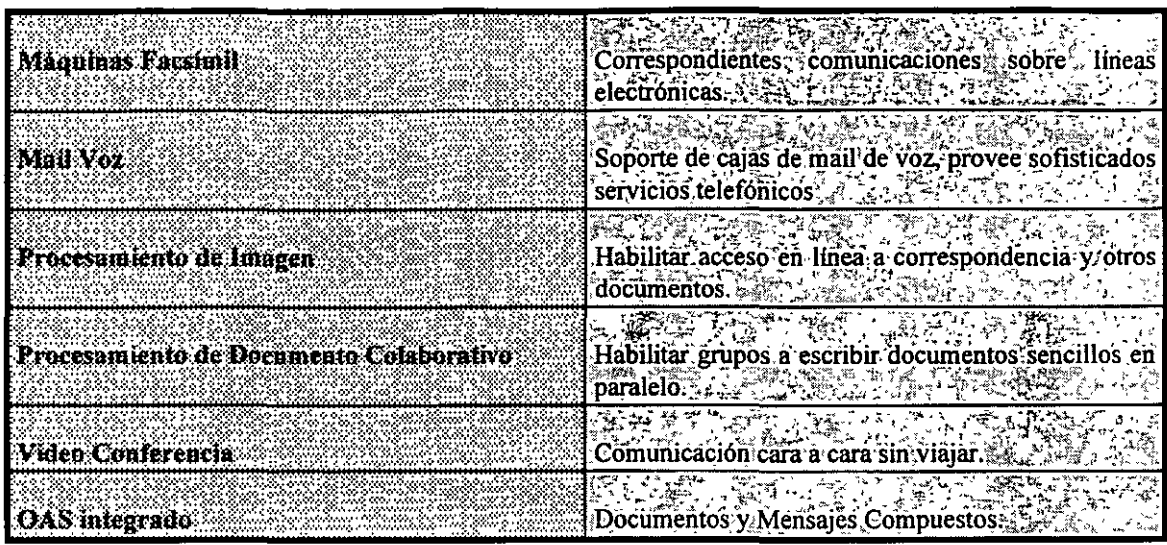

Muchos de estos sistemas han sido desarrollada en unión a otros. Los sistemas que proveen capacidades integradas OAS son bajo desarrollo. Cada sistema proveerá documentos y mensajes que son componentes de las capacidades de OAS. La tabla siguiente se muestran los tipos de OAS.

#### OAS Y LAS NUEVAS CAPACIDADES HUMANAS.

Dóug Englebart, uno de los pioneros en OAS, menciona que el poder real de OAS no será realizado para el incremento de la productividad de una oficina de trabajo existente. Mejor dicho, el cree que el más grande beneficio será el habilitar gente a pensar, comunicar y trabajar entre si en nuevos caminos. OAS tiene el potencial de cambio del camino de la gente para conceptualizar, ver y resolver problemas.

Los sistemas hipertexto son un ejemplo. Con cada sistema, texto, ilustración, gráficos y programas (y *eventualmente audio y vídeo)* son integrados dentro de documentos electrónicos. Los usuarios pueden leer cada documento secuencialmente o hecho al azar justamente como los libros pueden ser leídos al mismo tiempo, de cualquier forma, estos usuarios pueden también seguir muchas rutas diferentes preestablecidas por medio de el documento, o ellos pueden establecer sus propios caminos.

Considerando el ejemplo de una versión de hipertexto de un manual de reparación de un automóvil. Múltiples caminos pueden ser creados para leer el manual; cada camino será usado para diferentes propósitos. Un camino puede ser usado para reparar un clutch, otro camino puede ser usado para reemplazar los frenos.

#### LA NO ARQUITECTURA DE OAS.

La aplicación OAS varian mucho en sus capacidades que esto no es posible de verse en una arquitectura genérica del sistema OAS como en las aplicaciones TPS, MIS y DSS. En efecto, cada arquitectura integrada es actualmente bajo desarrollo.

Además, estas son hoy dos limitaciones importantes en la integración las desiguales capacidades. Primero muchos de los equipos requeridos han sido desarrollados por diferentes vendedores .trabajando independientemente y usando diferentes estándar.

Una parte de los problemas es la tecnología, y otra parte es la naturaleza de la competencia. Algunos **vendedores tienen una iniciativa negativa para conectar equipos de otras compafiias.** 

l•

El resultado final de esta situación es que hoy el OAS es dividido dentro de islas de capacidades. Por ejemplo, aquí son islas de computadoras unidas entre si con islas de equipos de copiado unidos entre si; también son las islas de teléfonos e islas de videoconferencias.

La segunda limitación en la integración de OAS es lo concerniente a almacenamiento. Datos no texto como gráficas e ilustraciones requieren substancialmente más almacenamiento de datos en el texto. Voz y video requieren más almacenamiento. Consecuentemente, esto es una dificultad con la tecnología de hoy al almacenar grandes volúmenes de documentos de oficina típicos en forma electrónica. El almacenamiento en disco óptico provee una solución a esto.

#### *4.5 SISTEMA DE SOPORTE EJECUTIVO.*

#### *EXECUT/VE SUPPORT SYSTEMS (ESS).*

Sistemas de soporte ejecutivo (ESS) son sistemas de información que soportan la información necesaria de muchos señores ejecutivos. ESS suma y presenta datos a los niveles más altos de agregación. Usualmente, ellos involucran presentaciones de reportes en formatos estándar, y frecuentemente involucran gráfica son de los cinco tipos. Una razón para esto es que los empiezas ejecutivos antes de su carrera han extendido el uso de sistemas de información basados en computadoras. Ellos no estudian los sistemas de información en colegios, y ellos son los usuarios resultantes. Muchos, en efecto, consideran el **uso de teclados como trabajo secretarial. Además muchos ejecutivos tienen un número de asistentes extremadamente capaces quienes pueden· producir reportes al introducir la información necesaria a los ejecutivos.** 

Esta situación es cambiante y, durante sus carreras, los profesionales de negocios con experiencia en computadoras ascenderán a las posiciones ejecutivas. Estos profesionales son más prometedores y serán más abiertos -y con menos expectativas- con el soporte desde sistemas basados en computadoras.

#### CARACTERÍSTICAS DE UN ESS.

Las características de un ESS son adicionadas en la siguiente tabla. Primero ellos son conceptualmente de fácil uso. Esto significa que ellos son casi siempre gráficos. Las interfaces de un ESS serán mecánicamente fáciles. Apuntando dispositivos como lápiz óptico y pantallas de toque (touch screen) frecuentemente usadas. La meta es que esto requiere un pequeño conocimiento y técnicas para una posible parte de un ejecutivo.

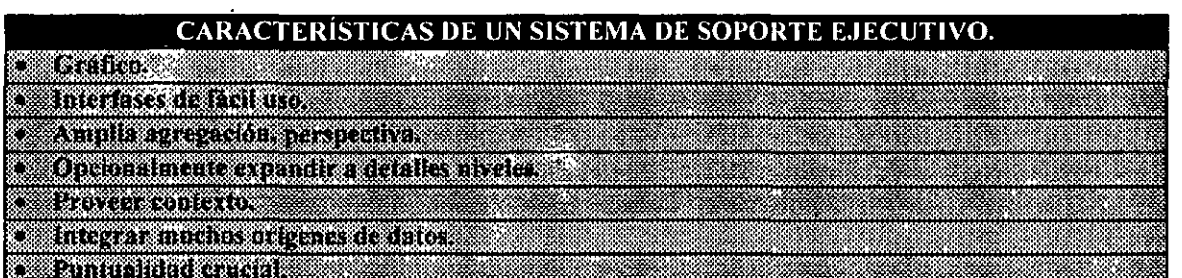

Además ESS provee, un extensa agregación de información, a el mismo tiempo, de cualquier forma, los ejecutivos pueden ser habilitados al expandir un nivel detallado cuando ellos necesiten ver datos adicionales. Estos frecuentemente ayudan cuando un ejecutivo vea algunas cosas que les parezcan curiosas y fundamentales que ascienden al agregado final.

Como se puede ver, la primera meta de un ESS es el obtener datos desde una variedad de orígenes. integrados y agregados a los datos y despliegue de la información resultante en un uso fácil.

### *5. SISTEMA PERSONAL' DE INFORMACIÓN. APLICACIONES Y METAS.*

El MIS Personal son sistemas de información basados en computadoras usados por individuos para facilitar sus trabajos. Ellos son empleados en un amplio rango de profesionales de negocios: administradores, profesionales técnicos, abogados, contadores, y otros trabajadores de conocimientos, polfticos y demás. Ellos son también usados en muchas áreas funcionales de negocios.

#### LA NECESIDAD DE UN MIS PERSONAL.

Por ejemplo, para una persona que maneje una empresa necesita tener una agenda día a día de los **acontecimientos y citas, conferencias, visitas, boletos de avión, reservaciones en los hoteles de las ciudades a**  donde tiene que ir, por lo tanto hay que ordenar todo esto.

El trabajo de estas personas involucra tres fases: *Planeación, Ejecución y Seguimiento.* Durante la primera fase, trabajan con el resto de su personal para construir el plan de trabajo a seguir. Teniendo esta información entonces se formula un plan especifico.

Durante la segunda fase, se ejecuta el plan ya elaborado, aquí el director de eventos es el que resuelve los problemas.

Durante la tercera fase, se utilizan las llaves de los miembros\_del equipo administrador que revisa los objetivos a alcanzar. Este equipo también establece estrategias, politicas y procedimientos para alcanzar sus **metas.** 

#### COMUNICACIONES PARA UN MIS PERSONAL.

La primera categoría general de un MIS personal son usadas para facilitar" las comunicaciones. La palabra comunicaciones es usada en dos sentidos dentro del campo IS. En un sentido esto se refiere a **comunicaciones entre humano y en otro sentido se refiere a comunicaciones entre sistemas de computadoras.** 

Comunicaciones escritas y verbales son extremadamente importantes en los negocios profesionales.

**En sistemas de información pueden sumar valor en las comunicaciones individuales para facilitar la preparación, edición e impresión de todos los tipos de documentos desde simples memorándum a diapositivas**  de presentación, reportes grandes, catálogos y peque;os libros. Los documentos pueden contener textos simples o pueden incluir múltiples tipos de letras, tamaños, gráficas, tablas y otros elementos de diseño para documentos. La fundación de todos los procesadores de texto es un procesador de palabras y comenzaron **con este tópico.** 

#### PROCESADORES DE PALABRAS.

Con procesadores de palabras. son totalmente almacenados en una computadora workstation (estación de trabajo) y subsecuentemente impresos todos los datos.

#### FACILIDADES DEL MAIL.

Muchos individuos han encontrado ventajas al enviar la misma carta o documento a un número diferente de individuos o negocios.

#### PRODUCCIÓN DE DOCUMENTOS AUTOMATIZADOS.

Otra aplicación de los procesadores de palabras es producir plantillas de documentos estándar desde los cuales introducen los datos específicos. Esta es una extensión de el concepto de carta personalizada.

#### MIS PERSONAL PARA ANÁLISIS.

El segundo grupo de MIS personal consiste en las facilidades de análisis. Muchas de las aplicaciones involucran el análisis de datos fmancieros aunque el análisis de examen de resultados de los datos realimentados y datos operacionales son los más comunes. Ellos son frecuentemente usados para planeación, presupuesto y aplicaciones de pronóstico. En un nivel práctico, lo más comúnmente usado son las aplicaciones de separación de hojas.

#### APLICACIONES DE BASES DE DATOS PERSONAL.

Una aplicación de bases de datos es un sistema de información basado en computadora que almacena datos en el formato de una base de datos. Una aplicación de base de datos personal es una aplicación que es usada por un simple individuo para complementar su trabajo. Una base de datos personal **tiene un sólo usuario.** 

#### COMPONENTES DE UNA APLICACIÓN DE BASES DE DATOS PERSONAL.

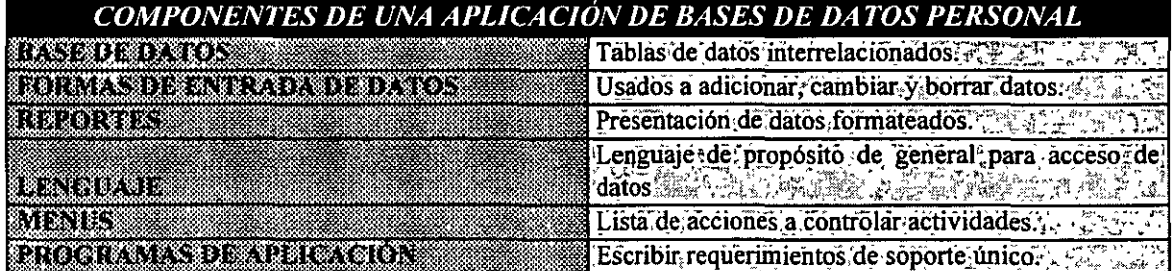

#### APLICACIONES INTEGRADAS.

El ténnino aplicación integrada ha sido usada en dos diferentes caminos en la industria de la **microcomputadóra. Este primer camino usado a referir productos de. microcomputadoras que incluyen**  procesador de palabras, separador de hojas y capacidades de bases de datos, todos como un producto simple.

El segundo significado del ténnino aplicaciones integradas referidas a un sistema de distintas aplicaciones de microcomputadoras que distribuyen datos. En cada sistema el resultado de una aplicación son obtenidas de otras aplicaciones.

Hay dos tipos de aplicaciones integradas . Con la integración estática, se muestra en la figura 8 un programa de aplicación pasa de un archivo estático de resultados a otra aplicación. Si los datos en los cuales el archivo fue producido es subsecuentemente cambiado, estos cambios no son reflejados en el archivo estático.

## APLICACIÓN INTEGRADA ESTÁTICA

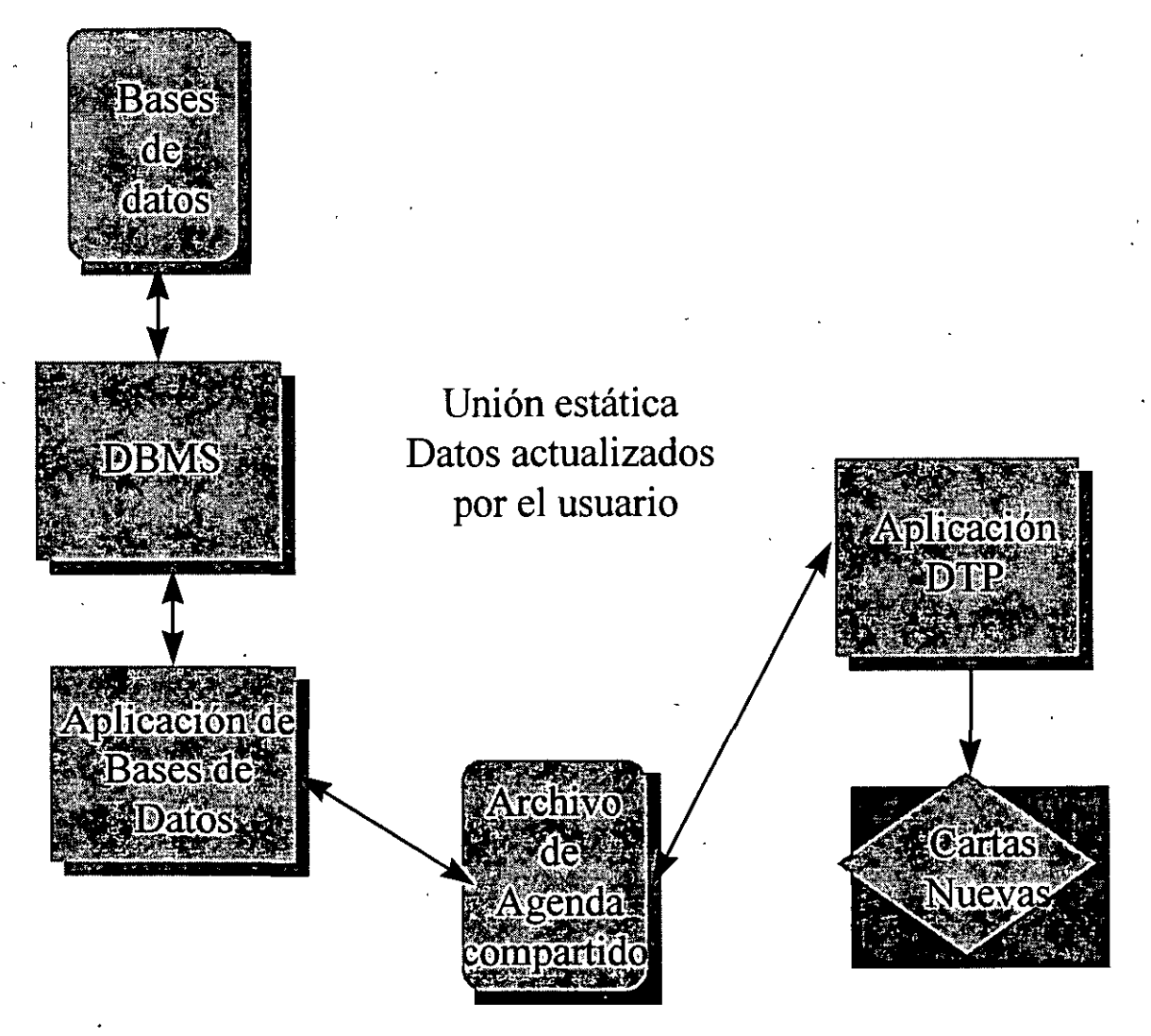

*FIGURA 8.* 

El segundo tipo de una aplicación integrada es una integración dinámica mostrada en la figura 9. Con este tipo de aplicación, un enlace es establecido entre los programas que distribuyen datos, también originan datos siempre obtenibles. El intercambio dinámico de datos DDE (*Dynamic data exchange*), es una facilidad de Microsoft Windows que provee una integración dinámica para muchas aplicaciones de computadora personal.

# APLICACIÓN INTEGRADA DINÁMICA

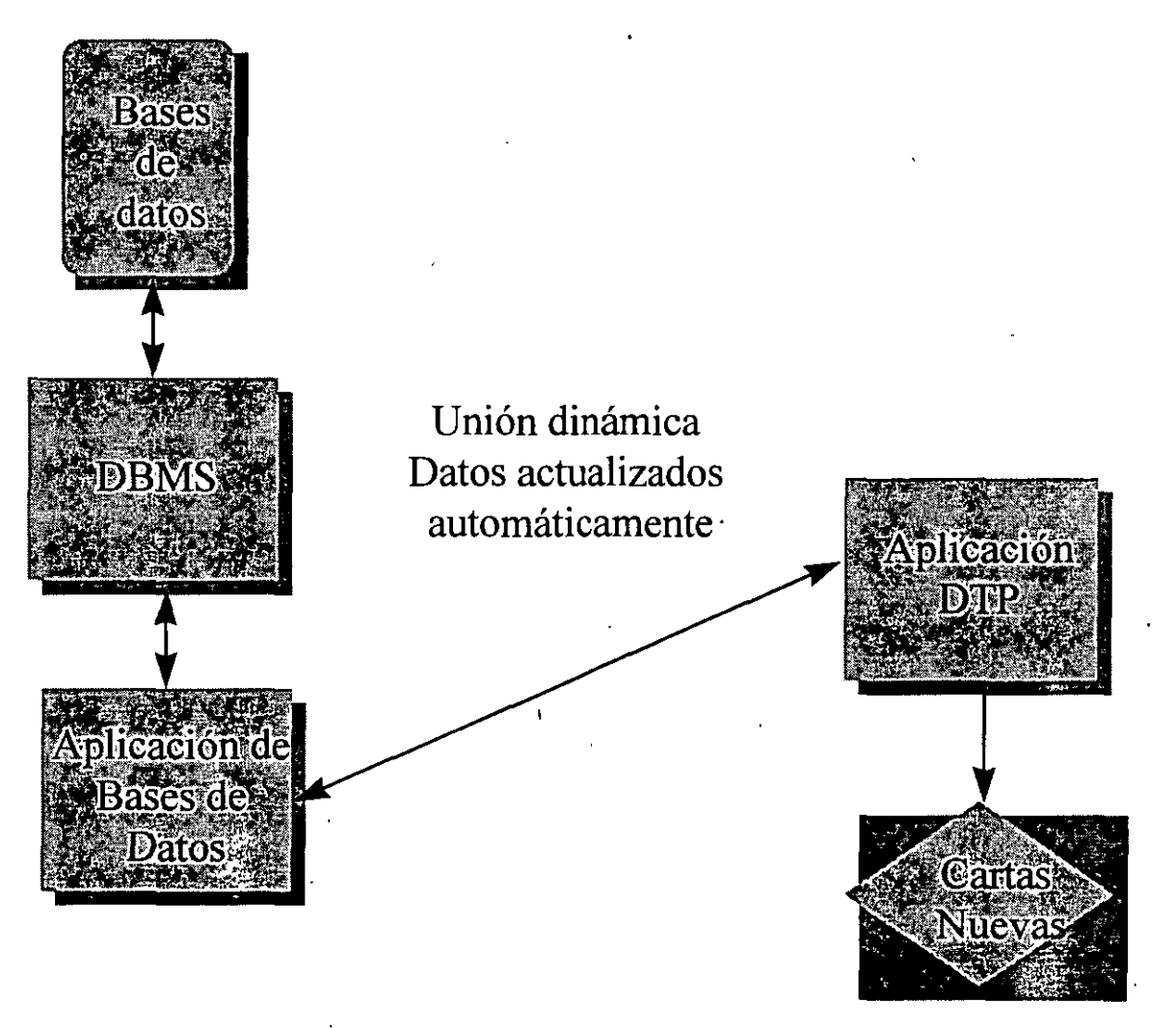

*FIGURA 9.* 

### 6. SISTEMA ADMINISTRADOR DE INFORMACIÓN EN GRUPO.

#### *¿Qué es un grupo de trabajo?*

Es una colección, usualmente, de 2 a 25 personas quienes trabajan juntas, para llevar a cabo metas **comunes. Los grupos de trabajo comúnmente reciben nombres como departamento, grupo, oficina y así sucesivamente.** 

Un grupo de trabajo es un sistema organizado de dos o más individuos que están interrelacionados de manera que el sistema ejecuta alguna función, tiene un conjunto estándar de conductas entre sus miembros, y tiene un conjunto de normas que regulan la función del grupo y de cada uno de sus miembros.

La función del grupo de trabajo es el propósito por el cual el grupo existe. Con respecto al papel del grupo de trabajo, hay dos tipos básicos, homogéneos y heterogéneos.

#### GRUPOS HOMOGÉNEOS

Todos en el grupo (excepto la gerencia) cumplen el mismo papel. Dentro de un departamento de procesamiento de palabras, por ejemplo, todos trabajan en *el* papel del operador de procesamiento de **palabras, y tienen las mismas funciones de trabajo de creación, almacenamiento e impresión de documentos.**  Todos los empleados tienen el mismo nivel de entrenamiento y habilidades. El trabajo es asignado en base a: primera-persona-disponible, primera-persona-asignada.

Mientras más empleados se sumen al grupo de trabajo homogéneo, la productividad se incrementa hasta un rango determinado. ·

Un desafio para tal grupo de trabajo consiste en balancear al número de trabajadores para la cantidad de trabajo.

Los sistemas de información tienden a ser más fáciles de construir y de mantener para los grupos de trabajo homogéneos que,para los grupos heterogéneos puesto que todos trabajan en la misma tarea, la atención puede ser enfocada en los sistemas de información para sustentar esa tarea en particular. Además, un perfecciomimiento en la productividad que ayude a un trabajador ayudará generalmente a todos los trabajadores.

#### GRUPOS HETEROGÉNEOS.

Los grupos de trabajo heterogéneos comprenden una variedad de descripciones de distintos papeles y trabajos. En un grupo de soporte para clientes por ejemplo, hay personas que se especializan en un producto en particular y personas cuyo avanzado nivel de conocimiento los califica para manejar sólo ciertas **dificultades o clientes clave.** 

Cuando las personas se suman a un grupo heterogéneo de trabajo, la capacidad producliva no se **eleva con una tasa constante.** 

Dos de los más importantes desafios para un grupo heterogéneo de trabajo conciernen a la comunicación y al entrenamiento. Ya que el grupo contempla múltiples papeles, hay una tendencia del grupo a dividirse en subgrupos. Esto no sólo reduce la productividad sino que puede resultar en un deterioro de la moral. El entrenamiento es otro problema si el grupo de trabajo debe expandirse y contraer su tamaño.

Es más dificil desarrollar MIS para grupos heterogéneos que para grupos homogéneos. Ya que existe una variedad de trabajos diferentes, es frecuente que exista la necesidad de una variedad de sistemas. En vez de 24 personas usando un sistema, puede haber 6 personas usando 4 distintos sistemas. En consecuencia, los costos de desarrollo son más altos. Además, el costo de desarrollo de 4 sistemas debe ser amortizado mediante el trabajo de 6 personas, en vez de amortizar el costo de desarrollo de un sistema por el trabajo de 24 personas.

Adicionalmente, ya que los trabajos son especializados, MIS debe ser especializado también. Esto significa que una variedad de tecnologías de sistemas de información y por lo tanto la experiencia, se requerirán para sustentar el grupo.

#### TIPOS DE GRUPOS DE TRABAJO.

Grupos de trabajo permanentes. Son reconocidos como departamentos formales u oficinas en la **organización.** 

Grupos temporales. Se encargan de resolver un problema en particular o de tratar una oportunidad **única.** 

#### GRUPO DE TRABAJO MIS.

Fundamentalmente el propósito del grupo de trabajo MIS es facilitar la efectividad del grupo de trabajo, mostradas en la figura 10. Nadler, Hackman, y Lawler defmen tal efectividad de grupo de trabajo en tres diroensiones. Priroero, los grupos de trabajo deben producir una salida que alcance o exceda las expectativas. Segundo, deben proveer la necesidad de satisfacción en los miembros del grupo. Tercero, los grupos de trabajo deben funcionar de forma tal que faciliten la capacidad del grupo para una futura **cooperación.** 

Mediante el mismo modelo, estas dimensiones o efectividad están determinadas por tres factores de efectividad del grupo: por el esfuerzo del grupo, por las habilidades y conocimiento del grupo y por el acercamiento y la estrategia usados para realizar el trabajo. Mientras que los sistemas de información tienen **influencia sobre estos tres factores, son particulannente importantes con excepción de los últimos dos. Un**  grupo de trabajo MIS puede facilitar las comunicaciones del grupo de trabajo y con esto incrementar el conociroiento y habilidades del grupo. Adicionalmente el grupo de trabajo MIS puede activar ambos, el descubrimiento y la·implementación de nuevos conocimientos y estrategias de trabajo.

#### GRUPO MIS PARA COMUNICACIONES.

Hay un gran número de MIS que facilitan las comunicaciones del grupo de trabajo. La tecnología se está desarrollando rápidamente en este campo.

#### CORREO ELECTRÓNICO.

Uno de las aplicaciones más comunes en las comunicaciones de un grupo de trabajo es el correo electrónico, se muestra en la figura 10. El propósito de los sistemas e-mail es proporcionar medios. **electrónicos para la creación, edición y diseminación de las comunicaciones dentro del grupo.** 

#### ANÁLISIS DEL GRUPO DE TRABAJO MIS

Los sistemas de información también sirven para facilitar el análisis de un grupo de trabajo. El grupo de trabajo puede coordinar esfuerzos para producir un análisis cuantitativo fonnal así como con una hoja de cálculo del grupo de trabajo, o pueden trabajar juntos para resolver problemas menos estructurados usando sistemas de soporte de decisión del grupo.

#### GRUPO DE TRABAJO MIS PARA EL RASTREO Y MONITOREO

Las aplicaciones de un grupo de trabajo de rastreo y monitoreo caen dentro de los mismos dos grupos en que lo hacen las aplicaciones de rastreo y monitoreo personales: mantenimiento de base de datos y proyecto.·

#### VALOR AGREGADO POR MIS A UN PROCESO DE GRUPO DE TRABAJO.

MIS afiade valor a los procesos de grupo de trabajo mediante la simplificación de operaciones, mantenimiento, y planeación estratégica. También pueden afiadir valor a los productos del grupo de trabajo mediante el realce de las características del producto y de la entrega. Finalmente, pueden ayudar a incrementar la calidad mediante la innovación y perfeccionamiento del producto y del proceso.

#### VALOR AGREGADO POR MIS AL PRODUCTO DEL GRUPO DE TRABAJO.

El producto de un grupo de trabajo es una salida que tiene valor para alguien fuera del grupo de trabajo. La necesidad el producto no necesariamente es dirigida al cliente, aunque algunos productos si lo son. Un producto de un grupo de trabajo podría ser un reporte a otro departamento o a un administrador.

Así como el MIS personal, el MIS de trabajo de grupo puede habilitar al grupo de trabajo para realzar las características de sus productos, o pueden habilitar al grupo de trabajo para perfeccionar la entrega del producto.

#### VALOR AGREGADO POR MIS A LA CALIDAD DEL GRUPO DE TRABAJO-

El grupo de documentación podría innovar el proceso de documentación de desarrollo pennitiendo a **los clientes contribuir con adiciones y suplementos a la documentación. Esta es la innovación de un proceso porque involucra a los clientes en la creación y mantenimiento de una documentación dinámica. Este grupo podría innovar el producto de la documentación mediante la adición de animación por computadora. Tal**  animación podría hacer la documentación más fácil de usar o más interesante de leer.

El perfeccionamiento del proceso y producto pueden ser alcanzados mediante la obtención de retroalimentación de los clientes. Además el grupo de documentación podría rastrear errores en la **documentación y, usando registros en su sistema de desarrollo de hipertexto, aislar las causas de los errores. De esta forma podrían encontrar la fuente de errores y producir documentación con una mejor calidad en el**  futuro.

#### COMPONENTES DE UN SISTEMA DE INFORMACIÓN DE UN GRUPO DE TRABAJO

Un grupo de trabajo MIS tiene los mismos cinco componentes: hardware, programas, datos, procedimientos y personas. La diferencia importante entre un grupo de trabajo MIS y un MIS personal es que los sistemas del grupo de trabajo comparten datos u otros recursos. Esto significa que las computadoras de los usuarios deben estar conectadas unas con otras y posiblemente a una fuente central de datos. Además, el **procesamiento de un usuario debe estar coordinado con el procesamiento de otros usuarios de manera que los conflictos de datos potenciales u otros recursos puedan ser evitados o resueltos.** 

La necesidad de compartir controladamente repercute en cada uno de los cinco componentes. El hardware debe habilitar a los usuarios para comunicarse; los programas deben coordinar las acciones de ambos, el hardware y las acciones independientes de los usuarios; los datos deben ser estructurados para soportar el procesamiento compartido; los procedimientos necesitan coordinar el compartir y el proveer para el respaldo y recuperación en el ambiente compartido; y el usuario y las tareas de operaciones necesitan expandirse.

#### ALTERNATIVAS DE SISTEMAS MULTIUSUARIOS.

Hay tres alternativas fundamentales que son usadas para el procesamiento multiusuario. Las centralizadas, LAN y los sistemas hibridos.

#### CENTRALIZADOS O SISTEMAS DE TELEPROCESAMIENTO.

El primero y el más antiguo sistema multiusuario es el centralizado o como a veces se le llama **sistema de teleprocesamiento. Con sistema una computadora centralizada está conectada a un número de**  terminales. El procesamiento centralizado es usado más frecuentemente en el cómputo para empresas.

#### LAN

El segundo tipo de sistema multiusuario mostrada en la figura 12, es la red de área local (LAN). Aquí múltiples CPU's independientes están conectados uños con otros vía una linea de comunicaciones dentro de una red local de computadoras. Aunque el significado exacto del término local cambia conforme la **tecnología se hace más poderosa, un buen consejo es que las microcomputadoras deben estar dentro de un**  rango de una milla de distancia entre ellas.

Una LAN conecta microcomputadoras independienies usando cables y tarjetas de procesador que son insertadas dentro de las ranuras de expansión de los microprocesadores. Para algunos sistemas, los cables son tipo telefónico, para otros cable coaxial o fibra óptica.

#### SISTEMAS DE COMUNICACIÓN HÍBRIDOS

**La tercera alternativa de un sistema multiusuario es el sistema de comunicaciones híbrido; Como es**  de esperarse es una combinación de los sistemas centralizados y de red. Como los sistemas de **teleprocesamiento, los sistemas híbridos son más usados en el cómputo empresarial.** 

#### ESTÁNDARES DE COMUNICACIÓN

Un estándar internacional o modelo que puede ser usado como marco para organizar la complejidad es el llamado modelo para la interconexión de sistemas abiertos que fue inicialmente definido por la organización de estándares internacionales a mediados de los 70's, es un estándar amigable, que ha sido los suficientemente fuerte para incorporar nuevas tecnologías conforme se desarrollan.

#### HARDWARE

El hardware consiste de microcomputadoras, lineas de comunicación, tarjetas de expansión de acceso a red y equipo periférico. Una tarjeta de expansión LAN es puesta en una de las ranuras de expansión en una microcomputadora de la red. Las líneas de comunicación son atadas a la tarjeta de expansión.

El propósito de la tarjeta de expansión LAN es conectar una microcomputadora a el LAN. Codifican y decodifican señales de linea, y procesan el protocolo de acceso a la red. Programas

Las categorías básicas de programas para un grupo de trabajo MIS son las mismas para un MIS personal. Hay programas de sistemas incluyendo el OS, las utilerías y el DBMS. Hay también programas de aplicaciones para mercados horizontales y verticales.

La figura A muestra la relación de las tarjetas de expansión y el OS de la red. La relación del OS de la red y otros programas se muestra en la figura B. Las relaciones mostradas aquí son típicas para la computadora de un usuario. La configuración I del servidor de archivos será diferente.

#### DATOS

Los grupos de trabajo MIS difieren de los MIS personales en que al menos algunos datos son compartidos. Algunos tipos de datos compartidos son, por su naturaleza, fáciles de llevar a cabo. Un sistema **e-mail por ejemplo, sigue las instrucciones del origen para mandar una copia de un memo a quienes están en**  una lista de distribución. El memo es presentado de forma que no presente problemas de administración de datos.

Otros tipos de compartimiento de datos son problemáticos. Dos operadores de procesamiento de palabras que estén haciendo distintos cambios al mismo párrafo pueden causar estragos el uno al otro.

#### PROCEDIMIENTOS

Un grupo de trabajo MIS reside en una comunidad de usuarios. Los procedimientos necesitan ser desarrollados para coordinar el procesamiento de los miembros del grupo de trabajo y para asegurar que las **acciones de un usuario no interfieran con las de otros requiere que se involucre un pequeño usuario para**  asegurarlo; los seguros son puestos por los programas en nombre del usuario.

#### **GENTE**

El componente final de un grupo de trabajo MIS es la gente. Así como con otros MIS, existe **personal usuario, de operaciones, y de desarrollo.** 

Con un MIS personal, cada usuario trabaja como si fuera su propio operador. Con un grupo de trabajo MIS esto en ocasiones no es muy frecuente ya que hay demasiadas actividades para que los usuarios las hagan por si solos. Algunos grupos de personas necesitan ser identificados como el grupo que opera el **sistema.** 

#### DESARROLLO DE SISTEMAS DE INFORMACIÓN PARA GRUPOS DE TRABAJO

Un grupo de trabajo MIS involucra compartir datos, información, y otros elementos intelectuales entre muchas personas. Debido a esta característica, el proceso de desarrollo de sistemas es más complicado, más largo e involucra más riesgo que para un MIS personal. ·

La plataforma de un grupo de trabajo es más larga y se requiere un conocimiento más caro y detallado de los requerimientos para construirla. Corregir errores puede resultar caro. Los requerimientos que tengan que ver con el compartir pueden ser omitidos con el desarrollo de prototipos. Finalmente el personal externo es probable que no se comprometan con el desarrollo vía prototipos.

El proceso de desarrollo recomendado para los grupos de trabajo tiene cinco etapas: defmir el problema, especificar los requerimientos, evaluar las alternativas, diseñar los componentes del sistema e implementar el sistema. Durante la primera fase, el problema se define, la factibilidad se estima, y el plan es construido. La definición del problema puede ser difícil para un sistema de grupos de trabajo porque frecuentemente habrá distintos tipos de percepciones del problema. Una función importante es por lo tanto lograr un consenso de la defmición del problema entre los miembros principales del grupo de trabajo.

Las dimensiones de la factibilidad son las mismas que para un MIS personal: costo, horario, tecnología, y ambiente político. La última dimensión, el ambiente político, es especialmente importante para fijar los sistemas de grupo de trabajo, ya que las normas y actitudes del grupo de trabajo tienen una influencia : mayor en la aceptación y éxito de los sistemas. El plan proyecto debe incluir una definición de los miembros del equipo de proyecto.

Para los sistemas de grupo de trabajo, el plan debe permitir revisiones extraordinarias, discusión durante el proyecto de desarrollo.

El propósito de la etapa de requerimientos es identificar y documentar, tan completamente como sea posible, los requerimientos para el sistema. Para desarrollar requerimientos, nos· vamos hasta el principio, desde la salida hasta la entrada para medir, restringir y documentar. Los requerimientos difieren en su tipo de aplicación. Cuando se desarrollan requerimientos de grupo de trabajo, mucha gente debe ser entrevistada. **Algunos usuarios emplearán tecnología inconsistente; será importante identificar las diferencias en el**  contenido. Los prototipos pueden ayudar a clarificar estas ideas de requerimientos. Estas características hacen la definición de requerimientos más riesgosa. Para determinar los requerimientos de entrada, los desarrolladores pueden buscar datos que les permitirán llenar los requerimientos de salida, pueden examinar las formas de los grupos de trabajo existentes, o pueden usar ambos métodos.

El tamaño estima la necesidad de aplicación para incluir no sólo la cantidad y crecimiento de datos y la frecuencia del reporte del producto, sino también la cantidad y crecimiento de la carga actual de trabajo. Las restricciones en un proceso necesitan ser identificadas.

Los requerimientos del grupo de trabajo necesitan ser revisados, entendidos, aceptados y apoyados por los miembros clave del grupo. Tales requerimientos pueden ser documentados en muchas formas; un formato popular es la petición de una propuesta (RFP).

Durante la evaluación, los requerimientos son considerados y posiblemente removidos. Entonces y frecuentemente desarrolladores profesionales son seleccionados. El RFP se da a conocer a los usuarios, se **reciben las ofertas, y uno es seleccionado.** 

En la etapa de evaluación, Jos usuarios hacen la transición de tomar el liderazgo en el desarrollo a ser administradores del trabajo de otros. Los usuarios son los expertos en los problemas y requerimientos y los desarrolladores profesionales son la guía en el diseño e implementación Jos usuarios normalmente no se involucran en las actividades de diseño de sistemas, especialmente las que comprenden el hardware, programas y en un alto grado los componentes de datos. A los usuarios se les debe de dar una oportunidad de revisar y aprobar el diseño de la interfase del usuario. Adicionalmente, el diseño de procedimientos, actividades de trabajo, y el entrenamiento deben' ser revisadas.

Finalmente la etapa de implementación los componentes de Jos sistemas son: adquiridos, instalados y probados individualmente. Entonces un examen integrado o ensayo es llevado a cabo. Hay cuatro estilos de instalación: paralelo, fasada, piloto y de salto.

#### EL ESTILO DE SALTO DEBE SER EVITADO.

El grupo de trabajo MIS involucra la interacción de muchas personas en relaciones complicadas unas con otras. Los diagramas de flujo de datos (DFDs) son herramientas importantes para comprensión y **documentación de estas relaciones. Un DFD es una instantánea del movimiento de datos en una organización**  o del grupo de trabajo dentro de una organización.

Los cuatro simbolos básicos de un DFD mostrados en la figura 13, son: el rectángulo para una entidad externa; el rectángulo con esquinas redondeadas o el círculo, para procesos; la flecha etiquetada, para flujo de datos; y el rectángulo sin un lado para almacenamiento de datos. Un diagrama de contexto muestra los límites y el alcance del sistema. Contiene un símbolo de proceso que nombra la actividad que está siendo documentada. El diagrama de contexto es desplegado en una de varios niveles de un DFD. En cada nivel todas las entradas y salidas en el nivel más alto deben ser tomadas en cuenta.

Para ser significativos, los DFD deben estar acompañados por un diccionario de datos que defina el flujo de datos. El formato del diccionario de datos varía, pero como mínimo, deben incluir el nombre, descripción, tipo, y formato de cada flujo de datos en cada DFD. Algunos flujos de datos serán compuestos de otros. Los artículos compuestos deben ser descompuestos en artículos de datos más elementales y cada uno de estos articuJos elementales debe ser incluido en el diccionario de datos también.

Una especificación de procedimiento es una descripción de la lógica dentro de un proceso. Describe como los flujos de datos de entrada son transformados en flujo de datos de salida. Mientras que el inglés estructurado es frecuentemente utilizado para expresar declaraciones de pólizas, cualquier declaración no ambigua de lógica es aceptable.

#### 7, MIS EMPRESARIAL

#### · SISTEMAS DE INFORMACIÓN DE EMPRESA: APLICACIONES Y OBJETIVOS

Una empresa es un sistema de gente, equipo, material, datos políticas y procedimientos que existen para proporcionar un producto o servicio, a menudo con la meta de obtener un beneficio. El término empresa describe a un amplio rango de organizaciones. Una empresa puede ser una corporación, una asociación, un negocio de un sólo propietario, una agencia gubernamental o un grupo sin fm lucrativo.

Una empresa tiene propietarios o patrocinadores quienes invierten dinero a la organización a la espera de una futura recompensa fmanciera o algún otro beneficio.

La aplicación del MIS y la tecnología relacionada con la empresa es un tema amplio. Si se considera la variedad de empresas que existen y el tremendo arreglo de tecnologías de sistemas de información que las soportan. Para ordenar esta cantidad de casos, se han dividido las aplicaciones en cinco categorías como se muestra en la figura 14.

El rediseño de un proceso de negocios se refiere a las aplicaciones en las cuales el proceso es rediseñado conforme se desarrolla el sistema. El rediseño de una red de negocios se refiere a los sistemas que iñvolucran las formas en las cuales muchas empresas trabajan juntas. La redefinición de alcance de los negocios consiste de aplicaciones que cambian la naturaleza del negocio.

El MIS interdepartamental permite la integración de las actividades de departamentos separados de **manera. que los departamentos respopdan de manera coordinada y consistente. Frecuentemente, los sistemas**  interdepartamentales involucran bases de datos centralizadas y compartidas que permitan a cada departamento llevar los resultados de los trabajos que ha realizado. Con los sistemas interdepartamentales, los usuarios tendrán diferentes vistas de los siguientes datos. Tales sistemas deben ser estandarizados y los cambios hechos a ellos deben ser controlados cuidadosamente. Consecuentemente, hay una necesidad del mantenimiento de los sistemas de la empresa. Involucran muchas aplicaciones y datos heterogéneos.

Un MIS interdepartamental difiere de sistemas de grupos de trabajo en muchas maneras.

*Primero,* **mientras que los usuarios de un grupo de trabajo MIS se conocen unos a otros**  personalmente, los usuarios de un MIS interdepartamental están a kilómetros de distancia, tanto fisicamente como organizacionalmente además, los sistemas de grupos de trabajo normalmente involucran, a lo más, unas . cuantas docenas de. usuarios, mientras que los sistemas interdepartamentales pueden tener cientos o miles de **usuarios. Otra diferencia es que los sistemas interdepartamentales administran mil veces o más los datos que**  los sistemas de grupos de trabajo. Además, estos datos son mucho más complicados y heterogéneos de lo que son los datos de los grupos de trabajo. Finalmente, mientras que los sistemas de los grupos de trabajo típicamente involucran sólo una subfunción de una compañia los sistemas interdepartamentales cruzan muchos limites departamentales e involucran una mayor función de empresa.

#### **Funciones genéricas de una empresa:**

- **•Ingresos**
- •Compras
- **•Personal y nómina**
- •Control de activos
- •Desarrollo y planeación de productos
- •Manufactura
- Contabilidad

El rediseño de los procesos de negocios resulta ser un paso necesario para la mejor explotación de las capacidades de la tecnología de información. En vez de los procesos automáticos existentes, los procesos de negocios son rediseñados para sacar ventaja de las oportunidades provistas por la tecnología. Algunas de **las consecuencias del rediseño de los procesos de negocios son una necesidad reducida de mantenimiento y**  personal, cantidad incrementada de trabajo, y resistencia organizacional.

El rediseño de las redes de negocio se refiere al uso de sistemas de información que permitan a los grupos de empresas interactuar más productivamente. Cuatro tipos de rediseño de red ocurren: intercambio de datos electrónicos *(EDI),* en el cual las organizaciones se ponen de acuerdo en estándares de datos comunes; acceso al sistema interempresas, en el cual las organizaciones usan los sistemas de información ajenos; integración de sistema interempresa, en el cual'las empresas desarrollan sistemas de información compartidos; y redes de conocimiento, en el cual las empresas usan la tecnología de información para compartir. la experiencia.

**Las aplicaciones que involucran la redefmición del alcance de los negocios cambian la naturaleza de**  las actividades de la empresa. La tecnología puede habilitar un negocio para entrar al nuevo mercado, para desarrollar productos para una nueva categoría de productos, y para desarrollar nuevos productos inducidos por la tecnología.

Las cinco categorías de los MIS de empresa añaden valor en la misma forma en la que el personal y el grupo de trabajo MIS lo hace. Añaden valor al proceso por medio de la facilitación del control operacional, control de administración, y planeación estratégica. Añaden valor a los productos mediante el realce de las características de los mismos y mejorando la entrega del producto. Finalmente, los MIS de empresa habilitan a las organizaciones para incrementar la calidad de sus procesos y productos.

#### COMPONENTES DE SISTEMAS DE INFORMACIÓN DE EMPRESA

Los componentes de un MIS de empresa son los mismos que para MIS personal y de grupo de trabajo: hardware, programas, datos, procedimientos y gente. Puesto que los sistemas empresariales agrupan más gente, departamentos y datos, estos componentes son más complicados y comprensivos de lo que son los de los otros tipos de sistema.

Hay muchos tipos diferentes de configuraciones de hardware usados con sistemas de empresa. Existen cinco: LAN's, sistemas de teleprocesamiento, LAN's ligados, redes de respaldo de comunicaciones, y WAN's. La estructura de las LAN's es la misma para los sistemas de empresa que la que es para sistemas de grupos de trabajo. La LAN; sin embargo, es distribuida a través de muchos departamentos y no sólo uno.

**El clásico acercamiento para la sustentación de los sistemas de empresa es el teleprocesamiento. Con el teleprocesamiento, todo el proceso de aplicaciones ocurre** *en* **una computadora centralizada. Los usuarios**  del extremo emplean ya sea terminales mudas o computadoras que emulan terminales mudas.

**Hay tres dimensiones de los medios de comunicaciones o líneas de comunicaciones:**  rapidez, modo y tipo.

Hay dos tipos de modo de linea. Las lineas analógicas llevan señales variables y discretas. Las lineas digitales llevan una señal discreta y variable. Puesto que las computadoras trabajan con señales digitales, los datos deben ser convertidos por un módem antes de ser cargados en una línea analógica.

La mayoría de las líneas de comunicaciones son lineas dúplex completas. Esto significa que pueden llevar una señal en dos direcciones a la vez. Las lineas medio-dúplex más viejas pueden solamente llevar una **seftal en una dirección al mismo' tiempo y son raramente usadas.** 

**La mayoría de los usuarios no pueden mantener una línea de comunicaciones ocupada por sí mismos. Frecuentemente muchos usuarios se conectan a la misma linea. El multiplexaje se utiliza para**  administrar líneas. El hardware involucrado en este proceso incluve computadoras, concentradores, multiplexores, y PBX.

Tradicionalmente las computadoras mainfame fueron usadas como el hardware de procesamiento para las MIS de empresa. Hoy, sin embargo, tanto computadoras como minicomputadoras son usadas. Las microcomputadoras podrían también servir como el nodo centralizado de un sistema de teleprocesamiento, pero es raramente hecho.

Como una alternativa al teleprocesamiento, LAN's múltiples pueden ligarse. Una computadora personal que liga dos LAN's similares se llama puente; una que ligue LAN's no similares se llama camino. Hoy, las organizaciones eligen a veces sustituir sus sistemas de teleprocesamiento a sistemas LAN ligados.

Una red de respaldo de telecomunicaciones consiste en una red de computadoras mostrada en la figura 15, que provee una red de comunicaciones de propósito general para la empresa. Un WAN es una red de computadoras que incluye al menos una minicomputadora o mainframe; los WAN's híbridos de todos los otros tipos de redes de comunicación.

Considerando los programas, el MIS de empresa incluye sistemas, mercado horizontal, mercado vertical y programas desarrollados por el cliente justo como un MIS personal y uno de grupo de trabajo lo **hacen. La necesidad para e1 procesamiento de control de comunicaciones requiere características y funciones**  especiales en programas de sistemas. El programa de control de comunicaciones (CCP) administra **comunicaciones para un sistema de teleprocesamiento. Los sistemas de red para control de comunicaciones siguen protocolos de comunicaciones. El modelo OSI se usa como una referencia para otros sistemas.** 

Hoy, la economía favorece la aprobación para programas de mercado vertical u horizontal. Muchas organizaciones están convirtiendo sus programas de costumbre a programas licenciados de vendedores de V AR's. Los datos de empresa son guardados de manera que el negocio pueda mantener relaciones exitosas entre los departamentos internos y los empleados con las agencias externas.

Los sistemas de empresas guardan datos de uso a muchos departamentos y, como resultado, crean dependencias entre estos departamentos. Por esto los datos deben ser procesados con una perspectiva de comunidad. Con los sistemas de empresa, los mismos datos pueden ser vistos de múltiples formas, dependiendo de las necesidades de los usuarios.

**Los sistemas de' empresa requieren los mismos cuatro tipos de procedimientos que los sistemas de**  grupo de trabajo y los personales. Debido a la importancia del proceso de empresa, los CPA's y otros han desarrollado controles sobre el procesamiento. Las categorías básicas son administración, organización, recursos centrales de datos y controles IIP/0.

Los MIS de empresas involucran desarrollo, operaciones, uso y roles de administración . Debido a la complejidad y el tamafio, tales sistemas requieren soporte de un personal profesional. Los profesionales juegan un papel mucho más importante en el desarrollo, operaciones, y administración de los MIS de empresa de lo que lo hacen por MIS de grupo de trabajo o MIS personales.

La mayoría de los departamentos MIS tienen dos divisiones. Una división está relacionada con el desarrollo, operaciones y mantenimiento del MIS de empresa. La otra división está relacionada con la transferencia de tecnología a individuos y a grupos de trabajo fuera del departamento de MIS. Las bases de datos de empresa deben ser soportadas por la administración.

#### DESARROLLO DE SISTEMAS DE INFORMACIÓN DE EMPRESA

Desarrollar MIS de empresa es más un reto que desarrollar grupos de trabajo o personales. Algunos de los retos surgen de la diversidad de la gente y los departamentos que usarán el sistema para ser desarrollado. Estos retos incluyen las distintas vistas de datos entre usuarios y el uso de terminología inconsistente. Cada departamento involucrado tendrá sus propias metas y expectativas y algunas de estas pueden crear conflictos en los departamentos. Los distintos departamentos quizá quieran también distintos tipos de sistema a ser desarrollado.

También, puede haber diferencias substanciales en las competencias del personal en los departamentos. Los departamentos también compiten uno con otro y pueden usar, o temer que otros estén usando, el proyecto de desarrollo para cambiar la balanza del poder. Finalmente los nuevos sistemas frecuentemente cambian la estructura y dinámica de la empresa; este hecho puede causar que los usuarios se resistan al nuevo proyecto.

**Otros retos surgen de fuera del nuevo sistema. El nuevo sistema residirá en un sistema de sistemas, y**  puede necesitar obtener datos o mandar datos a otros sistemas. Inclusive si no interfiere con ellos, el esfuerzo de desarrollo debe tomar conciencia de ellos. Además, el nuevo sistema puede requerir datos de sistemas existentes que ellos no puedan proveer. El nuevo sistema también competirá con los existentes y otros proyectos de desarrollo por dólares, personal, y otros recursos. La falta de presupuesto a veces fuerza al equipo de desarrollo a retener su trabajo de forma no satisfactoria para todos. Otro problema son las políticas de la empresa. El nuevo sistema puede cambiar el balance de poder fuera de si mismo justo como si cambiara dentro de si. Finalmente, a veces hay conflicto entre los departamentos del usuario y los departamentos MIS.

#### 8. TENDENCIAS MIS.

- *Los usuarios MIS son más instruidos.* Cada afio la base de los usuarios instruidos esta aumentando considerablemente.
- *Más poder de cómputo es obtenible por el usuario.* Las recientes innovaciones tecnológicas habilitan más el poder de computo al ser más accesible directamente y controlado por el usuario final. Por ejemplo, los usuarios fmales de hoy pueden correr sofisticados soportes y aplicaciones de software en sus **microcomputadoras.**
- *Conec;tividad.* **Es el término que se utiliza en** *el* **concepto referido a la unión, ligadura o conexión de**  computadoras mediante hardware, ahora mediante software y mediante bases de datos. La tendencia en el desarrollo comercial de obtener hardware, software y productos de bases de datos es el diseño de estas para el futuro y sean una fácil interface entre los usuarios por medio de puentes de hardware.
- *MIS esta comenzando uno de los primero significados del incremento de productividad.* En el mundo de la economía las demandas de productividad en el área de negocios incrementa.
- *Las compaliias usan MIS como una estrategia de competitividad.* V arias compailias adoptan éstas estrategia MIS para incrementar sus ganancias. .
- *El usuario final es el apropiado enfoque de MIS.* En esta área de información el medio administrador, **usuarios y proveedores de servicios de información tienen como modelo el comenzar en búsqueda de la mejor información.**
## 9. APLICACIONES.

### SISTEMAS EXPERTOS.

En los últimos cinco aftas, un nuevo tipo de sistemas de infonnación llamado sistema experto fue desarrollado. Sistemas expertos proveen consejos y asistencia para la resolución de problemas semiestructurados. Un sistema experto aplica técnicas de razonamiento en orden al dar consejos, hacer recomendaciones, o diagnosticar problemas. También el sistema experto procesa datos de entrada sobre el **conocimiento base. En muchos sistemas expertos, hoy ef conocimiento base consiste en un set de reglas.** 

**Por ejemplo, una organización usa un sistema experto, en un departamento de envíos, al hacer**  recomendaciones acerca de las caracteristicas de transportación. El usuario introduce el tamafto, ancho, destino y limitaciones de tiempo dentro del sistema experto. El sistema procesa estos datos dentro de la base de conocimiento, de reglas que dan las compaftías a las cuales manejan específicos tamaftos de envíos, bajo que limites de tiempo, que costos. Para procesamiento de estas reglas, el sistema puede hacer **recomendaciones acerca de las características de transportación de mejor costo-eficiencia.** 

El sistema experto codifica el conocimiento que puede tomar el humano en distintos meses, aftos, o **en décadas en aprender. El sistema consejero de envíos, por instancia, contiene conocimientos que normalmente se requieren varios meses para aprender. Por usar a este sistema experto, nuevos empleados**  pueden producir mejor más rápidamente.

El ténnino Sistema Experto es engaftoso. Muchos sistemas de hoy no poseen la capacidad de un **verdadero sistema humano. Esto podrá ser mejor al pensar o creer en estos sistemas como ayuda de conocimientos y codificarlos como verdaderos expertos.** 

# **SISTEMA INTEGRAL DE CONTABILIDAD PARA WINDOWS**

## **ASPEL-COI**

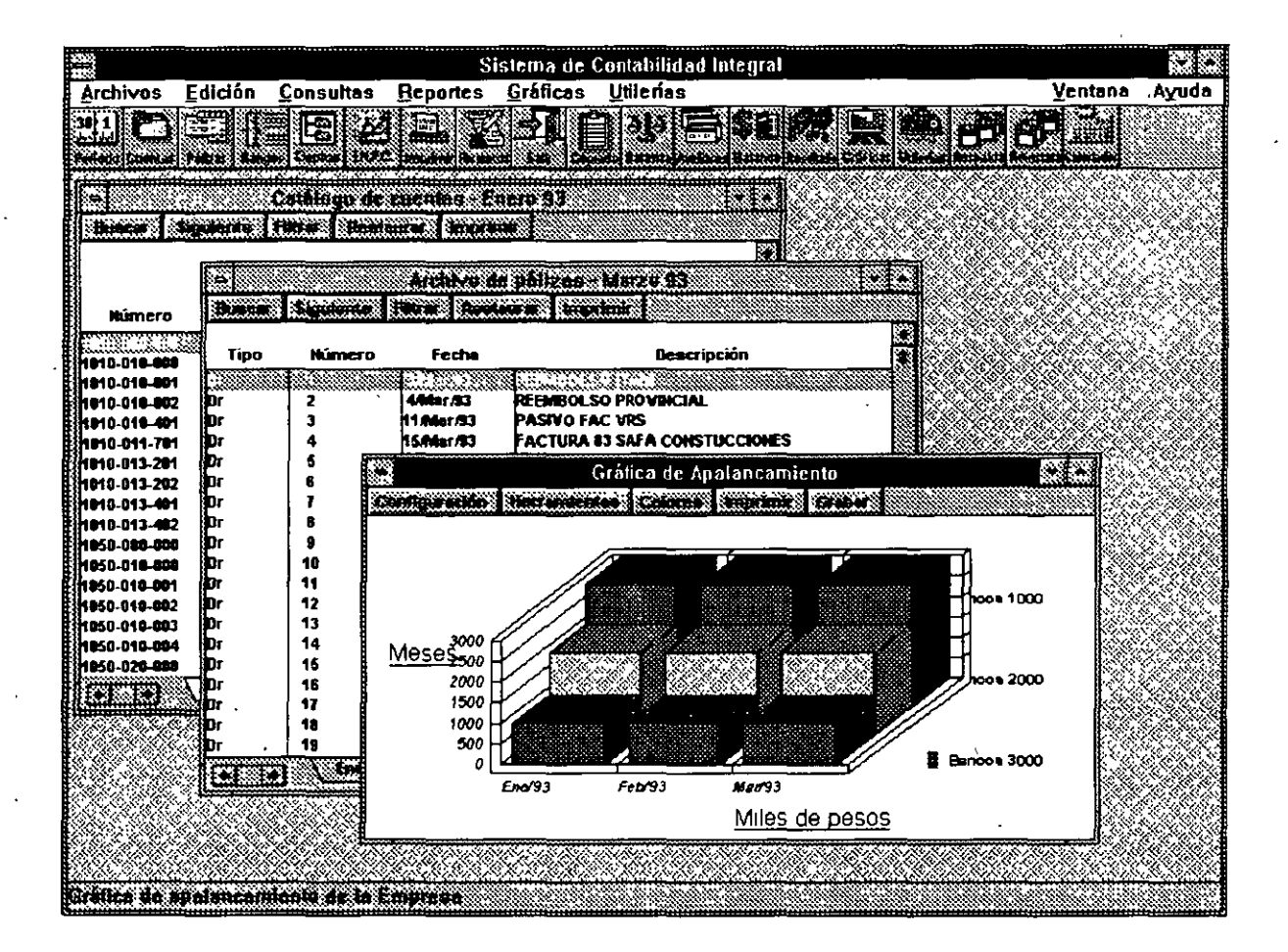

## **Introducción.**

El sistema de Contabilidad Integral ASPEL-COI es un sistema que fue diseñado tomando en cuenta las necesidades y problemas de la pequeña y mediana industria en el campo de la legislación fiscal y de la práctica contable, por lo que se emplea para capturar, procesar y actualizar la información correspondiente así como para la consulta y emisión de reportes que facilitan el control de la contabilidad de las empresas.

Los requerimientos de hardware y software para poder utilizar ASPEL-COI para Windows son:

-- Computadora personal compatible con IBM.

- Procesador 386 o superior
- -· 4 Mb. de memoria RAM
- -Disco duro con un mínimo de 3.5 MB de espacio libre para el programa
- -Unidad de lectura-escritura de *5Y."* o de 3W'.
- Wíndows 3.1 o superior instalado.

-- Impresora de matriz de puntos o láser.

Es importante aclarar que ASPEL-COI Windows opera sobre las mismas bases de datos que la versión ASPEL-COI *5.0* en su versión DOS, de tal modo que sólo cambia el entorno de operación; de esta forma, por ejemplo, un auxiliar de contabilidad podrá capturar pólizas dentro de la versión *5.* O para DOS y el contador general podrá visualizar una balanza de comprobación o una consulta de auxiliares dentro de ASPEL-COI para Windows.

ASPEL-COI Windows no incluve las herramientas auxiliares incluidas en versión DOS como calculadora, editor de textos y hoja de cálculo, sino que hace uso de los programas existentes desarrollados para operar bajo ambiente Windows, con la finalidad de que el usuario tenga el máximo rendimiento y productividad.

ASPEL-COI Windows es una versión red, y puede ser instalado en el servidor o en una PC, dependiendo de los recursos con los que cuente el usuario.

## **Contenido**

La estructura del curso de ASPEL-COI para Windows ha sido diseñada con la finalidad de que se explique al asistente de una manera clara y precisa el procedimiento que se debe seguir para adecuar de manera óptima los recursos del sistema a los requerimientos de la Empresa. Es por ello que el curso se divide en dos partes, una "teórica". que nos va a permitir entender el entorno en el que el sistema se desenvuelve así como descubrir el potencial de ASPEL-COI y una "práctica", la cual permitirá reafirmar los conocimientos adquiridos a través de una serie de ejercicios guiados por el instructor quien de esta manera podrá despejar cualquier duda que swja en el manejo del sistema.

## **l. Instalación del Sistema**

Para instalar el sistema se debe ejecutar el archivo llamado SETUP.EXE que se encuentra en el disco número uno del paquete, el cuál puede ser ejecutado desde el sistema operativo o desde Windows.

Al realizar está instrucción se iniciará la instalación del sistema, lo primero que se le deberá especificar al instalador de ASPEL-COI Windows es el *tipo de instalación* que se desea, teniendo dos opciones:

l. Instalación Completa. Si se elige está opción la instaláción de ASPEL-COI la realizará en su totalidad, aunque se podrá determinar que archivos son los que se desean bajar.

2 Instalación en una Estación de Trabajo. Si se elige está opción únicamente modificará el arcluvo WIN.INI además de bajar el archivo COIWIN.INI.

En ambos tipos de instalación se deberá especificar el directorio donde se tiene instalado Windows, para que pued realizar la modificación del WIN.INI así como la copia del archivo COIWIN.INI.

Si se eligió la instalación eompleta se deberá especificar el directorio donde se desea instalar ASPEL-COI, el cuál es por default C:\COIWIN, así como los archivos que se desean instalar, los cuáles están englobados en cuatro grupos: Programa (\*.EXE y \*DLL), Ayuda y comandos de control (\*.HLP y •.COI), Formatos (\*.FTO) y Gráficas (\*.AGR).

En la instalación del sistema, se le deberá especificar cual es el editor que se desea utilizar para la edición de formatos, el cuál.es por default, el Bloc de notas de Windows (NOTEPAD.EXE) y la calculadora que se desea utilizar que por default es la calculadora de Windows (CALC.EXE).

Los efectos que tendrá la instalación de ASPEL-COI Windows son:

• Creación del grupo de programas y elemento de programa COIWIN.

Modificación del WIN.INI.

> La primera modificación es una asociación de los archivos de formatos (\* .FTO) y el Bloc de Notas de Windows:

[Extensions) fto=notepad. exe  $\wedge$  fto

> La segunda modificación funciona para que ASPEL-COI sea reconocido por las demás aplicaciones de Windows·instaladas para llevar a cabo el Dynamic Data Exchange (DDE). · [embedding]

COIWIN=ASPEL Coi Windows 1.0,ASPEL Coi Windows 1.0,C:\COIWIN\COIWIN.EXE, picture

Copia del archivo COIWIN, en el subdirectorio de Windows, el cuál consta de las siguientes partes:

> Se especifican las aplicaciones asociadas a ASPEL-COI Windows

[Aplicaciones] Calc=C:\WINDOWS\CALC.EXE Edit=C:\WINDOWS\NOTEPAD.EXE

> Se defininen las preferencias que se tienen en la Barra de Herramientas.

[COIPrefer] iconos=O barra=! 02,104,105,127,128,135,136,150,124,117,107,108,109,160,165,167

> Se define el periodo y directorio de trabajo que mostrara el sistema al momento de ejecutarlo.

[Acceso] Periodo=194 Ruta=C:\COIWIN\DATOS\

> En ASPEL-COI pueden definirse diferentes tipos de fuentes para las impresoras que se tengan instaladas, en está parte de COIWIN se guarda esa configuración.

[Impresoras] HP LaserJet Series ll, LPT2:=13, O, 400, 82, 10, Times New Roman; -13, O, 400, 82, 10, Times New Roman; -13, 0, 400, 82, 10, Times New Roman

## **2. Estructura General del Sistema**

Dentro del menú principal de ASPEL-COI para WINDOWS se cuentan seis opciones: Archivos, Edición, Consultas, Reportes, Gráficas y Utilerias, además de las habituales Ventana y Ayuda.

**Archivos.** Aquí se incluyen tanto las funciones de entrada y salida al sistema (Apertura y Cierre de la empresa), el cambio de directorio y periodo de trabajo, así como las funciones que involucran movinuentos sobre catálogos, como las Cuentas, Pólizas, Rangos, Departamentos, INPC, perfiles de Usuario, etc. Esias funciones despliegan inicialmente la consulta del archivo y sobre ésta se pueden realizar altas, bajas o cambios, así como la impresión total o parcial del catálogo. En este menú se incluyen también las funciones de Imprimir y Especificar impresora; de la misma manera que la mayoría de las aplicaciones Windows. La Edición de formatos también se encuentra en esta opción.

**Edición.** Esta alternativa del menú es muy común en aplicaciones WINDOWS, ya que agrupa las funciones que permiten el copiado e inserción de información desde y hacia el Portapapeles (Clipboard). ASPEL-COI Windows presenta Copiar, Pegar y operaciones sobre catálogos: Agregar, Modificar y Eliminar , con la cuales se puede dar de alta, hacer cambios o dar de baja registros de un catálogo. Dentro de este menú existe también la función llamada Copiado Especial, que permite generar hojas con los datos de las cuentas.

**Consnltas.** En esta opción se agruparon las consultas generales, como Auxiliares y Balanza de Comprobación. Además se incluyeron dos nuevas operaciones sobre las consultas: búsquedas y filtros. Estas opciones sirven tanto para los catálogos como para las consultas de este menú. Desde esté menú también es posible la consulta a la ayuda de comandos y campos de los formatos, además se incluye una

ventana de información general la cuál contiene información importante de la configuración de su sistema ASPEL-COI.

Reportes. Los reportes que no son propios de los catálogos, están agrupados en esta opción. Es por ello que aquí podemos encontrar reportes fijos, como el de la Balanza de comprobación; y reportes del usuario, sobre formatos modificables, como el reporte de Estado de Resultados o de Presupuestos.

Gráficas. Novedad en ASPEL-COI. Ahora se proporcionan una serie de gráficas acerca del estado contable y financiero de la empresa, como Liquídez, Días de cartera, Ventas, Utilidad, etc. Las gráficas se presentan por omisión a pantalla, y es posible obtenerlas en tipo Pie, barras, líneas, en dos o tres dimensiones, permite rotarlas, cambiar el color de las series, etc.

Utilerías. Aquí se agruparon las funciones relativas a Procesos Especiales y Utilerias, como Creación del siguíente periodo, Traspaso de saldos, Contabilización, Borrado de movimientos e incluyendo funciones que anteriormente estaban sobre el menú principal, como Balanza Anual y Consolidación de Empresas. El Control de archivos, los parámetros del sistema, el respaldo de archivos, la exportación de datos y los datos de la empresa también se incluyen en este menú. Se agregó además la llamada a la calculadora instalada y una opción de preferencias del Usuario, desde donde podrá configurar la barra de herramientas, y en general el modo de operación de ASPEL-COI Windows.

Ventana. Incluye las funciones que distribuyen las ventanas dentro del escritorio, así como una lista de las ventanas abiertas.

Ayuda. Incluye la ayuda general del sistema, agrupándola por tópico, tema. etc.

## 3. Configuración del Sistema.

Se le llama Configuración del Sistema al proceso de adecuación de ASPEL-COI a las caracteristicas de la Empresa, lo cual va desde la forma de operación del sistema hasta el tipo de impresora a utilizar para la expedición de reportes.

## *3.1 Parámetros del Sistema ( Utilerías-Parametros del Sistema)*

Los parámetros son cada una de las variables de operación que rigen el funcionamiento del sistema, por lo que es muy importante que al momento de su definición se entienda claramente para qué sirve cada uno · de ellos así como las repercusiones que puede tener el que tengan un valor u otro en la operación global del **sistema.** 

• Número de dígitos oor nivel. En esta parte se define cuántos niveles tendrá cada cuenta y cuántos dígitos tendrá cada nivel. ASPEL-COI ofrece un catálogo estándar que contiene las principales cuentas de una contabilidad sencilla, el cual puede adaptarse a las necesidades de la empresa agregando o eliminando cuentas. Este catálogo tiene definidos dos niveles y asigna cuatro dígttos al nivel mayor y tres al siguiente:

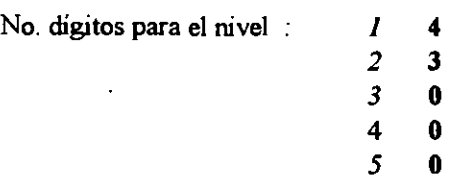

Como puede observarse, se le asignan cero dígitos a aquellos niveles que no se desean utilizar. Es posible agregar más niveles al catálogo de cuentas estándar siempre y cuando no se modifique el níunero de dígitos de los dos primeros niveles. De lo contrario, se tendrá que capturar todo el catálogo de cuentas de la empresa. Es importarite señalar que si se usan los cinco niveles de cuenta, la suma de los dígitos que se les asigne debe ser. a lo más igual a diez. Si se usan cuatro o menos, la suma debe ser máximo de **once.** 

• Tioos de pólizas. En esta parte se pueden definir hasta 12 tipos de pólizas diferentes. Originalmente, el sistema contiene tres tipos de pólizas: "Dr" para las de Diario, "lg" de Ingresos y "Eg" de Egresos, que son los tipos más comunes, pero pueden ser modificados si se desea. (Para ASPEL-COI las letras mayúsculas son diferentes a las letras minúsculas en la definición de los tipos de pólizas. Por ejemplo, una póliza "Dr" es diferente de una póliza "DR").

• Captura de cuentas con guión. Este parámetro activa el uso de guiones para poder diferenciar los niveles de cuenta, lo que minimiza la probabilidad de errores al-momento de su captura en los diferentes módulos del sistema. Por otro lado, la captura se facilita porque no hay que teclear los ceros a la izquierda a partir del guión. Por ejemplo, la cuenta 0010-001-0010 se puede teclear como 10-1-101 ó se puede hacer referencia de la cuenta 5400-000-0000 con solo escribir 54000. Si no se utilizan guiones, es necesario teclear todos los dígitos que tengan las cuentas, independientemente de cuántos niveles se manejen.

• Redondeo de cantidades a pesos. Si es activada esta opción, el sistema no acepta cifras con centavos en la captura de saldos o pólizas.

• Captura de saldo inicial. Si se activa en este parámetro, se da la opción de capturar y editar los saldos iniciales de las cuentas, en cuyo caso se deben capturar también los saldos iniciales de las cuentas acumulativas para que no existan diferencias entre los saldos de un mes contra los de otros, o que se descuadre el catálogo de cuentas. De cualquier manera se recomienda que se capturen los saldos por medio de una póliza de apertura.

· Manejo de Departamentos. Este parámetro da la opción de manejar centros de costos, es decir, de manejar la contabilidad por departamentos.

.. Disco y directorio de trabajo. En esta parte se debe especificar en qué subdirectorio del disco duro o de cual drive de la computadora se accesará la información de la empresa. Para la definición de este parámetro, se debe tener en cuenta los siguientes puntos:

 $i$ ). Se tiene bien definido en qué disco y directorio se encuentra la información que requiere el **sistema.** 

ii) Es variable el disco y directorio en el que se encuentra Ía información.

Para la primera opción es conveniente escribir toda la ruta de acceso. Por ejemplo, si el subdirectorio donde se encuentra la información se llama DATOS y éste se encuentra dentro del subdirectorio COIWIN, se debe escribir:

## C:\COIWIN\DATOS

Para la segunda opción, como no está bien definido desde donde se debe hacer la lectura, basta con escribir un signo de interrogación ( ? ) con el que se establece que el sistema debe preguntar cada vez que se le accese la unidad de disco y directorio en que se encuentran los datos.

Si se presiona el botón de *Otros* se podrán definir el resto de los parámetros:

**o** Número de pólizas secuencial. Si se activa este parámetro, las pólizas serán · numeradas automáticamente al momento de su captura. En caso de que se quiera capturar manualmente el númen de cada una de las pólizas, teclear "No", con lo cual se tiene la posibilidad de introducir identificaciones de póliza que contengan números y/o letras.

**o** Folio único de oóhzas. Si se activa, el sistema llevará de manera separada una secuencia de folio por cada uno de los tipos de póliza que se hayan definido. Al teclear 'Si" se le indica al sistema que debe llevar un sólo número consecutivo sin importar el tipo de póliza. Es importante notar que si en el parámetro anterior se definió que no se lleve un número de póliza secuencial, no se puede llevar o definir un folio único de póliza.

• **Alta automática de cuentas en traspaso. En ocasiones es necesario realiza movimientos en meses que**  ya hari sido trabajados con anterioridad como la baja o alta de una nueva cuenta. Para actualizar los meses posteriores al del cambio, se necesita hacer un traspaso de saldos. Si se activa al parámetro, se le indica al sistema que dé automáticamente de alta la cuenta en el catálogo y que le traspase saldos. En caso de escribir "No", cuando se llegue a dar una caso similar, ASPEL-COI reportará la Situación y suspenderá el proceso.

• Oooración mes de ajuste. Al activarse este campo se define la posibilidad de crear un mes de ajuste (que se identifica como mes 13 ), el cual permite registrar la póliza de cierre de ejercicio sin que se mezcle con la información del último mes. El mes de ajuste se crea una vez terminado el mes de cierre **fiscal, que a continuación se menciona.** 

• Auxiliares oor fecha. Al activar, el sistema podrá tener ordenada la información de pólizas por fecha y facilitará la consulta en auxiliares en la lista de pólizas. En caso contrario, el orden de la lista de pólizas será por tipo de póliza. Hay que tener presente que si se desea consultar auxiliares de vario, meses, no se puede mezclar el orden del listado de pólizas. Debe ser por fecha o por tipo y número pero no ambos.

• Contabilizar en línea. Este parámetro permite la contabilización de las pólizas al momento de terminar su captura. En caso de no activarlo, la contabilización se lleva a cabo "manualmente" a través del módulo de Contabilización del sistema.

• Mes de cierre fiscal. Se debe indicar con un número de dos digitos. Por ejemplo, si el mes de cierre se define como "12" y se trabaja el mes de ajuste entonces al finalizar diciembre se crea el mes de ajuste y después de este mes se crea enero.

## *3.2 Control de Archivos (J!.tilerías-Control de Archivos)*

Está opción abarca lo que se refiere a procesos de administración del sistema, principalmente para asegurar su integridad. Sin embargo, la única manera de prevenir pérdidas de información por causas fortuitas es realizando continuamente respaldos de los archivos del sistema .. Los procesos que pueden **realizarse son:** 

- Creación de archivos
- -Diagnóstico de archivos
- -Regeneración de los archivos de índices
- -Recuperación de los archivos de datos

- Instalación automática, la cuál consiste de la captura de los parámetros básicos y la creación de los archivos necesarios para el uso del sistema.

*3.3 Datos de la Empresa (J!.tilerías-Datos de la Empresa)* 

En este proceso se pueden hacer cambios a los datos de la empresa con la que se está trabajando y dar de alta nuevas compañías. Es importante notar que la primera empresa que se trabaje no deberá ser dada de alta sino que deberá actualizarse a través de cambios a la empresa que está definida originalmente en el sistema, llamada "EMPRESAINVALIDA,S.A. DE C.V.".

Desde está parte del sistema, podrá verificarse el número de usuarios permitidos por el sistema.

## *3.4 Preferecias (!ltüerías-Preferencias)*

Desde está parte del sistema es posible modificar la Barra de Herramientas, de acuerdo a las necesidades y gustos del usuario, así como cambiar las aplicaciones asociadas (editor de formatos y calculadora).

## 3.5 Perfiles del Usuario (Archivos-Perfiles del Usuario)

En este proceso se puede especificar el número de usuarios que podrán emplear el sistema y sus claves de acceso. Asimismo se puede delimitar el acceso a determinados procesos del sistema así como las operaciones que se pueden llevar a cabo dentro de ellos. En otras palabras, en esta sección se almacenarán todos los datos que servirán para lá administración y uso de los recursos del sistema. Se pueden bloquear secciones que contengan información muy importante o confidencial para que solamente la clave maestra pueda ingresar a ella o restringir . su uso a sólo ciertas personas.

## 3.6 Especificar Impresora (Archivos-Especificar Impresora)

En esta parte se debe indicar el tipo de impresora que se utilizará para la emisión de reportes y documentos. ASPEL-COI despliega las impresoras definidas en Windows, si usted desea instalar una impresora es necesario hacerlo desde el panel de control de Windows.

También desde esté proceso se pueden definir los tipos de letra que se deseen utilizar en la emisión de -• formatos, las fuentes que podrán definirse son de las ya instaladas en Windows, ASPEL-COI permite guardar una configuración diferente para cada tipo de impresora.

Al igual que el resto de las aplicaciones Windows, se podrá definir el tamaño de la hoja, el origen, la **orientación, etc.** 

## 4. Operación del Sistema.

Después de haber definido la configuración que regirá el uso del sistema, se llega a la operación total del cuál forma parte el cambio de periodo y directorio de trabajo así como las consultas y movimientos de los catálogos que intervienen en ASPEL-COI.

## 4.1 Abrir y Cerrar Empresa (Archivos-Abrir Empresa/Cerrar *Empresa*)

Este proceso pernute abrir una empresa de las que se encuentren definidas sin necesidad de salir del sistema, de la misma forma que cerrar la empresa que esté trabajando.

#### 4.2 Cambio de Directorio y Período de Trabajo (Archivos-Período)

Es posible indicarle al sistema un directorio y periodo de trabajo en cualquier momento de la ejecución del **sistema.** 

#### *4.3 Movimientos a los Catálogos*

1

Los catálogos de datos son accesados directamente a través de una consulta. En el caso de archivo generados por periodos, la consulta muestra cada periodo dentro de una carpeta o folder. El cambio de mes se realiza seleccionando la pestaña correspondiente del folder. Los catálogos independientes del periodo no poseen esta característica (rangos, departamentos, etc.). Si algún mes no ha sido creado el sistema lo avisará, permitiendo el cambio de directorio de datos sin necesidad de 'salir de la consulta. Cada catálogo sólo podrá ser abierto una vez, incluyendo los que varíen por periodos, a fin de mostrar siempre ventanas diferentes, por ejemplo, sólo es posible abrir una vez el catálogo de cuentas, de rangos, de pólizas; pero se permite abrir varias pólizas diferentes, aún de distintos meses. La información de los catálogos se puede modificar de varias formas:

 $ALTAS$ : Sobre la consulta, oprimiendo las teclas <ALT> + <INS> o bien, seleccionando la opción Edición -Agregar (Ait+E+A).

 $B\Delta/AS$ : Sobre la consulta con la barra indicando el registro a eliminar oprimiendo la teclas  $\langle ALT \rangle$  + <DEL> o bien, seleccionando la opción Edición- Eliminar (Ait+E+E).

CAMBIOS: Directamente, sobre la consulta señalando con la barra el elemento a cambiar, y oprimiendo <ENTER> o doble click, o bien, seleccionando al opción Edición- Modificar (Ait+E+M).

## *4. 4 Barra de Funciones*

Las consultas cuentan con una barra de funciones en la parte superior de la ventana que muestran las operaciones adicionales a las consultas que cada una permite. Está barra de funciones consiste en lo siguiente:

BUSCAR: También puede ser activado desde el menú de Consultas-Buscar (ALT+C+B), siempre y cuand se tenga activa una ventana de consulta de los catálogos, esté proceso permitirá consultar de manera rápida l. información contenida en los catálogos.

SIGUIENTE: Al oprimir esté botón de la barra de funciones, se busca el siguiente elemento que cumpla con las condiciones establecidas en la ventana de búsqueda.

FILIRAR· También puede ser activado desde el menú de Consultas-Filtrar (ALT+C+F), siempre y cuando se tenga activa una ventana de consulta a los catálogos, está función permite obtener información de los catálogos de acuerdo a on filtro de información. El ejecutar esté proceso permitirá obtener en la ventana de consulta los datos que cumplan con ciertas condiciones.

RESTAURAR: Esté proceso debe realizarse cuando se realizo un filtro y se desea ver la información completa del catálogo.

IMPRIMIR Esté proceso también puede realizarse sobre la consulta del catálogo del que se desea emitir el reporte, elegir la opción Archivos-Imprimir (ALT+A+I). Para cada reporte aparecerá una ventana donde el usuario especificará la información que desea imprimir (filtros de impresión), elegir el tipo y tamaño de fuentes, además podrá configurar la 'impresora. Desdé la barra de herramientas puede también presionar el botón de *Impresora.* 

Dependiendo de la ventana de consulta se presentan todos o solo algunos de los botones descritos en la barra de funciones.

## 4.5 Rangos de Cuentas (Archivos-Rangos de Cuentas)

En esta parte se definen los rangos de cuentas que se incluirán en los reportes financieros. ASPEL-CC. propone varias clasificaciones iruciales para ser usadas con los formatos provistos con el sistema. Pueden crearse más rangos y utilizarse de acuerdo a los requerimientos de la empresa o bien modificar los ya existentes.

En la definición de los rangos de cuentas es muy importante tener en cuenta lo siguiente:

- No se deben traslapar los rangos.

- Deben seguir un orden ascendente y consecutivo.

- Es indispensable que los doce primeros rangos queden perfectamente definidos, es decir, aunque no se utilicen no se les debe dejar en cero o con símbolos. Esto debido a que en base a los primeros doce rangos se generan el Balance General (del 1 al 7) y el Estado de Resultados (del 8 al 12). 1

## *4.6 Tabla del LN.P.C. (d\_rchivos-Iabla del INPC)*

La tabla de indices nacionales de precios al consumidor sirve para reexpresar la contabilidad de una empresa, de tal forma que se reflejen los cambios en valor producidos por la inflación. El I.N.P.C. es un índice en términos absolutos (no porcentuales) que refleja la inflación o deflación que han sufrido los precios mensualmente desde enero de 1950. Para mantener actualizados los ímhces es necesario que se vayan capturando en la medida que los publique el Banco de México.

## *4.* 7 *Catálogo de Departamentos (d\_rchivos-Departamentos)*

En caso de haber configurado el sistema para llevar la contabilidad a través de Centros de Costos, en este módulo se pueden dar de alta los departamentos que la empresa requiera.

## *4. 8 Catálogo de Cuentas (Archivos-f:.atálogos de cuentas)*

Este módulo permite construir o adecuar el Catálogo de Cuentas a las características de la empresa. La información que en esta parte se almacena puede ser consultada en la pantalla o bien ser impresa para generar reportes. Desde este momento se empezará a notar la forma en que se haya configurado el sistema: el número de niveles a utilizar y el número de dígitos de cada uno de ellos, las cuentas con o sin guión, captura de saldo inicial, etc.

· Usted puede trabajar con el catálogo de cuentas estándar definido en el sistema o si el giro de su empresa es manufacturera, comercial o de servicio, ASPEl.-COI tiene definido un catálogo para estos tipos de empresas

#### *4. 9 Pólizas (Archivos-f.ólizas)*

La captura de pólizas es la forma de realizar afectaciones a las cuentas del catálogo. En esta parte, se generan los movimientos necesarios para llevar a cabo los asientos contables de la empresa. Si el parámetro· de contabilización en línea fue activado, entonces al momento de grabar los datos de la póliza se llevará a cabo la contabilización. ·En caso contrario, únicamente se almacenarán los movimientos generados por la misma en el archivo correspondiente sin contabilizar sus movimientos. También es posible consultar y emitir las pólizas una por una. Si no se desea imprimir las pólizas una por una, sino por rangos en un formato compacto, se debe emitir el Diario General.

También es posible generar reportes que la empresa requiera dependiendo de sus necesidades de impresión. Para ello se cuenta con una serie de comandos de impresión y con un editor de fácil manejo.

ASPEL-COI ofrece la opción de manejar pólizas modelo, las cuales pueden utilizarse para crear pólizas repetitivas para conceptos tales como renta o depreciación. También es a través de pólizas de modelo que se lleva a cabo fa interfase con los demás sistemas de la linea ASPEL

Al momento de estar capturando pólizas es posible el uso del DRAG ANO DROP que consiste en "arrastrar" el número de cuenta del catálogo, hacia el lugar correspondiente en la partida de la póliza.

## 5. Consultas.

## 5.1 Balanza de Comprobación (Consultas-Balanza de Comprobación).

A través de este módulo se pueden consultar o emitir reportes a impresora, pantalla o archivo en disco de la balanza de comprobación. En esta balanza se presenta el saldo inicial, cargos, abonos y saldo final del mes de las cuentas que se deseen, permitiendo la consulta y la emisión con o sin departamentos, dependiendo de la manera en que se haya configurado el sistema. En caso de requerir una balanza que contenga información de más de un mes, se debe utilizar el proceso de Balanza Anual.

## *5.2 Auxiliares Mensuales y Anuales (f;\_onsultas-d,uxüiares)*

El módulo de auxiliares sirve para consultar y reportar los saldos y afectaciones a cada una de las cuentas del Catálogo, ya sea de un mes o hasta de un año completo. A este reporte se le conoce comúnmente como Libro Mayor Auxiliar.

Para realizar la consulta de auxiliares es necesario tener abierto el catálogo de cuentas, posicionarse en una cuenta de detalle y que tenga movimientos en el mes de consulta.

## 6. Reportes.

ASPEL-COI permite la emisión de reportes financieros estandard, o reportes definidos por el usuario. Se cuentan con ocho reportes estándares que se emiten con sólo solicitarlos:

- ·- Balanza de Comprobación
- -Diario General
- Auxiliares
- Balance General.
- Estado de Resultados.
- Libro Mayor.
- Reexpresión de Saldos.
- Presupuestos.

## *6.1 Editor de Formatos (d,rchivos-F\_ormatos de Reportes)*

Conio ya se menciono anteriormente ASPEL-COI utiliza como editor de formatos el Bloc de Notas de Windows o el editor de su preferencia. A diferencia de los formatos de ASPEL-COI en su versión DOS, los nombres de los formatos incluyen una "w" como parte de su nombre, es decir, el reporte del balance general, en DOS, tiene como nombre bgral.fto y en la versión Wmdows es bgralw.fto. La distinción entre los formatos es la inclusión de tres nuevos comandos a los formatos de ASPEL-COl Windows.

De está forma usted podrá emitir cualquier reporte realizado en ASPEL-COI DOS en su versión para Windows, pero no lo contrario, es decir los formatos que incluyan alguno de los tres nuevos comandos, no podrán ser interpretados por la versión DOS.

Usted puede consultar los campos y comandos del editor desde el menú de Consultas de ASPEL-COI Windows.

*6.2 Nuevos Comandos* ·

Los nuevos comandos incluidos en ASPEL-COI Windows son:

• FON "Nombre de la fuente", Tamaño

Ejemplos:

FON "Aria!", 12 FON "Times New Reman", 8 FON "Courier",IO

El efecto que tendrá esté comando es similar al comando TIPO, de está forma la instrucción:

FON "Arial", 12 ESCRIBE 1, "Título"

Escribirá la palabra "Titulo" con letra aria! de 12 puntos

• @SUBCADENA( cadena, inicio, núm\_car)

Esté comando devuelve una subcadena de la cadena indicada, iniciando en "inicio", y con el número de caracteres "núm \_ car" indicado. La cadena puede ser un campo o un conjunto de caracteres.

Ejemplo:

ESCRIBE 1, @SUBCADENA("Título",l,3)

Escribirá la palabra Tít, en el lugar indicado

•@ FECHA ["dd/mes/aa"]

Esté comando permite imprimir el periodo actual de trabajo, con el día en el que se esté trabajando, el **parámetro "ddlmes/aa" puede variar teniendo las siguientes variaciones:** 

ESCRIBE 1,@ FECHA ["dd/mes/aa"], donde el mes lo escribirá en letra. ESCRIBE 1,@ FECHA ["mes/dd/aa"] ESCRIBE !,@FECHA ["dd/mm/aa"], donde el mes lo escribirá en número.

## 7. Gráficas

ASPEL-COI Windows proporciona gráficas que presentan información estratégica del estado de la Empresa, como liquidez, apalancamiento, prueba del ácido, etc. Cada una de estas gráficas es presentada en una ventana similar a la de reportes, cuyos botones superiores permiten configurar la gráfica y grabarla, además de imprimirla. '

Las fórmulas que pueden utilizarse en la definición de las series dentro de la CONFIGURACION de una gráfica, son básicamente las siguientes:

OPERADORES:

- **+suma**
- **-resta**

• multiplicación 1 división

**"exponenciación** 

### FUNCIONES

RANJRxx, Sufijo]

donde *RAN,* indica la función correspondiente al rango de cuentas *Rxx,* indica el número de rango en cuestión

CTA[cuenta,Sufijo] o CTA[cta ini .. cta fin, Sufijo]

donde *CTA*, indica la función correspondiente al catálogo de cuentas *cuenta,* indica el número de cuenta *cta ini* .. *ctafin,* indica un rango de cuentas.

El sufijo identifica a las siguientes variables:

- F : Saldo final
- I : Saldo inicial
- M : Presupuesto mensual
- A : Presupuesto anual
- -e : Presupuesto acumulado
- D : Total de cargos( debe)
- H : Total de abonos(haber)
- P : Promedio calculado([s.final+s.inicial]/2)
- INPC [mes,año], proporciona el Indice Nacional de Precios al Consumidor del mes y año que se indiquen
- RED[ valor, redondeo]

donde *RED,* indica la función de redondeo

*valor,* indica cuál es el valor que se desea redondear, puede ser un número o fórmula. *redondeo,* número de decimales a los que se desea realizar el redondeo.

## **8. Intercambio Dinámico de Datos**

#### 8.1 Copiado Especial (Edición-Copiado Especial)

Este proceso debe mandar la información que se seleccione de la pantalla de filtrado con respecto al catálogo de cuentas al Portapapeles (Clipboard), y poder *Pegar(en* las aplicaciones está opción se encuentra en el menú de Edición-Pegar) la información a una hoja de cálculo y/o procesador de textos. Los formatos que ASPEL-COI Windows tiene programados, es decir, los formatos de las aplicaciones que deben reconocer esta información sin ningún problema son:

-.EXCEL -LOTUS -QUA TIRO PRO - WORD PERFECT -WORD

Todos en sus versiones para Wíndows. De esta forma, debe reconocer en las hojas de cálculo, por ejemplo, que un saldo se trata de una celda numérica y por lo tanto se pueden realizar operaciones matemáticas con ellas. En los procesadores toda la información es manejada como texto. ·

#### *8.2 Dynamic Data Exchange*

El DDE permite una comunicación automática con las hojas de cálculo y los procesadores de texto. Existen dos tópicos manejados en ASPEL-COI Windows que son: MATRIZ y VALOR.

Estos tópicos pueden ser manejados de la siguiente forma:

MATRIZ: De la misma forma como se generó el copiado especial, si se desea que la información que se maneje esté actualizada, en lugar de realizar un simple *Pegar,* se debe realizar un *Pegar vínculos* (Paste link), lo que realiza una fórmula cuya estructura general es:

*Nombre de la aplicación, Tópico (matriz o valor) ,fórmula* 

Aunado a diferentes caracteres, dependiendo de la aplicación en la que se encuentre.

La fórmula que puede aceptar el Tópico de MATRIZ es @cta, en la cuál es posible indicar más de un sufijo separados por comá, además de que incluyen el número de cuenta y la descripción, esto es:

 $@$  cta [cta ini .. cta fin, U, N, I, F, M, A, C, D, H, 0 o 1, #n]

donde:

- U : Número de cuenta
- N : Descripción de la cuenta.
- **1** : Saldo inicial
- F : Saldo final
- M : Presupuesto final
- A : Presupuesto anual
- C : Presupuesto acumulado
- -D:Debe
- H: Haber
- O : indica sólo las cuentas con movimiento
- #n : nivel de la cuenta, en general:
	- 1 :mayor
	- 5 : auxiliar

Por ejemplo:

Si se realizó un ligado en EXeEL, en donde se le indicó que se requería del número de cuenta, descripción de la cuenta, saldo inicial, saldo final y sólo las cuentas de mayor, la fórmula que se visualizará desde EXCEL es:

 ${=}$ COIWIN|MATRIZ!'@cta[cta ini .. cta fin, U,N,LF,#1]'}

VALOR: Este tópico sólo regresa un valor, y las fórmulas que puede utilizar esté tópico son: @cta y @ran, la captura de la fórmula debe ser manual desde la hoja de cálculo, por ejemplo, en EXCEL :

=COIWIN|VALOR!'@cta[cuenta,sufijo]'

El formato de estas fórmulas depende de la hoja de cálculo y es posible que en el manual de su aplicación s encuentre registrado.

De esta forma, cada vez que se accese a la hoja de cálculo preguntará si se desean actualizar los datos, si se responde afirmativamente se abrirá ASPEL-COI Windows preguntando la clave de acceso, la empresa, el directorio y la fecha de trabajo, y con estos datos se actualizará la información requerida.

## 9. Procesos Especiales.

Estos procesos se Uevan acabo desde la opción de Utilerias-Procesos (ALT+U+P). En esta parte se concentran los procesos contables del sistema. A continuación se describen cada una de las opciones con que se cuenta.

#### *9.1 Creación del siguiente período*

Cuando la captura de información del mes queda terminada o prácticamente terminada, se debe ejecutar esta opción para poder iniciar la captura de los movimientos del siguiente mes. Este proceso toma los saldos finales del mes de trabajo y genera un archivo que contiene el catálogo de cuentas del siguiente mes, con los saldos finales del mes fuente como saldos iniciales del nuevo mes. Una vez creado el nuevo período, se deberá cambiar de fecha de trabajo para poder empezar la captura de pólizas.

#### *9.2 Diagnóstico para el Traspaso*

Proceso de control que permite identificar meses que haya tenido alguna modificación pero que hasta el mes que se está trabajando no se les ha aplicado el proceso de traspaso de saldos. Este proceso es solo informativo, por lo que una vez detectados los meses que hayan sufiido modificaciones, se debe utilizar la opción de Traspaso de Saldos para actualizar la información.

#### *9.3 Traspaso de Saldos*

Esta opción permite operar la contabilidad sin necesidad de efectuar un cierre cada mes así como actualizar los saldos iniciales de un periodo cuando ha habido cambios de la información de periodos anteriores. Para ejecutar este proceso es requisito que se cuente con los dos catálogos de cuentas, es decir, que se hayan creado los periodos involucrados en la acción. Se puede traspasar saldos de hasta doce meses sin tener que pedirlos uno por uno.

### *9.4 Borrado de Movimientos*

Este módulo brinda la opción de eliminar la información de movimientos generados a través de pólizas que hayan afectado al catálogo de cuentas. También se pueden borrar saldos iniciales, lo cual hace que el catálogo de cuentas quede completamente en ceros.

#### *9.5 Contabilización*

Este módulo es el encargado de contabilizar el archivo de pólizas cuando no se encuentra activada la contabilización en línea, es decir, cuando no se lleva a cabo la contabilización de las pólizas en el momento de su ·captura.

## *9.6 Consolidación de Empresas*

Este proceso suma las contabilidades de varias empresas y las archiva en los registros de una empresa de consolidación. Concretamente, se toman los catálogos de cuentas de las empresas a consolidar y se suman por número de cuenta los saldos iniciales y finales, los movimientos y los presupuestos de las cuentas. Con los totales se crea un catálogo de cuentas que contiene la información de todas las empresas, pero sin contener las pólizas de cada una de ellas, sino solamente los totales de cargos y abonos.

#### *9.* 7 *Balanza Anual*

Desde esté proceso es posible la emisión de una balanza de comprobación que cuente con información de varios meses, pudiendo ser de hasta un año. Este proceso cuenta con la peculiaridad de no sólo generar la impresión de un reporte, sino de generar un archivo en disco, el cual puede ser accesado al teclearse como fecha de trabajo el mes 99 del año correspondiente.

#### *9. 8 Póliza de cierre anual*

Esta opción crea automáticamente una póliza de disco que contenga el cierre del ejercicio. Sólo es necesario indicar las cuentas que van a ser saldadas y la cuenta que se desea afectar con el resultado. Si se maneja la contabilidad por departamentos, también se puede generar la póliza de cierre anual departamental siguiendo la política anterior (la cuenta de cierre debe ser cuenta departamental). Para que la póliza se registre en la contabilidad, se debe ejecutar la opción de contabilización de pólizas de disco que se verá más adelante.

## 10. Exportación de Datos

ASPEL-COJ pennite la exportación de sus archivos de datos hacia archivos ASCII o ASCII delimitado, los archivos que pueden ser exportados son: el catálogo de cuentas, de pólizas, la tabla del JNPC, los departamentos, los rangos y el catálogo de cuentas por departamentos.

## 11. Respaldo de archivos

Esté proceso pennite respaldar sus archivos de datos con la opción *Generar Respaldo,* en donde se deberá indicar los archivos que serán respaldados y la unidad en la que se desea respaldar dichos archivos. Con la opción de *Regenerar Respaldo* se copian los archivos respaldados a el directorio de datos.

# **Nómina Integral ASPEL-NOI**

*(se considemn las modificacimres al IMSS y SUA en el sistema de nmnina)* 

## **Introducción.**

El sistema de Nomina Integral ASPEL-NOI es un sistema que fue diseñado tomando en cuenta las necesidades y problemas de la pequeña y mediana industria en el campo de la legislación fiscal y laboral mexicana, se emplea para llevar a cabo de forma sistematizada el control de pagos de los trabajadores que laboran en la empresa.

Los requerimientos de hardware y software para poder utilizar ASPEL-NOI son:

 $-$ - Computadora personal compatible con IBM

- 512 Kb de memoria RAM como minimo
- -Disco duro, con un minimo de 1200 Kb (1.2Mb) de espacio libre para el
- programa y espacio suficiente para sus datos.
- Cualquier tipo de monitor.
- Sistema operativo· MS-DOS versión 3.0 o superior o OS/2.
- -- Impresora de punto o láser.

Para instalar el sistema se debe ejecutar el archivo llamado INST ALA.EXE que se encuentra en los discos originales del paquete:

#### A:\ INSTALA

Aparecerá una pantalla de ASPEL-INST ALA, que permitirá indicar la ruta del directorio en el que quedaran instalados los archivos del sistema, así como el directorio en el que se encontrarán los archivos de datos. El sistema puede ser instalado parcialmente definiendole al programa de instalación los archivos que se desean instalar.

Una vez instalado el sistema en disco, se debe proceder a la adecuación del mismo a las necesidades de la empresa, lo cual es tema de este curso. Antes de pasar a ello, es importante saber que ASPEL-NOI cuenta con algunas teclas de funciones que facilitan su operación. Entre ellas se encuentran:

Fl Activa la ayuda del sistema.

F2 Tecla que despliega una ventana de ayuda para la captura de información, dependiendo del módulo en el que se esté trabajando.

FJ Tecla que abrevia la operación de contestar SI y dar ENTER.

F4 Tecla que abrevia la operación de contestar NO y dar ENTER.

F5 Tecla que permite realizar algún proceso dependiendo del módulo en el que se esté trabajando.

F8 Equivale a la clave de acceso definida originalmente para el sistema (ASPELl y dar ENTER).

F9 Permite activar la calculadora del sistema

F10 Equivalente a la tecla ESC.

## **Contenido**

La estructura del curso de ASPEL-NOI ha sido diseñada con la finalidad de que se explique al asistente de una manera clara y precisa el procedimiento que se debe seguir para adecuar de manera óptima los recursos del sistema a los requerimientos de la Empresa. Es por ello que el curso se divide en dos partes, una "teórica", que nos va a permitir entender el entorno en el que el sistema se desenvuelve así como descubrir el potencial de ASPEL-NOJ y una "práctica", la cual permitirá reafirmar los conocimientos adquiridos a través de una serie de ejercicios guiados por el instructor qwen de esta manera podrá despejar cualquier duda que swja en el manejo del sistema.

#### **l. Configuración del Sistema.**

Se le llama Configuración del Sistema al proceso de adecuación de ASPEL-NOI a las caracteristicas de la Empresa, lo cual va desde la forma de operación del sistema hasta el tipo de impresora a utilizar para la expedición de reportes.

### **l.l lnstalación Maonal**

La instalación manual permite definir en forma detallada las caracteristicas que debe tener el sistema, de tal forma que se logre una personalización del mismo.

#### *1.1.1 Parámetros del Sistema*

Los parámetros son cada una de las variables de operación que rigen el funcionamiento del sistema, por lo que  $\epsilon$ muy importante que al momento de su definición se entienda claramente para qué sirve cada uno de ellos, así como las repercusiones que puede tener el que tengan un valor u otro en la operación global del sistema.

Clave del trabajador secuencial. Si se acepta está opción, al dar de alta un trabajador, el sistema le asignará automáticamente un número secuencial como clave, si por el contrario la respuesta es negativa, se podrá asignar una clave alfanumérica

Redondeo a pesos. Al contestar "Si", se le está indicando al sistema que todos los resultados de cálculo no incluyan **centavos.** 

Manejo de departamentos. Al contestar afirmativamente, el sistema llevará un registro por departamentos, que permitirá llevar un control de la nómina por centros de costos.

Clave del departamento secuencial. Si en el campo anterior la respuesta fue afirmativa, la clave por departamentos podrá ser numérica y asignada automáticamente por el sistema.

Manejo de puestos Con este parámetro activado se permitirá llevar un control más estricto de niveles de sueldos por trabajador.

Clave de puesto secuencial. Si en el campo anterior la respuesta fue afirmativa, la clave para dar de alta puestos podrá ser numérica y asignada automáticamente por el sistema.

Infonavit con salario diario integrado. ASPEL-NOJ ofrece dos métodos de cálculo para el Jnfonavit, ambos aceptados por la legislación mexicana: .

- El cálculo se efectúa con base al salario diario integrado de cada trabajador, si la respuesta a este parámetro es **"Si".** 

-Cuando el parámetro es "No", el monto de la aportación se obtiene en base a las percepciones acumulativas para el Infonavit de cada trabajador.

Considera faltas para lnfonavit. Este parámetro le permite determinar si las faltas del trabajador van a ser tomadas en cuenta en el cálculo del Infonavit. Al elegir esté parámetro como "Si", sólo se tomarán en cuenta los días trabajados.

Considera faltas para IMSS. Este parámetro le sirve para determinar si las faltas del trabajador van a ser tomadas en cuenta en el cálculo del monto correspondiente a la retención del IMSS. Cabe señalar que solo afecta a la retención en el recibo de cada trabajador en el periodo de nómina correspondíente, no en la declaración bimestral del IMSS. Al elegir esté parámetro como "Noi", solo se tomarán en cuenta los días trabajados.

Manejo de reporte IMSS patronal. Al responder afirmativamente, será posible obtener la declaración bimestral del IMSS correspondiente a las cuotas que fueron retenidas por la empresa en dicho periodo y que es necesario hacer llegar al IMSS.

Si por el contrario, la respuesta a este parámetro es negativa, entonces no existirá la opción para emitirlo, dentro del módulo de Reportes de nómina.

Calcula séptimo día. Este rubro es útil para definir si al dar de alta faltas de cualquier trabajador se les sumará la parte proporcional de los días de descanso, ya sean sábados o domingos.

El parámetro esta relacionado con lo estipulado en el campo de Días de la semana, que se encuentra en el módulo de Parámetros de nómina, opción Datos de cálculo generales.

Captura días de disfrute y prima vacacional. Al momento de registrar los periodos vacacionales de un trabajador, ASPEL-NOI le sugiere ciertos datos al momento de indícar la antigüedad del mismo. Si acepta está opción entonces tendrá la posibilidad de dividir los días a disfrutar en varios periodos, de lo contrario tendrá que aceptar la sugerencia del sistema.

Calcula IMSS con SDI del bimestre anterior. Este parámetro solamente afecta a la retención del IMSS en el recibo de cada uno de los trabajadores en el periodo de nómina correspondíente, no a la declaración bimestral ante el IMSS.

- Si contesta afirmativamente entonces la retención del IMSS de cada uno de los trabajadores en el periodo de nómina correspondiente se hará en base al salano diario integrado capturado en el módulo de Catálogo de trabajadores.

- En caso contrario, ASPEL-NOI tiene la capacidad de cálcular el salario díario integrado al día, es decir, de acuerdo a las percepciones que el trabajador reciba en el penodo de nómina correspondíente.

Percepción para prima vacacional. Aquí deberá capturar la clave de percepción donde acumulará el pago de prima vacacional (PO10 en el catálogo estándar de percepciones y deducciones) al programar dicho pago en el módulo de Movimientos a la nómina.

Deducción para crédíto al salario. En este espacio deberá anotar la clave de la deducción que acumulará el pago del crédíto al salario (D099 en el catálogo estándar de percepciones y deducciones).

Percepción acumula salario variable. Este clave de percepción servirá para llevar el acumulado de los excedentes de las percepciones variables que se integran para IMSS, correspondíentes a los trabajores de tipo variable o mixto, de tal manera que su salario diario integrado este actualizado cada bimestre (P093 en el catálogo estándar de percepciones y deducciones).

..

ł ٠ř,

Disco y directorio de trabajo. En esta parte se debe especificar en qué subdirectorio del disco duro o de cual drive de la computadora se accesará la información de la empresa. Para la definición de este parámetro, se debe tener en cuanta lo siguientes puntos:

i). Se tiene bien definido en qué disco y directorio se encuentra la información que requiere el sistema. ii) Es variable el disco y directorio en el que se encuentra la información.

Para la primera opción es conveniente escribir toda la ruta de acceso. Por ejemplo, si el subdirectorio donde se encuentra la información se llama DATOS y éste se encuentra dentro del subdirectorio NOI, se debe escribir:

#### C:\NOI\DATOS

Para la segunda opción, como no está bien definido desde donde se debe hacer la lectura, basta con escribir un signo de interrogación ( ? ) con el que se establece que el sistema debe preguntar cada vez que se le accese la unidad de disco y directorio en que se encuentran los datos.

### *1.1.2 Creación Individual de Archivos*

En este módulo se pueden crear en forma manual los archivos de información que requiere ASPEL-NOI Se puede presentar la ocasión cuando se ha perdido algún archivo y se desea recapturarlo.

## *1./.3 Modificación del Config.Sys*

Es necesario que la computadora en que se instale ASPEL-NOI esté configurada para abrir al menos 30 archivos a mismo tiempo. Para ello, se debe definir en el archivo llamado Config.Sys las siguientes instrucciones:

$$
FILES = 30
$$
  
\n
$$
BUFFERS = 30
$$

En caso de que el Config.Sys de su computadora no tenga definidas estas instrucciones, al ejecutar este módulo se despliega un mensaje de aviso para que sean incluidas.

#### 1.2 Instalación Automática

La opción de instalación automática genera las condiciones necesarias para empezar a trabajar con el sistema: se piden todos los parámetros de funcionamiento y se crean los archivos de datos necesarios para operar la empresa que se está instalando.

## 1.3 Cuentas Interfase COI

Si Ud. cuenta también con el Sistema de Contabilidad Integral de la línea ASPEL (ASPEL-COI) podrá contabilizar automáticámente los datos de su nómina.

En esta parte hay que definir tres cuentas maestras o generales a las que deberán aplicarse los datos de ASPEL-NOI:

- La cuenta de previsión social contendrá el acumulado de prestaciones del periodo.

DECFI-UNAM 60

- La cuenta de provisión de cheques contendrá el acumulado neto de pagos con cheque o abono a cuenta de los trabaiadores.

-La cuenta de banco contendrá el acumulado neto de pagos en efectivo a trabajadores.

Para que se pueda llevar a cabo la interfase, es importante que dichas cuentas esten previamente dadas de alta en el sistema ASPEL-COI.

#### **1.4 Configuración del hnpresor**

En esta parte se debe indicar el tipo de impresora que se utilizará para la emisión de reportes y documentos. ASPEL-NOI cuenta con un grupo de impresoras que ya están configuradas dentro del sistema, por lo que bastará elegir cual de ellas es la requerida para que automáticamente quede instalada en el sistema. Si la impresora deseada no aparece en el hstado que se presenta, se tiene la opción de definir otro tipo de impresora. Para ello solo el necesano contar con el MANUAL DE LA IMPRESORA al momento de definirla en el sistema.

#### **1.5 Datos de la Empresa**

En este módulo se pueden hacer cambios a los datos de la empresa con la que se está trabajando y dar de alta nuevas compañías. También se puede definir una clave maestra de acceso, la cual debe contar forzosamente de seis caracteres. Es importante notar que la primera empresa que se trabaje no deberá ser dada de alta sino que deberá actualizarse a través de cambios a la empresa que está definida originalmente en el sistema, llamada "EMPRESA INVALIDA, S.A. DE C.V."

#### **1.6 Cambio de Periodo**

Esta opción permite cambiar el periodo de trabajo sin tener que salirse de ASPEL-NOI.

#### **l. 7 Definición de Perfiles de Usuario**

En este módulo se puede especificar el número de usuarios que podrán emplear el sistema y sus claves de acceso. Asimismo se puede delimitar el acceso a determinados módulos del sistema así como las operaciones que se pueden llevar a cabo dentro de ellos. En otras palabras, en esta sección se almacenarán todos Jos datos que servirán para la administración y uso de los recursos del sistema. Se pueden bloquear secciones que contengan información muy importante o confidencial para que solamente la clave maestra pueda ingresar a ella o restringir su uso a sólo ciertas **personas.** ·

#### **2. Procesos Especiales.**

En esta parte se incluyen funciones importantes para la correcta operación y realización de la nómina tales como la creación de la siguiente nómina, el corte anual, llevar a cabo el reparto de utilidades, etc. A continuación se describen cada una de dichas funciones.

## **2.1 Creación del Siguiente Periodo**

Cuando la captura de información de una nómina queda terminado, se debe ejecutar esta opción para poder iniciar *!?*  captura de los movimientos de la siguiente. Este proceso actualiza los campos de acumulados por trabajador, po empresa y por concepto de percepción y/o deducción, generando los archivos de datos y sus índices, correspondientes a la nueva fecha. Una vez creado el nuevo periodo, se deberá cambiar de fecha de trabajo para poder emplear los archivos que acaba de crear.

#### 2.2 Corte Anual

Esta opción permite borrar los acumulados de los diversos módulos del sistema para dar por terminado un ejercicio fiscal y empezar a operar el siguiente, por ello es muy importante que sólo lleve a cabo este proceso al estar ubicado en la primera nómina del nuevo ejercicio, sin haber capturado movimiento alguno. Asimismo, se eliminan los trabajadores y los conceptos de percepciones y deducciones dados de baja en el catálogo correspondiente.

#### 2.3 Borrado de Acumulados

Por medio de esta opción podrá borrar los acumulados periódicos y anuales de un concepto de percepción o deducción en particular, que afecte tanto a todos los trabajadores como a alguno en especial, sin tener que realizar el corte anual.

#### 2.4 Interfase Banco

Esta opción crea automáticamente archivos que servirán al programa ASPEL-BANCO para emitir los cheques de aquellos trabajadores a los que les paga de está forma.

#### 2.5 Participación de Utilidades

Proceso que le permitirá calcular el monto correspondiente a cada trabajador por concepto del Reparto de utilidades (conforme a lo establecido en la LFT) y generar automáticamente los movimientos a la nómina necesarios para que se lleve a cabo dicha aplicación.

Esta opción presenta dos operaciones:

- El Reporte del Reparto de utilidades calcula el monto correspondiente a cada trabajador por este concepto, pero no genera ningún movimiento a la nómina.

- La Generación de movimientos también realiza el cálculo de dicho concepto y además da de alta el movimiento . automáticamente. dentro del módulo de Movimientos a la nómma. Al mismo tiempo genera un reporte de los movinuentos registrados.

#### 2.6 Exportación de la Nómina

Por medio de esta opción podrá exportar los datos del periodo de nómina que esté trabajando, con el fin de poder utilizar los datos desde paquetes como Quattro Pro (marca registrada por Borland International Inc.), Lotus 123 (marca registrada por Lotus Inc.) o también cuenta con la opción de exportarlos a código ASCII.

#### 2.7 Recuperación de Archivos

En caso de que por alguna falla interna o externa al equipo se dañen los archivos de ASPEL-NOI, este proceso · encargará de recuperar la mayor parte de sus datos. Se tiene la opción de recuperar todos los archivos de trabajo.. proceso de recuperación de cualquiera de losarchivos consiste en recobrar la información hasta llegar al primer dato dañado, punto en el que se pregunta si se desea continuar recuperando la "información. Si la respuesta es afirmativa, se eliminará el dato y se continuará la recuperación hasta terminar de leer el archivo. Si la respuesta es negativa, se suspende el proceso de recuperación sin eliminar nada. Después de recuperar algún archivo se debe regenerar el índice del mismo.

### **3. Control de Archivos,**

Este módulo abarca lo que se refiere a procesos de administración del sistema, principalmente para asegurar su integridad. Sin embargo, la única manera de prevenir pérdidas de información por causas fortuitas es realizando continuamente respaldos de los archivos del sistema. Las opciones que se tienen para ello son:

- Directorio de Archivos.
- Directorio de Programas.
- -Verificación de Cifras de Control.
- Verificación de Registros.
- -Verificación de Indice.
- Regeneración de Indice.
- Respaldo de Archivos.
- -Exportación a Archivos ASCll.

#### **4. Parámetros de la Nómina.**

En este módulo se definen una serie de datos generales de la empresa que son indispensables para la elaboración de los cálculos y reportes de cada una de sus nóminas.

#### **4.1 Datos de Cálculo**

Los datos de cálculo a definir son de dos tipos: los generales y los correspondientes al IMSS.

#### **Generales.**

Número de nómina. Es un número de referencia que cambia de manera secuencial. Se recomienda que al inicio de cada año se teclee en este campo el número uno.

Días de pago. Con este dato se difine la frecuencia con la que se paga en la empresa (semanal, decenal, catorcenal, quincenal, etc.), puede contener fracciones.

Días por año. Este dato sirve para el cálculo del ISPT en base a la tabla anual, sólo debe modificarse cuando es año bisiesto. Es importante que el número de dias en el año sea congruente con el número de dias al año para que se calcule correctamente al impuesto al finalizar el año.

Tipo de cálculo. El sistema permite manejar tres tipos de cálculo el mensual, el anual y el ajustado. Generalmente el cálculo es mensual, stn embargo, el sistema determina los pagos provisionales por concepto de impuesto de acuerdo a los dias de pago definidos.

Nómina especial. Las nóminas especiales son utilizadas para llevar a cabo pagos de manera extraordinaria, tal es el caso del pago de finiquitos, aguinaldos, vacaciones, entre otros.

Nómina especial acumulada. El sistema otorga la facilidad de hacer nóminas especiales que se acumulen o no, a los acumulados anuales de la empresa.

Salario mínimo. Corresponde al salario mínimo diario de su zona económica.

Salario mínimo del D.F. Corresponde al salario mínimo diario del Distrito Federal, recuerde que este dato es utilizado como tope en varios cálculos que efectúa el sistema (IMSS, S.A~R., INFONA VIT).

Días de la semana. Aquí se indica al sistema cuántos días son laborables en la empresa (5 o 6).

Factor de subsidio. Este dato es de suma importancia para el cálculo del ISPT, el valor que requiere se calcula de la siguiente manera:

- Primero determínar una proporción P que es igual a la división entre la base gravable de ingresos del año anterior y el total de percepciones y erogaciones que proporciona la empresa a sus trabajadores.

- Después se calcula el factor de subsidio real, que es el valor que necesita ASPEL-NOI, de acuedo con la  $\frac{1}{2}$  . Formula:

$$
FS = 1 - 2(1 - P)
$$

Devolución del crédito al salario. Este dato le indica al sistema que hacer cuando un trabajador obtenga un excedente a favor por concepto del cálculo sobre el ISPT. ·

En caso de poner "No", ASPEL-NOI no tomará en cuenta la devolución en los casos que así lo ameriten y simplemente en el recibo del trabajador no apareceria ni ISPT ni crédito al salario.

Tablas del sistema. Los números de tablas son definidos previamente por el sistema y los coloca en orden secuencial , Ud. los puede cambiar, pero si no coincide la numeración asignada con el contenido de cada tabla, se expone a que los cálculos efectuados sean incorrectos.

#### IMSS

En esta parte se deben capturar los porcentajes de las cuotas obrero patronales para realizar correctamente los cálculos tanto de los trabajadores, como de las aportaciones que debe cubrir el patrón. Asimísmo se deben capturar el número de salarios mínimos con que se toparán las bases de cotización.

#### **4.2 Calendario** IMSS

Esta opción sólo aparecerá dentro del menú si en los parámetros del sistema se eligió de manera afirmativa el parámetro de "Manejo de reporte IMSS patronal".

Se definen las fechas de inicio y de térmíno de cada uno de los bimestres de cotización del IMSS.

### **4.3 Tablas del Sistema**

En esta parte se encuentran las tablas que afectarán las percepciones y deducciones de los trabajadores conforme se apliquen a las nómínas, incluye tablas de cálculo, de salario diario integrado y de vacaciones.

- Las tablas de cálculo se deben capturar conforme a las publicadas por el DiarioOficial de la Federación pero con una variante en la tabla correspondiente al subsidio(Art. 80-A), esto no qwere decir que se utilice una tabla diferente a la que la ley establece, sino que es sólo para efectos de cálculo interno de ASPEL-NOI. Además de este tipo de tabla $\cdot$ también se pueden capturar tablas de destajos propias de cada empresa.

• Las tablas de salario diario integrado se capturan de acuerdo a la antigüedad del trabajador, sirven para que el sistema vaya actualizando automáticamente dicho salario.

- Las tablas de vacaciones se utiliza para aplicar tanto las políticas de vacaciones, como para calcular el monto de la prima vacacional correspondiente (módulo de Movimientos a la nómina, opción de Vacaciones).

#### **4.4 Acumulados de la Empresa**

Aquí puede dar de alta aquellos conceptos de los cuales quiera llevar un acumulado a nível empresa. El sistema predefine tres acumulados los cuales son ISPT, INFONA VIT y 2% de Remuneraciones.

#### **4.5 Parámetros de S.A.R.**

Para poder determinar el cálculo del Sistema del Ahorro para el Retiro (SAR), ASPEL-NOI le pedirá las claves de percepciones y deducciones que habrán de aplicarse para efecto de acumular todas las bases necesarios para dicho cálculo. ASPEL-NOI dentro de su catálogo de percepciones y deducciones ya tiene fórmulas predefinidas, sino lo utiliza asegurese de capturar las claves correctas.

#### **5. Departamentos y Puestos.**

Este módulo tiene como finalidad permitir el registro de los departementos en que se divide su empresa y/o de los puestos que se manejan dentro de ella. De esta manera se podrá asociar a cada trabajador con el departamento en que trabaja y con la labor qué desempeña. Su uso no es indispensable, sin embargo, peden servir como filtro para búsqueda o incluso para la impresión de reportes. Además el Catálogo de Puestos sirve como tabulador de sueldos. ··

#### **6. Catálogo de Trabajadores.**

Este módulo es uno de los catálogos básicos que conforman a ASPEL-NOI y cuya finalidad es almacenar la información de los trabajadores de su empresa. Puede realizar las siguientes tareas:

- Dar de alta a los empleados anotando su R.F.C., departamento, puesto, número de afiliación al IMSS, su forma de pago y tipo de salario (fijo, variable o mixto), entre otros campos.

- De la misma manera cuenta con la opción de dar de alta datos complementarios de los trabajadores como lo es el domicilio particular y los referentesa los bancos operadores del Depósito de la nómina y del S.A.R.

- Los acumulados que se muestran en este módulo son susceptibles a ser editados por el usuario, esta opción sólo debe ser utilizada cuando se adquiere ASPEL-NOI, digamos a mitad del ejercicio fiscal.

- Por medio de este módulo usted podrá hacer cambios de salario por bloques de trabajadores tanto por departamento como por puesto, e incluso de manera individual. Es importante que los incrementos de salario se lleven a cabo por esta opción para que sea registrado como aviso del cambio de salario para el IMSS.

#### 7. **Percepciones y Deducciones.**

Este catálogo es el que contiene todas las percepciones y deducciones que pueden percibir los trabajadores de la empresa. Aqui se definen tanto aquéllas que tiene aplicación general·a todos los trabajadores (sueldo), como aquéllas que posteriormente se aplicarán en forma individual para cada trabajador (horas extras, comisiones, etc.), incluyendo el manejo de prestaciones y destajos.

ASPEL-NOI cuenta con un catálogo estándar con los principales conceptos de percepciones y deducciones que puede ser modificado con el fin de que se adapte lo mejor posible al manejo de su empresa.

#### **8. Movimientos a la Nómina.**

Este módulo es el que permite especificar por trabajador o por clasificación de trabajadores, aquellas percepciones y/o deducciones que se definen como individuales en el catálogo anterior, sin embargo, también pueden ser aplicadas aquellas que son definidas como generales, siempre y cuando vayan a ser empleadas como un movimiento individual.

- Los tipos de movimientos que pueden ser aplicados son: AcUmulativo con limite de monto (préstamos personales, etc.), Acumulativo hasta la fecha (Fonacot, etc.), Repetitivo sin límite (Pago de despensa, etc.) y Sólo esta nómina (tiempo extra, comisiones, etc.). Con esto se pueden diseñar nóminas demasiado automáticas reduciendo de esta manera el tiempo de elaboración de la misma.

- En este módulo se capturan las faltas para los trabajadores, existen tres tipos: ausentismo, incapacidad o enfermedad.

- La opción de Vacaciones le permite controlar y programar lo referente al goce de vacaciones y el pago de la correspondiente prima para cada trabajador. Básicamente, opera de la siguiente manera: se introduce el número de años de vacaciones a programar de acuerdo a la antigüedad del trabajador, el sistema establece un periodo de tiempo en el cual es posible disfrutar las vacaciones, simplemente se establecen las fechas más convenientes tanto para el goce de las mismas como para el pago de la prima, este último concepto aparecerá de forma automática como un movimiento a la nómina en la fecha elegida.

- Dentro de este módulo existe la opción que facilita el proceso por medio del cual se reparten los intereses genenidos por la inversión del fondo de ahorro de la empresa.

- Con el registro masivo desde un archivo externo también podrá modificar y dar de alta movimientos a la nómina, se lleva a cabo por medio de la lectura de archivos escritos en formato ASCll. Estos archivos podrán ser elaborados en procesadores de texto, bases de datos u hojas de cálculo. Es por aqui donde ASPEL-NOI recibe la información generada por el reloj checador, apartir de la versión 5.2 en adelante la marca de reloj que actualiza automáticamente **movimientos es Kronos.** 

#### 9.Inteñase **COI.**

Este módulo es el que transmite al Sistema de Contabilidad Integral ASPEL-COI, un RESUMEN de todos los movimientos dentro del periodo de la nómina, por medio de pólizas de disco que se pueden generar de manera global, o por departamento.

#### **10. Consultas Generales.**

Este módulo permite consultar de manera dinámica los recibos de los trabajadores junto con todos sus movimientos a detalle; los acumulados mensuales y anuales; y los trabajadores que se vieron afectados por cierta percepción o deducción (todos los acumulados de este módulo ya contienen las cantidades correspondientes a la nómina actual).

#### **11. Reportes de Nómina.**

Por medio de este módulo se pueden emitir toda una serie de reportes de la nómina y de los acumulados de la empresa (todos los acumulados de este módulo ya contienen las cantidades correspondientes a la nómina actual). La lista *r*  reportes disponibles es la sigmente:

- Desgloce de moneda
- Movimientos por trabajador
- Acumulados fiscales, depósitos y S.A.R.
- Por percepciones y deducciones
- Movimientos por departamento
- -Faltas
- -Destajos
- Declaración del IMSS
- **Vacaciones**

Todos ellos pueden ser enviados a impresora, pantalla o disco.

#### **12. Emisión de Recibos y otros Reportes.**

Por medio de este módulo se pueden emitir los recibos de nómina, las declaraciones anuales y mensuales, los avisos de inscripción, baja o cambio de salario para el JMSS; y cualquier otro tipo de reporte definido por el usuario por medio de la opción del editor de formatos.

#### **13. Enlace Electrónico.**

Este opción se encuentra dentro 'del módulo de Utilerias, su objetivo principal es generar archivos en disco flexible que contengan la tnformación para los siguientes procesos de nómina:

- A VISOS AL IMSS que facilita y agiliza la generación de los avisos de alta o reingreso, baja y modificación de salario que afecten a los trabajadores.

- APORTACIONES AL S.A.R. que permite crear archivos que contendrán los datos referentes a la apoartación tanto obligatoria como voluntaria al Sistema de Ahorro para el Rebro de cada trabajador. La estructura del archivo dependerá del formato que se elija: Horizonte-Banamex, Unico-Bancomer, Unico-Bancomer Multi, Progresar-Mercantil, Sarfin-Serfin, Internacionai-Sarbain y Delimitado (ASCII).

- DEPOSITOS DE LOS PAGOS DE NOMINA que permite generar archivos donde se grabará la información sobre la nómina a pagar a aquellos empleados que se le abona en una cuenta bancaria. ASPEL-NOI ofrece los siguientes formatos: Banamex, Bancomer, BCH, Serfin y Delimitado (ASCII).

-MOVIMIENTOS A RELOJ CHECADOR, con esta opción se busca el efectuar una interfase entre ASPEL-NOI y los dispositivos de control de entrada y salida de personal (relojes checadores) que se encuentran en el mercado. En la versión 5.2 únicamente se podrá efectuar el intercambio de información con el reloj checador TimeMaker desarrollado por la compañía Kronos.

El intercambio de datos se realiza en los dos sentidos: del sistema TimeMaker a ASPEL-NOI (módulo de Movimientos a la nómina, opción de Registro masivo desde un archivo externo) y de ASPEL-NOI al sistema TimeMaker, efectuada por medio de esta opción donde se actualiza la base de datos de los trabajadores que maneja dicho reloj.

 $\ddot{\phantom{a}}$ 

# **Control Bancario**

# **ASPEL- BANCO** 2.X

DECFI-UNAM  $\cdot$ 

## **Introducción.**

El sistema de Control Bancario ASPEL-BANCO 2.X es un sistema que fue diseñado tomando' en cumta las necesidades y problemas a los que se enfrentan las empresas al establecer un control real del manejo de sus cuentas de cheques y tarjetas de crédito.

ASPEL BANCO proporciona las herramientas necesarias para establecer ese control mediante, un módulo de cheques, depósitos y otros cargos, controlar una agenda de pagos, así como tener el control de todos los movimientos que se encuentren en tránsito. También cuenta con la capacidad de establecer un control general del manejo del flujo de efectivo las cuentas de cheques, por lo que permite actualizar la información contable de la empresa, por medio de la interfase automática que maneja con el Sistema de Contabilidad Integral ASPEL-COI, además con el Sistema Administrativo Empresarial ASPEL-SAE es posible registrar, los abonos a las cuentas por cobrar y las cuentas por pagar, afectando inmediatamente el saldo de la cuenta bancaria, el de los clientes y el de los proveedores.

Los requerimientos de hardware y software para utilizar **ASPEL-BANCO** son:

-Computadora personal compatible con IBM.

- -Modelos XT/ AT/PS
- 512 Kb de memoria RAM como mínimo
- **Disco duro con un mínimo de 2MB de espacio para el programa**
- Unidad de lectura-escritura de 51/4" o de 31/2".
- Cualquier tipo de monitor.

-Sistema operativo, MS-DOS versión 3.0 o superior o OS/2.

- Impresora de matriz de puntos o láser.

**Una vez instalado el sistema en disco, se debe proceder a la adecuación del mismo a las necesidades de la empresa,**  lo cual es terna de este curso. Antes de pasar a ello, es importante saber que ASPEL-BANCO cuenta con algunas teclas de funciones que facilitan su operación. Entre ellas se encuentran:

Fl Activa la ayuda del sistema.

F2 Tecla que despliega una ventana de ayuda para la captura de información, dependiendo del módulo en el que se esté trabajando.

F3 Tecla que abrevia la operación de contestar SI y dar ENTER.

F4 Tecla que abrevia la operación de contestar NO y dar ENTER.

FS Tecla que permite realizar algún proceso dependiendo del módulo en el que se esté trabajando.

- F8 Equivale a !a clave de acceso definida originalmente para el sistema (ASPELl).
- F9 Permite activar la calculadora del sistema.

FlO Equivalente a la tecla ESC.

## Contenido del Curso.

La estructura del curso de ASPEL-BANCO ha sido diseñada con la finalidad de que se explique al asistente de una manera clara y precisa el procedimiento que se debe seguir para adecuar de manera óptima los recursos del sistema a los requerimientos de la Empresa. Es por ello que el curso se divide en dos partes, una "teórica", que nos va a permitir entender el entorno en el que el sistema se desenvuelve así como descubrir el potencial de ASPEL-BANCO y una "práctica", la cual permitirá reafirmar los conocimientos adquiridos a través de una serie de ejercicios guiados por el instructor quien de esta manera podrá despejar cualquier duda que sulja en el manejo delsisrema.

## 1. Configuración del Sistema.

Se le llama Configuración del Sistema al proceso de adecuación de ASPEL-BANCO a las características de la Empresa, lo cual va desde la forma de operación del sistema hasta el tipo de impresora a utilizar para la expedición de reportes.

#### *Instalación del sistema*

La instalación del sisrema puede ser. de dos tipos, manual o automática, ambas le permiten definir en forma detallada las características que debe tener el sistema. La instalación automática difiere de la manual sobre la creación de archivos de datos que el sistema requiere para poder trabajar, ya que la instalación manual solicita una creación ind1vidual de archivos.

#### *Instalación manual*

Esre tipo de instalación le permire personalizar al máximo su Sisrema de Control Bancario, anres de proceder de este modo es necesario que haga un análisis de requerimientos es decir, que usted se defina que tipo de informac $\cdot$ . desea obtener.

Este sistema posee un nuevo concepto en lo que a integración de sistemas se refiere, ya que puede estar integrado en linea con ASPEL COI y ASPEL SAE, los parámetros que rigen el funcionamiento del sisrema son:

#### *Parámetros del Szstema*

En esta parte se definen las condiciones de operación del sistema. En donde se podrá especificar si desea que se encuentren inregrados en linea ASPEL COI y ASPEL SAE a ASPEL BANCO.

#### • Parámetros Generales

En esre módulo es dimde se habrá de configurar ASPEL-BANCO según las necesidades de la empresa.

#### 1. Actualiza Movimientos en Tránsito <F2>

Con este parámetro se indica si al momento de ingresar a BANCO se actualizan automáticamente los montos correspondientes a aquellos movimientos en tránsito cuya fecha de aplicación vence en la fecha con que se accesa al sistema. Dicha actualización puede ser siempre que se ingrese a BANCO, a veces o nunca.

#### 2. Formato de Impresión de Cheques

En este campo se señala el nombre del formato de impresión de sus cheques, mismo que contiene las referencias específicas de la mformación a incluir en la impresión y su forma. Automáticamente se sugiere el formato estándar CHEQUE.FTO.

#### 3. Formato de Impresión de Movimientos

Similar al campo anterior, en este espacio se indica el nombre del formato de impresión de los movimientos.

#### Parámetros Interfase ASPEL COI

#### 1. Integración con ASPEL COI

En este campo se indica si Ud. desea o no contabilizar sus movimientos bancarios en el Sistema de Contabilidad Integral, ASPEL-COI.

**Si contesta afirmativamente, se solicitan a continuación los siguientes parámetros y BANCO procederá a**  inreraclnar con la información contenida en ASPEL-COI al momento de elaborar los movimientos bancarios. De lo **contrario, la pantalla de instalación hace caso Omiso de los siguientes campos hasta el** correspon~iente **a Integración con**  ASPEL-SAE.

#### 2. Contabilización en Linea

Indique Ud. si desea o no contabilizar inmediatamente en ASPEL-COI la póliza que se genera con los movimientos, **a fin de actualizar al momento su información conhtble. En caso de elegir la NO contabilización en línea, entonces ésta**  deberá hacerse en el módulo correspondiente en el momento que Ud. desee.

#### 3. Número de Empresa ASPEL COI

Coloque aquí el número correspondiente a la empresa definida en ASPEL-COI cuyos archivos se actnalizaran al momento de contabilizar los movimientos.

#### 4. Disco y Directorio de EMPRESA COI

En este campo indique el directorio y subdirectorios donde se encuentra instalado el Sistema de Contabilidad Integral, ASPEL-COL '

#### 5. Disco y Directorio de Datos ASPEL COI

**Similar al campo anterior, señale aquí el directorio y subdirectorios donde se encuenb"an los archivos de núormación contable a manejar.** 

#### 6. Cuenta de Impuesto ASPEL-COI <F2>

....

Escriba Ud. en este campo el número correspondiente a la cuenta de IVA ACREDITABLE o la cuenta cuyo **concepto presente Una tasa de impuesto diferente a cero. Observe que tiene opción al uso de la tecla de función <F2>,**  para la consulta y selección de la cuenta respectiva directamente registrada en ASPEL-COL

**Vale la pena indicar en este momento donde se registran los números de cuenta en el sistema:** 

Número de cuenta impuesto (IVA acreditable): Configuración del sistema, Parámetros. Número de cuenta por concepto de ingresos y gastos : Configuración del sistema, Catálogo de conceptos. Número de cuenta contable por cuenta bancaria: Configuración del sistema, Catálogo de cuentas bancarias.

#### 7. Formato de Impresión CHEQUF/PÓLIZA

En este campo se señala el nombre del formato de impresión del cheque/póliza, mismo que contiene la información referente a la forma y contenido de este documento contable, sugiriendo el formato CHEPOL.FfO.

#### • Parámetros Interfase ASPEL SAE

#### 1. Integración con ASPEL-SAE

Indique Ud. aquí si desea o no interactuar a BANCO con la información contenida en el Sistema Administrativo Empresarial, ASPEL-SAE, en lo referente a las cuentas por cobrar y las cuentas por pagar.

**Si contesta afirmativamente, el sistema estará en condiciones de accesar directamente a los archivos de información**  de ASPEL-SAE mediante los siguientes parámetros. De lo contrario, el siguiente campo de interés para la instalación es el correspondiente a Disco y directorio de datos BANCO.

#### 2. Número de Empresa ASPEL-SAE

**En este campo indique el número de empresa con que se encuentran registrados los archivos de ASPEL-SAE,**  mismos que serán accesados y actualizados al momento de generar los movimientos bancarios de manera automática.

#### 3. Disco y Directorio de EMPRESA SAE

Señale aquí el directorio y subdirectorios donde se encuentra instalado el Sistema Administrativo Empresarial, ASPEL-SAE.

#### 4. Disco y Directorio de Datos ASPEL SAE

En este campo se indica el directorio y subdirectorios donde se encuentran los archivos de información de ASI SAE.

#### 5. Disco y Directorio de Datos ASPEL BANCO

En esta parte se debe especificar en qué subdirectorio del disco duro o de cual drive de la computadora se accesará la **información de la empresa. Si en esté parámetro se define un signo de interrogación** "'?", **el sistema preguntará tm directorio de datos cada que se accese al sistema.** 

#### *Creación Individual de Archivos*

En esta opción usted podrá crear cada uno de los archivos que ASPEL BANCO necesita para poder trabajar de **manera correcta.** 

#### *Modificación* del *Archivo CONFIG.SYS*

Es necesario que la computadora en que se iostale ASPEL-COI esté configurada para abrir al menos 30 archivos al mismo **tiempo. Para ello. se debe definir en el archivo llamado Config.Sys las siguientes instrucciones:** 

$$
FILES = 30
$$
  
\n
$$
BUFFERS = 30
$$

En caso de que el Config de su computadora no tenga definidas estas iostrucciones, al ejecutar este módulo se despliega un mensaje de aviso para que sean incluidas.

#### *Catálogo de Cuentas Bancarias*

En esta sección es donde usted podrá dar de alta todas las cuentas bancarias que utiliza por cada empresa, f paquete ASPEL BANCO es empresarial dispone de 99 cuentas bancarias por número de empresa, si es personal. podrá dar de alta un número limitado de cuentas, además de que no podrá contar con los módulos de la interfase COI. Ahora si su paquete es empresarial usted pude disponer de la interfase con ASPEL COI, y podrá dar de alta el número de cuenta bancaria en ASPEL COI sin necesidad de salir de ASPEL BANCO.

#### *Catálogo de Conceptos de moviminentos*

En este módulo se definen los conceptos de cargo y abono que son indispensables en el sistema para clasificar los diferentes movimientos, ASPEL-BANCO los clasifica en tres tipos: Cheuqes, Cargos y Abonos.

#### *Datos de* la· *Empresa·*

En esta opción usted podrá dar de alta la razón social de su empresa, solo necesita solicitar su clave de alta, esta **clave la puede obtener por medio de nuestro departamento de claves o directamente con su distribuidor, solo se necesita el número de serie de su paquete, la razón social que se va a dar de alta y el número de empresa a dar de alta.** 

#### *Configuración* del *Impresor*

**En esta parte se debe indicar el tipo de impresora que se utilizará para la emisión de reportes y documentos. ASPEL-**BANCO cuenta con un grupo de impresoras que ya están configuradas dentro del sistema, por lo que bastará elegir cual de ellas es **la requerida para que automáticamente quede mstalada en el sistema. Si la impresora deseada no aparece en el listado que se**  presenta, se tiene la opción de definir otro tipo de impresora. Para ello solo el necesario contar con el MANUAl. DE LA IMPRESORA al momento de definirla en el sistema.

#### *Definición de* P"files del *Usuario*

**En este módulo se puede especificar el número de usuarios que podrán emplear el sistema y sus claves de acceso. Asimismo se puede delimitar el acceso a determinados módulos del sistema así como las operaciones que se** 

pueden llevar a cabo dentro de ellos. En otras palabras, en esta sección se almacenarán todos los datos que servirán para la administración y uso de los recursos del sistema. Se pueden bloquear secciones que contengan información muy importante o confidencial para que solamente la clave maestra pueda ingresar a ella o restringir su uso a sólo ciertas personas.

## 2. Utilerías

#### *Control de Archivos*

#### • Directorio de Archivos

Verifica que los archivos de datos e índices se encuentren localizados en el subdirectorio de datos especificado por el usuario.

- Directorio de Programas Verifica que los archivos del sistema se encuentren completos en el subdirectorio donde fue instalado el sistema.
- Verificación de Cifras de Control Lee la cifra de control que se encuentra en el registro de control de cada uno de los archivos de datos.
- Verificación de Registros

Verifica la integridad de los registros, no los mueve o elimina, solo verifica que la estructura sea correcta.

• Verificación de In dices

Verifica que los archivos índices no estén dañados

• Regeneración de Indices

Esta opción esta orientada básicamente para corregir errores que se puedan presentar al momento de alguna consulta o en la emisión de algún reporte, y en el último de los casos después de haber ejecutado el proceso de recuperación de archivos.

#### • Respaldo de Archivos

Aquí usted podrá generar su respaldo de datos que haya generado por medio del sistema de control bancario. Este respaldo se puede hacer hacia cualquier otro subdirectorio de su disco duro o a un disco flexible.

#### Exportación hacia Archivos ASCII

Por naturaleza del sistema se manejan archivos binarios los cuales no pueden ser editados por el usuario, de manera que si necesita generar algún tipo de reporte especial usted puede correr esta exportación la cual le permitirá manipular los archivos de daros en otro paquete como hojas de cálculo o bases de datns.

#### *Compactación de Archivos*

El proceso de compactación de archivos consiste en hacer una revisión de los archivos de datos del sistema con la finalidad de desechar los registros de información cuyo status es de "baja" o cuya información esté incompleta o errónea. Se recomienda que antes de llevar a cabo este proceso se respalde toda la información para de esta manera contar con Wl registro de todos los movimientos hasta antes de la compactación, la compactación de los archivos es el único proceso que alterará el saldo inicial de la cuenta que se haya compactado.

#### *Recuperación de Archivos*

Este proceso está orientado a recuperar registros en archivos de datos dañados. No.garantiza que en acumulados o campos de control, los valores sean correctos. Es responsabilidad del usuario corregirlos. ÚSELO SOLO SI NO TIENE RESPALDO

#### *Cambio* de *cuenta bancarisl*

Esta opción sirve para cambiar de cuenta bancaria de trabajo sin tener que regresar al menú principal.

#### *Corte de Conciliación*

**Desde este proceso se cierra la conciliación, permitiendo que se efectue la siguiente.** 

#### *Importación de Archivos de* VIDEOMÁTICO *o LINEA BANAMEX*

Esta opción esta orientada a generar un archivo de datos el cual puede contener la información del archivo de VIDEOMÁTICO o de LINEA BANAMEX, el cual puede ser de los movimientos generados en el día anterior o los movimientos del presente día.

#### 3.-Cheques

#### *Movimientos*

En lo que al módulo de movimientos respecta, aquí es donde se pueden capturar la alta de los movimientos o cheques que son emitidos o capturados en el sistema de control bancario, ahora bien la operación de este módulo esta ligada con los parámetros de configuración sobre las interfases con ASPEL COI y ASPEL SAE, ya que si se encuentran integrados al terminar el cheque pasará inmediatamente al módulo de pólizas de ASPEL COI. en donde usted puede elaborar la póliza de ese cheque, y después usted podrá definir o decidir si desea que se imprima la póliza de cheque o solamente el cheque. También podrá capturar cheques manuales o dar de baja los cheques que no hayan sido emitidos, **o cancelar los ya emitidos.** 

#### • **Cheques de Tránsito**

**Si usted captura un cheque con fecha posterior a la de trabajo el sistema asumirá que se trata de un cheque en**  tránsito, esta parte del módulo de movimientos solo se encargará de actualizar los movimientos en transito que hayan **sido caphtrados de esta forma, alterando el saldo de la cuenta, mientras no se corra este proceso no se actualizarán**  dichos movimientos al saldo de la cuenta.

#### *Consultas*

**Aquí usted podrá consultar toda la relación de cheques existEntes, o la relación de pagos autorizados, aunque no**  necesariamente se trate de cheques emitidos, así como los cheques en tránsito.

#### *Emisión*

En este módulo se pueden emitir todos los cheques que no hayan sido emitidos, o que sean cheques autorizados por emitir, además posee un módulo de edición de formatos, en donde usted podrá generar sus propios formatos de cheques según el banco se los mande, o incluso podrá generar algún tipo de reporte especial.

#### *Reportes*

• Relación de Cheques

**Solo mandará un resumen de los cheques que hayan sido emitidos** 

#### • **Cheques en Tránsito**

Manda un reporte de Indos los cheques que tengan una fecha posterior a la fecha de trabajo.

#### • Cheques Cobrados

Este reporte le permitirá visualizar todos los cheques hayan sido emitidos o que hayan afectado el saldo de la cuenta, se incluyen también los cheques manuales.

#### • Autorizados por Emitir

Este reporte manda todos los registros de cheques que hayan sido autorizados pero aun no han sido emitidos.

## 4.- Depósitos Otros Cargos y Abonos

ł
### *Movimientos*

En este módulo usted podrá dar de alta los movimientos correspondientes a cargos y abonos para-ciertas fechas, estas fechas pueden ser del día o en su caso pueden ser con fechas posteriores a la de trabajo. También podrá hacer cambios a movimientns postfechados y f o baja de los movimientns que generó.

### *Consultas*

Por medio de este sub módulo usted podrá consultar todos aquellos movimientos que hayan sido aplicados es **decir, que hayan sido cobrados o abonados; por otro lado pude tEner un status de movimiento programado, sea para cargo o para abono.** ·

### *Procesos Especiales*

Este es un módulo nuevo, el cual provee de una gran ayuda al usuario en cuanto a la operación de ASPEL BANCO **ya que posee funciones tales como** *:* 

### • **Traspasos** .

Ahora ASPEL BANCO 2.0 contempla la posibilidad de manejar traspasos entre cuentas bancarias, sin necesidad de **generar un cheque en una cuehta con concepto de traspaso, y en otra cuenta un abono por ese mismo monto, ahora solo**  se da de alta el conceptv de cargo y el de abono, y se le define al sistema cual será la cuenta destino. Bajo este modo de **trabajo, el sistema descontará del saldo de la cuenta el monto que hace el traspaso, y sumará a la cuenta destino ese mismo montn.** ,

### • **Programación de Ingresos**

**En este rubro usted podrá generar abonos repetitivos a su cuenta, estns ingresos repetitivos se generarán en base a Wla frecuencia en días y durante un periodo determinado de tiempo, ya que el sistema le solicitará una fecha de inicio**  del ingreso y una de finalización del mismo, este concepto puede ser probablemente los intereses ganados, ahora bien, **por otro lado tenemos que lo movimientos que se generen serán movimientos programados, los cuales hay que autorizarlos.** 

### • **Confirmación de Ingresos**

**Aquí vine el complemento del módulo anterior, ya que es en este rubro donde usted podrá confirmar ese ingreso para que el monto del mismo se abone a la cuenta correspondiente.** 

### • **MovimientoS en Tránsito**

Este módulo es prácticamente de consulta y actualización sobre los movimientns que hayan sido programados, los cuales no se han aplicado al saldo de la cuenta.

## *Reportes*

- **Movimientos Autorizados Solo mandará los movimientos que hayan sido catalogados como autorizados.**
- **Movimientos Cobrados**  Solo mandará el reporte aquellos registros que hayan sido ya cobrados o ingresados por medio de este módulo.
- **Movimientos en Tránsito Mandará los cheques, cargos y abonos que se encuentren registrados en ese momento.**

# 5. Agenda de Pagos

En este módulo usted podrá generar todos aquellos movimientns que correspondan a los cargos o pagos que usted **deberá de cubrir en un período determinado de tiempo.** 

### *Movimientos*

Aquí usted podrá dar de alta los pagos correspondientes a " X " período de tiempo, si la fecha es posterior a la de **trabajo se generará un movimiento programado, el cual después deberá de ser autorizado para que se le pueda indicar**  al sistema que ese movimiento será un cheque sin numero por emitir, también podrá realizar cambios a los **movimientos que se encuentren con status de programado, si el movimiento ya esta vencido lo podrá autorizar o dar de**  baja. Las afectaciones correspondientes se aplicarán hasta que el movimiento haya sido autorizado.

### • **Autorización de Pagos**

En esta parte del módulo usted deberá de autorizar todos aquellos movimientos que hayan sido generados por medio del modulo de altas de la agenda de pagos.

### *Consultas*

Aquí usted podrá hacer las consultas correspondientes sobre todos los movimientos que haya realizado por medio de la agenda de pagos, en donde aparecerán los movimientos a realizarse, también pondrá un status del movimiento, el **cual puede ser Programado, Autorizado, Vencido.** 

### *Procesos Especiales*

**Este es un módulo nuevo, el cual provee de una gran ayuda al usuario en cuanto a la operación de ASPEL BANCO.** 

### • Pagos Repetitivos

**En esta parte del sistema usted podrá generar una serie de pagos los cuales se repiten mes con mes, o con cierta**  periodicidad regular y con el mismo monto, un ejemplo de este tipo de pagos puede ser el pago de renta, ya que cur **con una periodicidad regular y es un monto constante.** 

El sistema le permitirá generar esos movimientos como programados, ademas el sistema le pide un rango de fechas **a operar ese movimiento y su periodicidad en semanas, meses, eh:.** 

### • Integra Pagos de ASPEL SAE

Esta parte se orienta básicamente en el caso de que manejen desintegrados los sistemas de ASPEL BANCO 2.0 con ASPEL SAE 5.0, como parte de la operación de esta interfase es necesario que primero genere un archivo de interfase desde ASPEL SAE, el cual después será registrado por ASPEL BANCO, si usted maneja los sistemas integrados no será **necesario que genere ese archivo ya que en el catálogo de conceptos de ASPEL BANCO existe el parámetro de**  integración con ASPEL SAE.

### , Integra Pagos de"ASPEL NOI

Este parte contempla que el sistema ASPEL NO! no esta integrado en linea, para la operación de esta interfase es necesario que primero genere un archivo de interfase desde ASPEL NO!, el cual después será registrado por ASPEL BANCO.

### *Reportes*

El sistema de control bancario ASPEL BANCO, solo contempla un reporte de programación de pagos, el cual puede venir ordenado por periodos de fechas y por conceptos.

# 6. Interfase ASPEL COI

Esta interfase puede operar de dos formas, en la primera si ASPEL BANCO 2.0 se encuentra en línea con AS<sup>per</sup> COI **únicamente tiene que correr esta interfase en el caso de que los movimientos no se realicen por medio é**  cheque, ya que esos movimientos se contabilizan automáticamente. La segunda opción consiste en mandar todo, movimientos por cargo o abono hacia ASPEL COI, ya que al no estar integrados en linea el sistema deberá de **contabilizar los movimientos uno por uno, es decir que el usuario es el encargado' de elaborar la póh.za correspondiente**  desde este módulo del sistema.

# 7. Conciliación

**Este módulo pretende que usted realice una comparación de los movimientos que aparecen en el estado de cuenta**  que envía el banco contra los movimientos que usted ha capturado por medió de ASPEL BANCO.

### **Reporte de Conciliación**

Este reporte le permite visualizar en papel todos los movimientos que usted ha conciliado, este reporte debe de ser **emitido antes de efechtar el corte de conciliación.** 

# **Reporte de Movimientos del Banco por Aclarar**

Este reporte le permitirá conocer todos aquellos movimientns que no han sido conciliados desde su paquete ASPEL BANCO, esto se puede generar debido a que tal vez en su estado de cuenta bancario no aparecen ciertos movimientos, **lo que le ayudará para revisar los mismos antes del siguiente corte de conciliación.** '

# 8. Reportes

**En este módulo el usuario podrá obtener diferentes tipos de reportes sobre el estado de la informac1ón que se**  encuentra concentrada en ASPEL BANCO 2.0

### *Diario de Bancos*

Este tipo de reportes le permite saber cuáles son los movimientos que se encuentran cobrados y cuales están en **tránsito tanto para cargoS como para abonos.** 

# *Flujo de Efectivo* ""

**Le permitirá conocer todos aquellos movimientos que se encuentren programados y en tránsito, para poder determinar el flujo de efectivo según los movimientos efechlados.** 

# *Pronóstico de Ingresos y Pronóstico de Egresos*

**De acuerdo a los movimientos capturados para pagos e ingresos repetitivos será como se integren los reportes para**  pronosticar las entradas y salidas de dinero en el saldo de la cuenta.

### *Status de Interfases*

Reporta el Status de los movimientos con relación a las interfases.

## *Reporte de Movimientos*

**Por medio de este reporte de movimientos podrá conocer los cargos y abono registrados en un periodo**  determinado, con la ventaja que implica el editnr de formatos, ya que usted podrá desarrollar sus propios reportes de **movimientos.** 

## 9. Estadísticas

Este módulo es nuevo en cuanto a la operación del sistema, lo que le permitirá conceptualizar mejor la calidad de **su información e impulsar la mejor toma de decisiones.** 

### *Saldos*

Le permitirá calcular los saldos finales y los saldos promedios de la cuenta que se encuentre involucrada en ese **momento.** 

# *Totales por Concepto* ,

Muestra el total por periodo o por cuenta del grupo o concepto especificado.

# *Ingresos y! o Egresos*

Muestra los totales calculados sobre los ingresos y egresos en un periodo de tiempo.

# REFERENCIAS

# CONTABILIDAD INTEGRAL (ASPEL-COI) .Manual de Usuario, APEMEX, S.A. DE C.V., México D.F., Septiembre-1994

÷.

NOMINA INTEGRAL (ASPEL-NOI) Manual de Usuario, APEMEX, S.A. DE C.V., México D.F., 1996

CONTROL BANCARIO (ASPEL-BANCO) Manual de Usuario, APEMEX, S.A. DE C.V., . México D.F., 1996

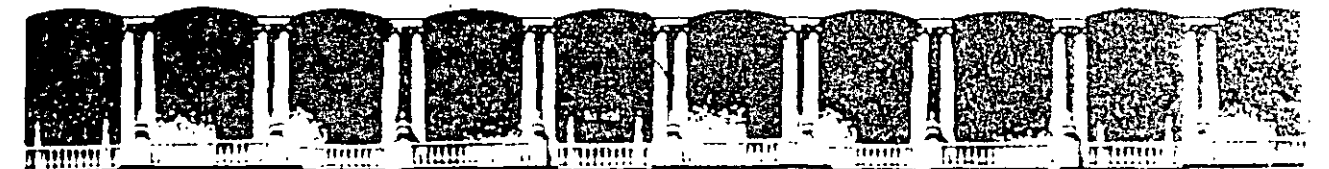

### **FACULTAD** DE INGENIERIA **U.N.A.M.** DIVISION DE EDUCACION CONTINUA

COMPLEMENTO DEL MATERIAL

DIDACTICO DEL CURSO :

SISTEMAS DE ADMINISTRADORES DE INFORMACION New S .<br>높다.  $\ge$  ( $\le$  C O I - N O I - BANCOS ) 

AGOSTO, 1997

Palacio de Mineria Deleg. Cuauhtemoc 06000 Mexico, D.F. APUO, Postal M-2285 Calle de Tacuba 5 Primer piso Teléfonos: 512-8955 512-5121 521-7335 521-1987 Fax 510-0573 521-4020 AL 26

CEKKK K

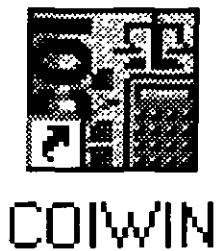

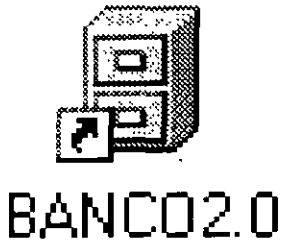

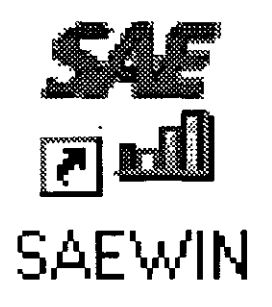

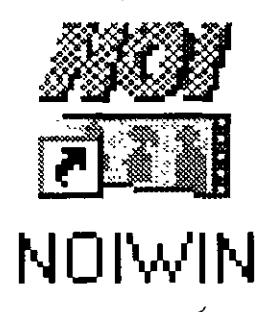

# **SAE-COI-NOI-BANCO**

# **MANUAL DEL USUARIO**

# **INDICE**

# • **INTRODUCCION**

# • **MODELO ADMINISTRATIVO**

• **NOI** 

**l. INTERFASE CON COI** 

# **l. INTERFASE CON BANCO**

# • **BANCO**

# **l. INTERFASE CON COI**

• **SAE** 

# **l. INTERFASE CON COI**

# **l. INTERFASE CON BANCO**

J.

DECFI-UNAM

# **INTRODUCCION**

La mayor parte de las empresas hoy en día cuentan con sistemas para controlar su área  $administrativa$  y contable, ya que estos les proporcionan mayor precisión en sus operaciones. Además de que una de sus principales preocupaciones es la de minimizar los tiempos que se lleva controlar estas operaciones.

Con la finalidad de ayudar a que esto sea posible la línea de programas ASPEL cuenta con los programas necesarios para poder controlar todo tipo de operaciones que las empresas realicen: y. además ofrece una forma fácil de relacionar la información entre los diversos paquetes sin tener que capturar 2 veces.

Para poder lograrlo es necesario realizar las diversas interfases que existen entre los diferentes paquetes y de esta forma se estarán minimizando los tiempos y se asegurará que no existan errores al momento de pasar la información a otro programa; además se garantizará la confiabilidad de la información.

El presente manual tiene como finalidad proporcionar al usuario los conocimientos necesarios para poder realizar dichas interfases correctamente y así asegurar que este procedimiento no sea un problema más sino· una solución a la carga de trabajo que enfrenta el personal administrativo de las empresas en la actualidad.

 $\rm{DECFI\text{-}UNAM}$  82

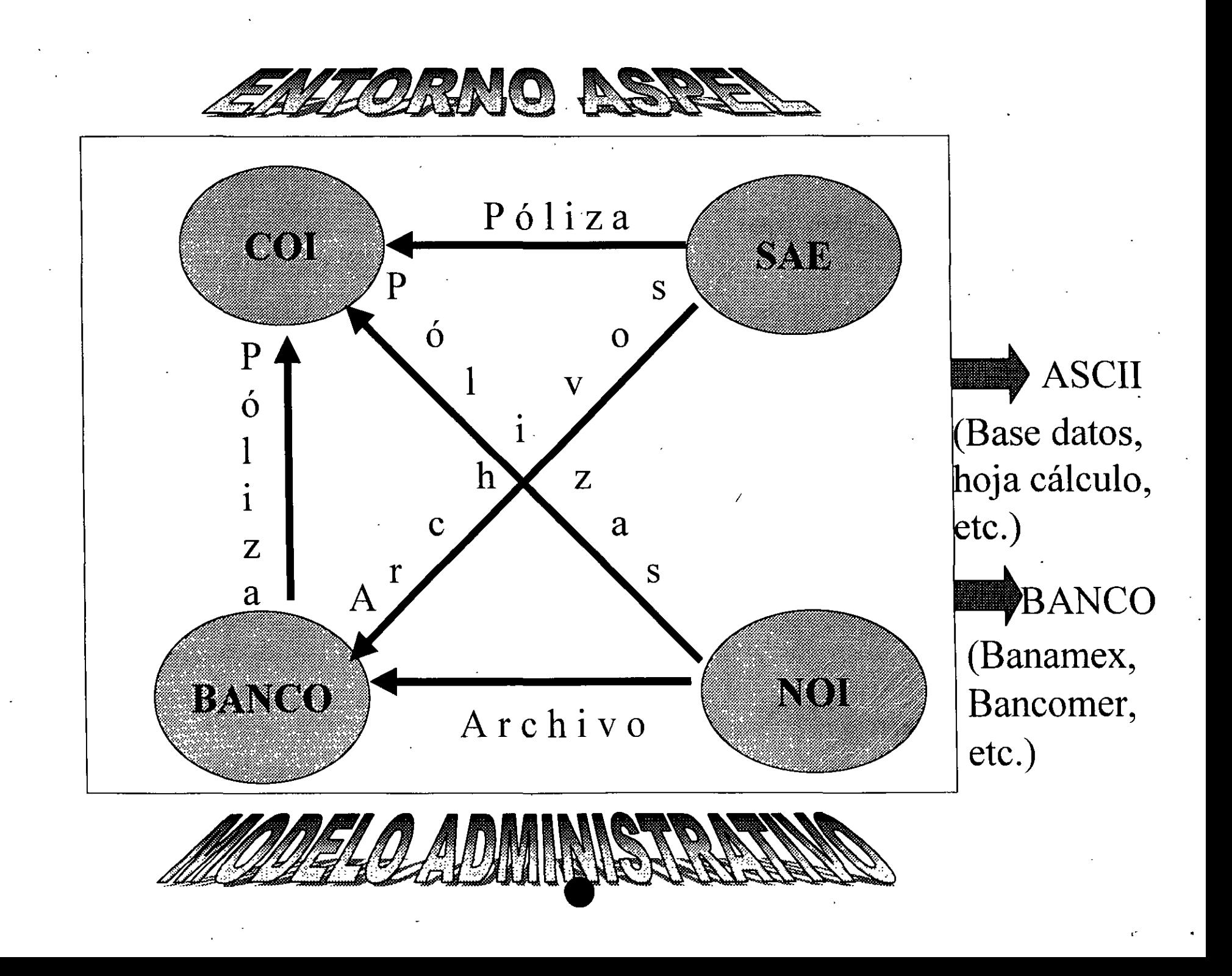

NOI97

DECFI-UNAM

83

# .. \_ - <sup>~</sup>. -:··

# **INTERFASE COIWIN (POLIZA)**

# **a)Estando en NOI97**

Se deben de tomar en cuenta las siguientes consideraciones de configuración para que el sistema este apto para realizar la Interfase adecuadamente.

# **\*Dar de alta cuentas para Interfase con COIWIN**

Secuencia:

- 12. Interfase BANCO y COI
	- 3. Cuentas Interfase COI
	- Cuenta Previsión Social: Se le carga el acumulado de prestaciones del periodo Provisión de cheques. Acumulado neto de pago con cheque a trabajadores (Cta. Bancaria en COI). Cuenta Banco: Acumulado neto de pagos en efectivo a Jos trabajadores (Cta. Bancaria en COI)

# **\*Capturar cuentas contables en departamentos**

Secuencia:

- 2. Departamentos y Puestos
	- l. Catálogo de Departamentos
		- l. Movimientos
			- 3. Cambios.

En esta pantalla se deberá alimentar el campo de cuenta contable por cada departamento, este paso sólo es necesario en caso de que la contabilidad se meneje por departamentos, ya que si los departamentos se manejan solo en NOI;no es necesario capturar este dato.

# **\*Capturar cuentas contables en Percepciones y Deducciones**

Secuencia:

4.Percepciones y Deducciones

- !.Movimientos ·
	- 3.Cambios

En el campo de Cuenta Contable será indispensable que se capture el # de cuenta que está asignado para cada Percepción o Deducción en el catálogo de cuentas de COI.

**A BELOW THE COLLEGE OF A STATE OF A STATE OF A STATE OF A STATE OF A STATE OF A STATE OF A STATE OF A STATE OF** 

**\*Interfase COI** 

Secuencia:

12. Interfase BANCO Y COI 2. Interfase COI

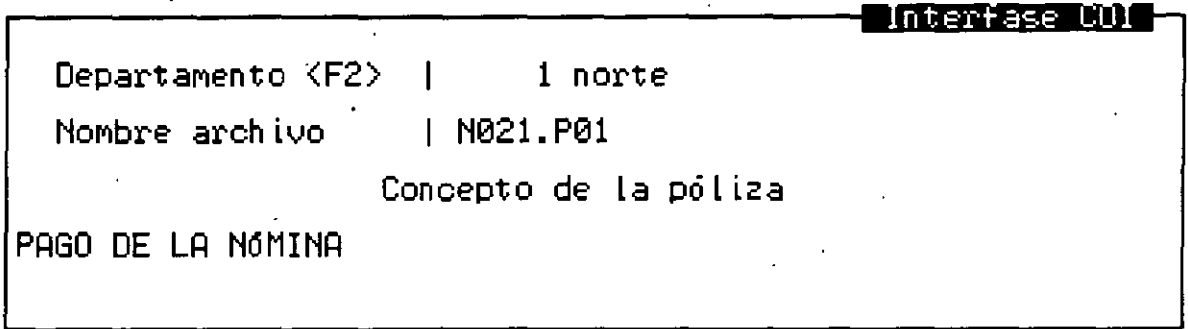

En donde:

- Departamento.-Al escribir este dato el sistema entiende que se desea crear una póliza para cada departamento en COI, de no ser asignado se creará una póliza global por todos los departamentos.

- Nombre del Archivo.- El sistema propone uno que podrá ser modificado si así se desea (p,ej,N02l.P01)

donde:

- N Nómina
- 02 Número de Nómina
- Departamento  $\mathbf{1}$

P Póliza

01 Número de Empresa

-Concepto de la Póliza.- Se debe redactar un concepto que será el que aparezca en la póliza de COI

# The and the control of the second terms of the control of the control of the control of the control of the control of the control of the control of the control of the control of the control of the control of the control of

# **b )Estando en COIWIN**

Después de elegir la empresa y fecha a trabajar se procede de la siguiente forma· Seleccionar la opción:

Archivos

Pólizas Modelo

Aparecerá la siguiente pantalla en la que se debe de indicar la ruta en la que encontrará COI los archivos que provienen de NOI y en ese momento se desplegarán todos los archivos, al elegir uno de ellos mostrará la forma en que se contabilizará la póliza en COI y se podrán cambiar o agregar datos, al momento de contabilizarla el sistema preguntará si se desea o no borrar la póliza modelo, esto dependerá de si se requiere conservar la póliza o no.

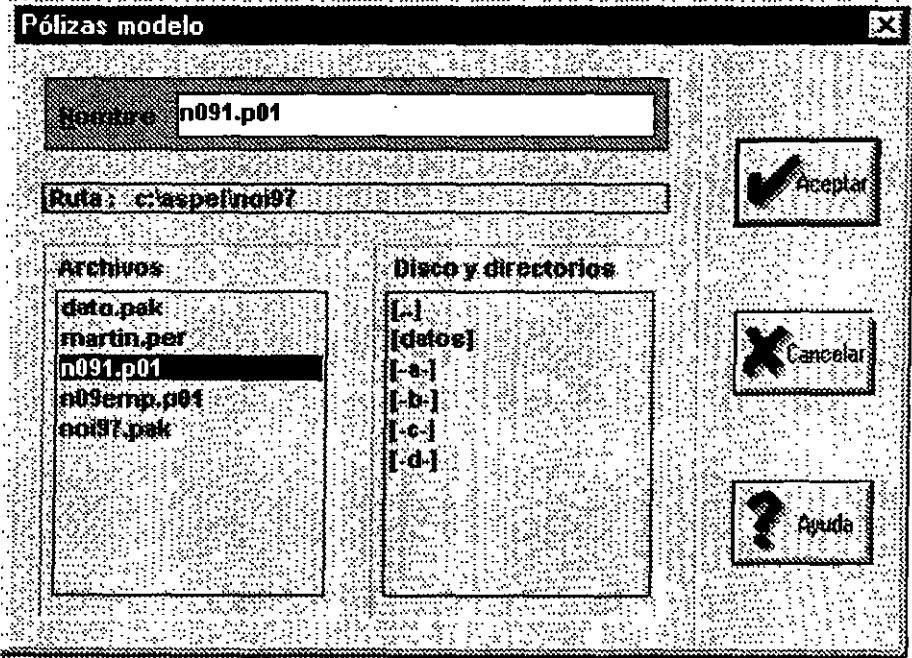

Resident and the second of the second of the second second second second second second second second second se

# INTERFASE BANC02\_0 (ARCHIVO)

a)Estando en NOI97 Secuencia: 12. Interfase BANCO y COI

l. Interfase BANCO

Aparece la siguiente pantalla en la que se van a capturar los datos de directorio destino( es asignado automáticamente por el sistema y es el mismo en que se encuentran· los datos de NOI ) y nombre del archivo, en este caso el sistema proporciona un nombre de archivo automáticamente  $(p, ej, CH970630, N01)$ 

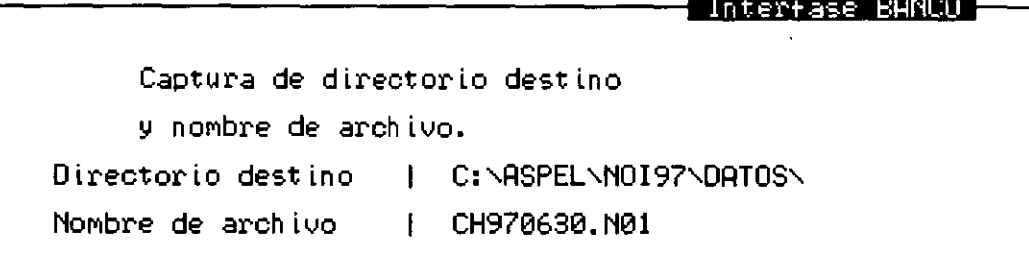

donde: CH Cheque 97 Año 06 Mes 30 Día N Nómina 01 Empresa

En ese momento NOI mandará a Bancos el archivo de los trabajadores que cobrarán con cheque

j

# THE RESERVE SERVER TO THE TROOP TO AN ADOST THE RESERVER TO THE TRUST.

# **b)Estando en BANC02\_0**

Secuencia:

- 3 Agenda de Pagos
	- 3. Procesos Especiales
		- 3. Integra pagos de ASPEL-NOI

Aparecerá la siguiente pantalla:

Pagos de ASPELANOI Numero de empresa, 1<br>30⁄Jun∠97 Fecha (DDMMRR) del archivo Directorio del archivo \aspel\noi97\datos\ Grabar bajo el concepto <F2> NOM (R)utorizados o (P)rograMados Rutorizados

Se deberán capturar los siguientes datos:

- Nº de empresa.- Asignar en número de empresa de donde provienen los datos en NOI
- -Fecha (ddmmaa) del archivo.- Fecha en que se programa el pago
- Directorio del Archivo.- Es el "directorio destino" en donde se guardó el archivo en NOI
- -Grabar bajo el concepto.- Se indica la clave del concepto que se utilizará para registrar los pagos en **BANCO**
- (A)utorizados o (P)rogramados.- Se señala el status con el cual se registrarán los pagos provenientes de NOI

Finalmente se confirma si están correctos los datos y se lleva a cabo el proceso. Se pueden consultar los cheques y posteriormente emitir.

•

NOIMM

DECFI-UNAM  $\mathcal{I}$  $\overline{\phantom{a}}$ 

# *,:* ': ... -.

# **INTERFASE COWIN (POLIZA)**

# **a)Estando en NOIWIN**

Se deben de tomar en cuenta las siguientes consideraciones de configuración para que el sistema este apto· para realizar la interfase adecuadamente.

# **\*Dar de alta cuentas para Interfase con COIWIN**

Seleccionar la opción: Procesos Interfaces BANCO y COI Cuentas de Interfase COI

> Cuenta Previsión Social: Se le carga el acumulado de prestaciones del periodo Provisión de cheques: Acumulado neto de pago con cheque a trabajadores (Cta. Bancaria en COl) Cuenta Banco: Acumulado neto de pagos en efectivo a los trabajadores (Cta. Bancaria en COI).

# **•Capturar cuentas contables en departamentos**

Seleccionar la opción: Archivos Departamentos Edición Modificar

En esta pantalla se deberá alimentar el campo de Cuenta COI por cada departamento,este paso sólo es necesario en caso de que la contabilidad se meneje por departamentos,ya que si los departamentos se manejan solo en NOI,no es necesario capturar este dato.

# **•Capturar cuentas contables en Percepciones y Deducciones**

Seleccionar la opción: Archivos Percepciones y Deducciones Edición Modificar

En el campo de Cuenta Contable será indispensable que se capture el # de cuenta que está asignado para cada Percepción o Deducción en el catálogo de cuentas de COI.

**All All Norwin** (1999) 1999 (1999) 

# **\*Interfase COI**

Seleccionar la opción: Procesos Interfaces BANCO y COI Interfase COI

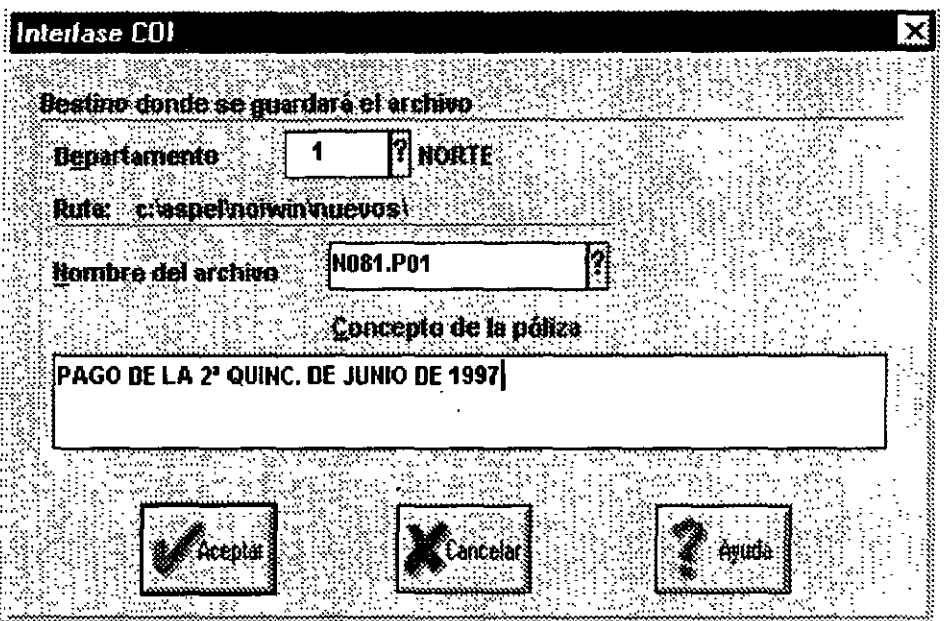

En donde:

- Departamento - Al escribir este dato el sistema entiende que se desea crear una póliza para cada departamento en COI, de no ser asignado se creará una póliza global por todos los departamentos. -Ruta- Es el directorio en el que se guardará el archivo generado por NO **l.** Es asignado automáticamente.

-Nombre del Archivo.- El sistema propone uno que podrá ser modificado si asi se desea  $(p,ej, N081.P01)$ .

donde:

N Nómina

- 08 Número de Nómina
- 1 Departamento
- **P** Póliza

01 Número de Empresa

-Concepto de la Póliza.- Se debe redactar un concepto que será el que aparezca en la póliza de COI

DECFJ-UNAM 91

### **NOIWIN** an ing Palaulus.<br>Panganan

# **b)Estando en COIWIN**

Después de elegir la empresa y fécha a trabajar se procede de la siguiente forma Seleccionar la opción:

Archivos

Pólizas Modelo

Aparecerá la siguiente pantalla en **la** que se debe de indicar la ruta en la que encontrará COI los archivos que provienen de NOI y en ese momento se desplegarán todos los archivos.al elegir uno de ellos mostrará la forma en que se contabilizará la póliza en COI y se podrán cambiar o agregar datos, al momento de contabilizarla el sistema preguntará si se desea o no borrar la póliza modelo,esto dependerá de si se requiere conservar la pólizas o no.

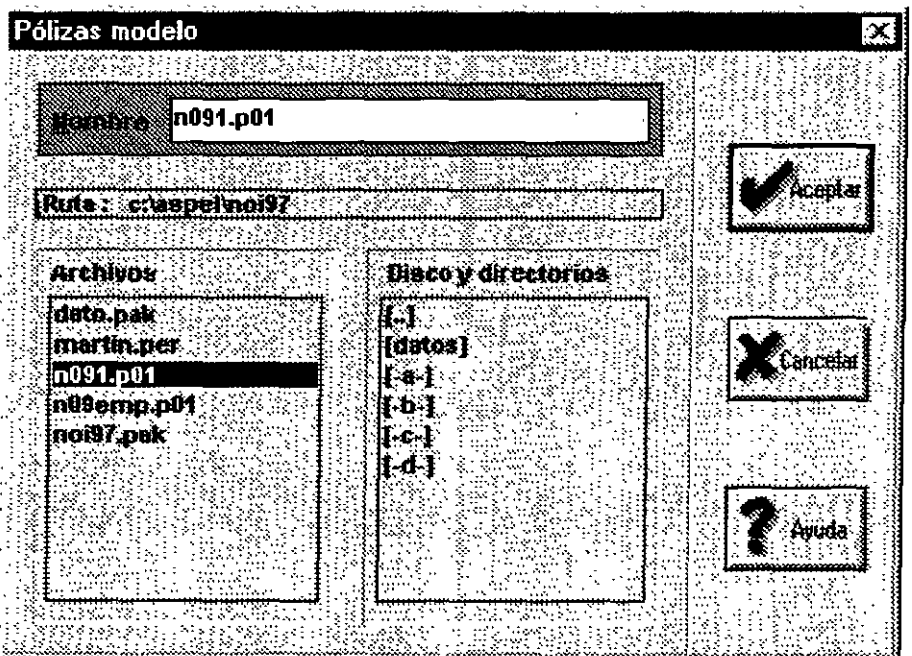

**EXAMPLE NOTWIN** 

# **INTERFASE BANC02\_1 (ARCHIVO)**

**a) Estando en NOIWIN** 

Seleccionar la opción: Procesos Interfases BANéO y COI Interfase BANCO

Aparece la siguiente pantalla en la cual aparecerá la ruta y nombre del archivo, en este caso el sistema proporciona los datos automáticamente, (p,ej,CH970731.N01).

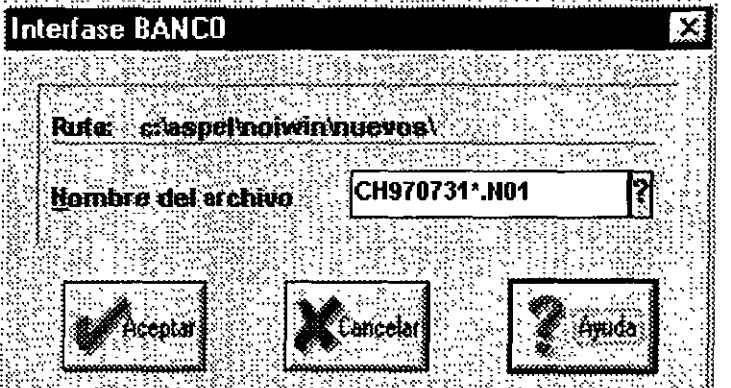

Donde:

- CH ·Cheque
- 97 Año
- 06 Mes
- 30 Día
- N Nómina
- 01 Empresa

En el momento en que se efectúe el proceso NOIWIN creará un archivo en el que se almacenarán los importes de (Total en efectivo que aparece en el recibo) los trabajadores que cobran con cheque.

# **NOIWIN**

# **b) Estando en BANC02\_1**

Secuencia:

- 3. Agenda de Pagos
	- 3. Procesos Especiales
		- 3. Integra pagos de ASPEL-NOI

Aparecerá la siguiente pantalla:

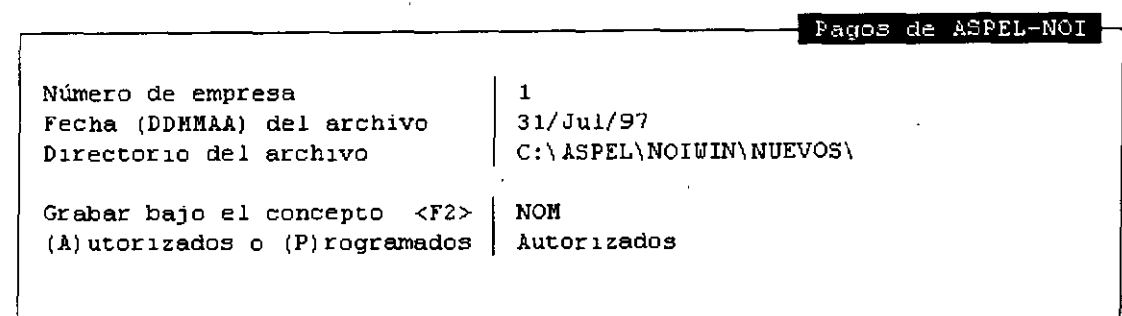

Se deberán capturar los siguientes datos.

- N° de empresa.- Asignar en número de empresa de donde provienen los datos en NOl
- -Fecha (ddmmaa) del archivo.- Fecha en que se programa el pago
- Directorio del Archivo. Es la "ruta" en donde se guardó el archivo en NOI
- Grabar bajo el concepto.- Se indica la clave del concepto que se utilizará para registrar los pagos en BANCO
- (A)utorizados o (P)rogramados.- Se señala el status con el cual se registrarán los pagos provenientes de NO!

Finalmente se confirma si están correctos los datos y se lleva a cabo el proceso Se pueden consultar los cheques y posteriormente emitir.

# BANCO

**DECFI-UNAM** 

**Experiment and Sanco 20 (DOS) Constitution** 

# **INTERFASE COIWIN (POLIZA)**

**a)Estando en BANCO** 

# **\*Configurar el sistema para que realice dicha interfase**

Secuencia:

- 9. Configuración del Sistema
	- l. Instalación del Sistema
		- 2. Instalación Manual
		- l. Parámetros del sistema
			- 2. Interfase con ASPEL-COI

-Integración con ASPEL-COL- Sí

- Contabilización en línea.- De esta respuesta dependerá si el sistema afecta inmediatamente o no las partidas que están involucradas en cada póliza, de lo contrario al abrir la ·póliza en COI se deberán contabilizar posteriormente.

- Alta de cuentas contables.- Esta opción permitirá que se den de alta las cuentas no disponibles desde BANCO para COI; siempre y cuando en COI esté habilitado el parámetro de *Alta de cuentas en pólizas.* 

-Número de empresa ASPEL-COL- Indica que empresa de COI debe accesar el sistema para el proceso de la Interfase.

- Disco y Directorio de empresa COI.- Especifica el lugar que debe accesar BANCO para abrir y consultar la empresa con la que se llevará a cabo la Interfase.

- Disco y Directorio de Datos COI.- Es el directorio en el que el sistema buscará los archivos de la información que corresponde a COI

- Cuenta de impuesto ASPEL-COI - Aquí se anotará la cuenta contable que afectará el sistema si es que algún movimiento a registrar causa una tasa distinta de cero(Impuesto Acreditable). En caso de que el movimiento tenga impuesto el sistema desglosará la cuenta con el monto correspondiente al impuesto causado.

*Nota.- Estos parámetros afectarán a todas las cuentas bancarias de la empresa.* 

### **BANCO 2.0 (DOS)** -: :-','.'·-·

# **\*Especificar la cuenta de contable de COI que debe corresponder a cada una de las cuentas bancarias**

Secuencia·

9 Configuración del Sistema

2. Catálogo de cuentas bancarias

l. Movimientos

3. Cambios

Se selecciona la cuenta bancaria a la cual se le asignará el número de cuenta y en el campo de Cuenta Contable (F2) se capturará la cuenta de COI que le corresponda.

# • **Asociación de conceptos bancarios con cuentas contables**

Secuencia:

9 Configuración del Sistema

3. Catálogo de Conceptos de Movimientos

l. Movimientos

3. Cambios

-Cuenta Contable (F2). - Se capturará el número de cuenta que en COl corresponde al movimiento, en caso de no hacerlo se podrá hacer al momento de capturar la póliza en BANCO.

-Póliza Modelo.- En este campo se asignará el nombre de la póliza modelo localizada en el directorio de datos de COI, la cual inicializará la póliza del movimiento durante la Interfase con COI. Esta póliza deberá estar dada de alta en COI previamente.

-%de impuesto.- Se anotará el porcentaje de impuesto acreditable que causa el movimiento

# ; ·········•·· • •...•.••.••• :· fj;¡L· .• · .. · i·r:•·····••••··• ;: .•.••.... ]·.i.OO\I(JQi~l!I(Dó.S}

**•Interfase COI** 

Secuencia: 4. Interfase COI

Si se especifican los datos de la pantalla que aparece se mostrara únicamente el movimiento señalado, de lo contrario se desplegará una pantalla con todos los cheques emitidos.

Se escoge el cheque que se desea contabilizar y en ese momento se desplegará una pantalla de captura de pólizas idéntica a la de COI.

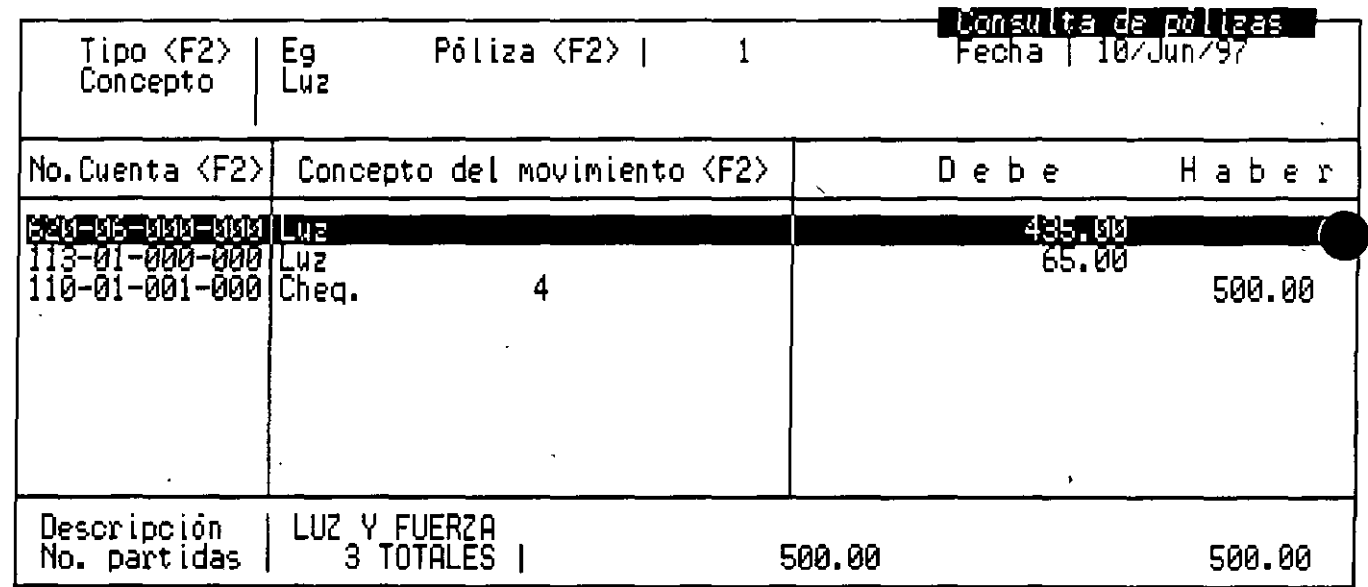

- En esta pantalla se especificarán el tipo de póliza(Se sugiere de Ingresos o Egresos), número de póliza, fecha, concepto, número de cuenta (Este será asignado por el sistema si previamente se capturó la cuenta contable en conceptos bancarios y si se asignó un % de impuesto se desglosará la cantidad correspondiente del total), concepto del movimiento, debe y haber.

Posteriormente aparecerá una C enfrente de los movimientos que ya fueron contabilizados.

### **INSURANCE 2008 MANUSCRIPS**  $\sim 10^{11}$

# **b)Estando en COIWIN**

Se abre el catálogo de pólizas y ahí aparecerá la póliza que se importó de BANCO va sea póliza modelo o no. Para mayor seguridad se abre para rectificarla( se puede modificar si se desea).AI momento de la Interfase se contabilizan las pólizas automáticamente.

# **¡CUIDADO!**

\*Cuando se cancela un cheque en BANCO y ya esta contabilizado en COI, automáticamente el sistema lo da de baja tanto en COI como en BANCO; siempre y cuando en COI la póliza no esté dada de baja ,ya: que si lo está el sistema no permitirá la cancelación del cheque en BANCO

\*En caso de que la póliza esté dada de baja en COI el sistema además de no permitir la cancelación del cheque en BANCO; tampoco permitirá que ese cheque se vuelva a contabilizar.

•

# SAEW

# **SAEWIN BER**

# **INTERFASE COIWIN (POLIZA)**

# **a)Estando en SAEWIN**

Consideraciones antes de trabajar la Interfase COI

# **\*Capturar cuentas Contables Maestras**

Seleccionar la opción: Configuración Parámetros del Sistema

Cuentas contables maestras

Aparecerá la siguiente pantalla:

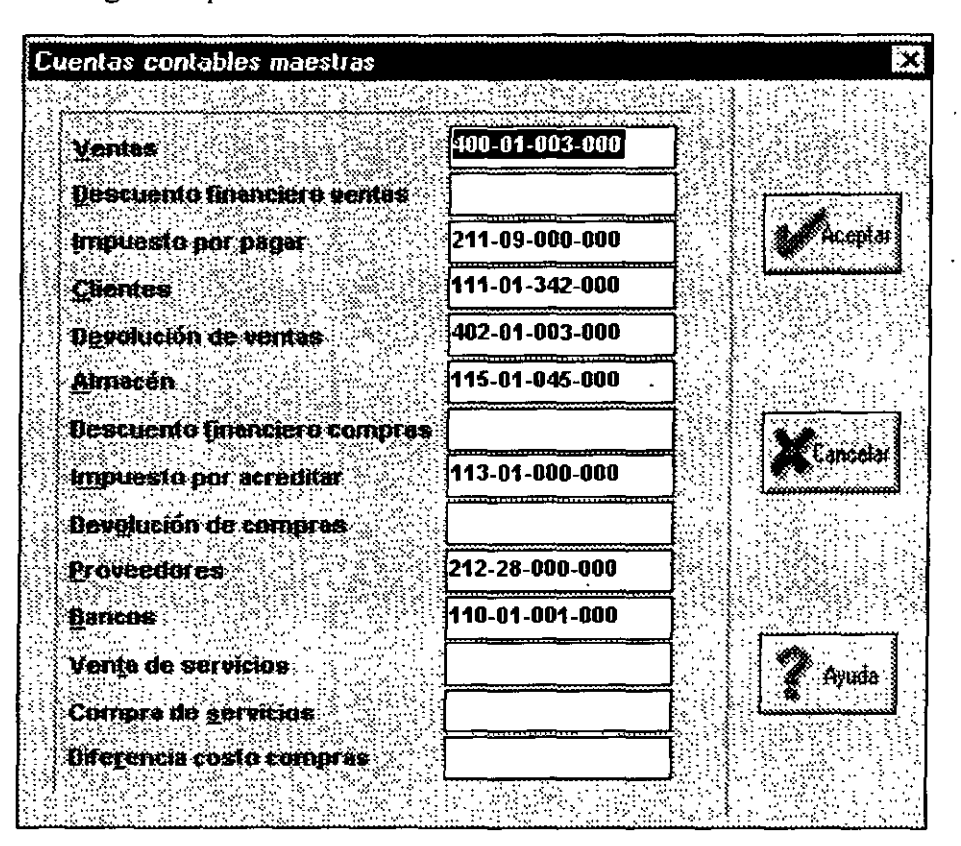

En esta pantalla se deberán capturar las cuentas contables que correspondan a cada movimiento y que deberán ser idénticas a las especificadas en COI.

*Nota: Los conceptos a los qúe no les sea asignado un* # *de cuenta no serán contabilizados.* 

## The Lessing Street (Equation SARWING Street Section 1998)  $\mathcal{L}_{\mathrm{eff}}$  :  $\mathcal{L}_{\mathrm{eff}}$

# • **Asignar cuenta contable a los conceptos de cuentas por cobrar**

Si se desea elaborar una póliza por cada concepto se deberán asignar cuentas para cada uno de dichos conceptos de cuentas por pagar.

Seleccionar la opción: Clientes y cuentas por cobrar Archivo Conceptos de cuentas por cobrar Edición Modificar

La diferencia entre cargos y abonos afectarán la cuenta contable maestra de clientes.

# • **Asignar cuenta contable a los conceptos de cuentas por pagar**

Cuando se desea elaborar una póliza por cada concepto de cuenta por pagar se deberá asignar una cuenta contable por concepto, la póliza presenta los cargos acumulados de cada rubro que integra los conceptos de cuentas por pagar.

Seleccionar la opción: Proveedores y cuentas por pagar Archivo Conceptos de cuentas por pagar Edición Modificar

La diferencia entre cargos y abonos afectará a la cuenta contable maestra de proveedores.

# • **Asignar cuenta contable a los conceptos de movimientos al inventario**

Cuando se desea emitir una póliza por un almacén en particular y con un concepto específico se deberá asignar también una cuenta contable para cada concepto de movimientos al almacén que se desee contabilizar.

Seleccionar la opción:

Inventarios

Archivos

Conceptos de movimientos al inventario

Edición

Modificar

Las diferencias entre entradas y salidas del inventario afectarán a dos cuentas contables maestras Diferencia costo - compra y almacén.

### **SAEWIN External State of Second Second** :-: $\cdot$  :

# **\*Interfase COI**

Seleccionar la opción: Utilerias Interfase COI

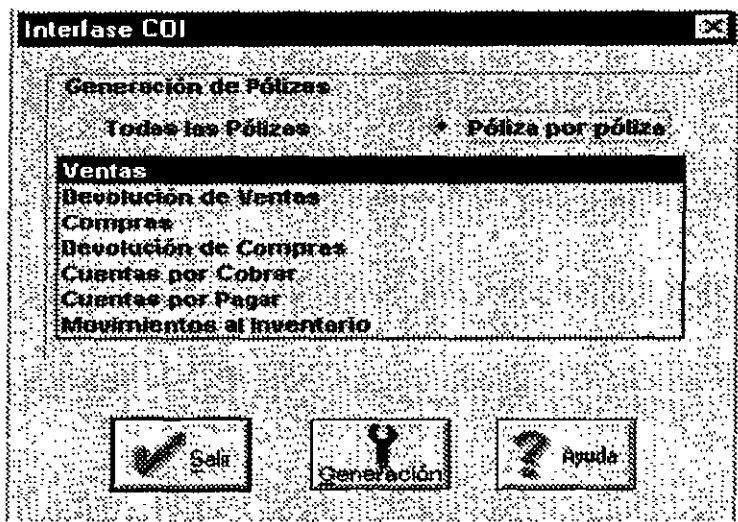

En esta pantalla se indicará si se desean generar todas las pólizas o una por una, de ser aceptada esta última opción se escoge la póliza a emitir y se oprime el botón Generación.

Al oprimir dicho botón aparece la siguiente pantalla en la cual se capturarán los datos de fecha, nombre del archivo y concepto de la póliza.

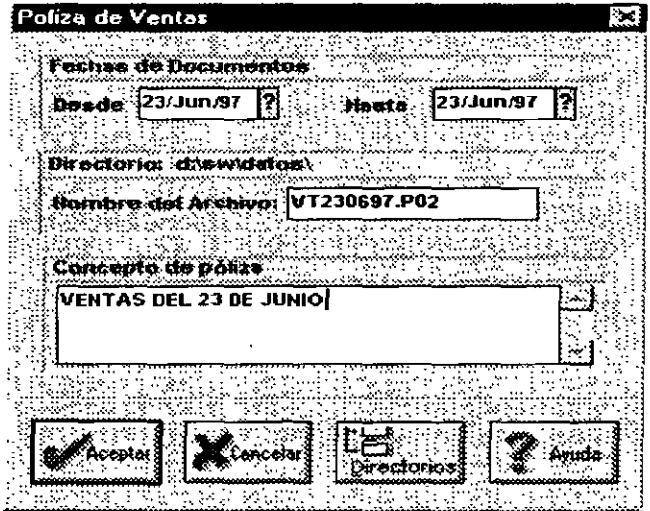

 $\lambda$ 

.•." ,\_- **HUME BILE OF THE SALWIN** WILL LEAR

# **INTERFASE BANCO (ARCHIVO)**

# **a)Estando en SAEWIN**

Seleccionar la opción· Proveedores y Cuentas por Pagar Herramientas Interfase BANCO

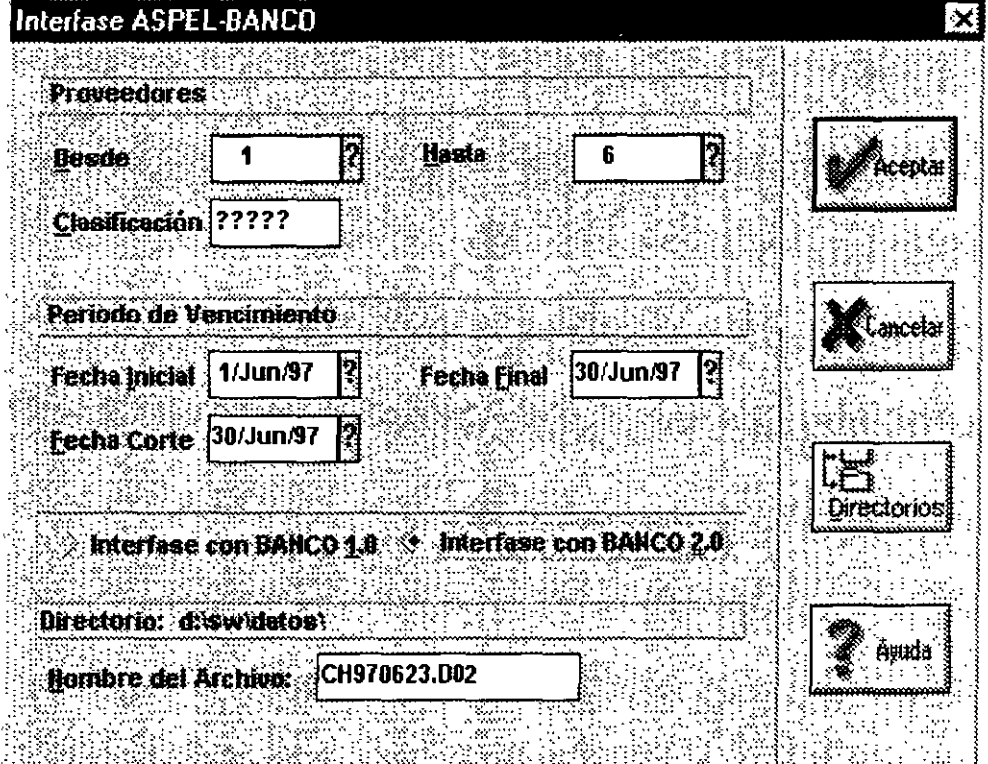

En esta pantalla se capturarán los siguientes datos·

-Proveedores desde/ hasta/ clasificación.- Se indica el rango de proveedores que se desea incluir

- Periodo de vencimiento fecha inicial/ final/ corte - Señale el rango de fechas de vencimiento de los documentos que se desean incluir, así como la fecha de corte para generar documentos en BANCO, esta fecha de corte será la fecha de aplicación para todos los documentos.

-Directorio.- Se deberá señalar la trayectoria donde se desea grabar el archivo.

- Nombre del archivo.- El sistema proporcionará este nombre que puede ser modificado (p,ej,CH970623.D02).

### **SAEWIN** THE ANG KALE

donde: CH Cheque 97 Año 06 Mes 23 Día D Archivo de datos 01 Número de empresa

# b)Estando en BANCO

# \*Adecuación del sistema para realizar interfase con SAEWIN

Secuencia

- 9. Configuración del Sistema
	- 3. Catálogo de Conceptos de Movimientos
		- 1. Movimientos
			- 3. Cambios

Aparecerá la siguiente pantalla:

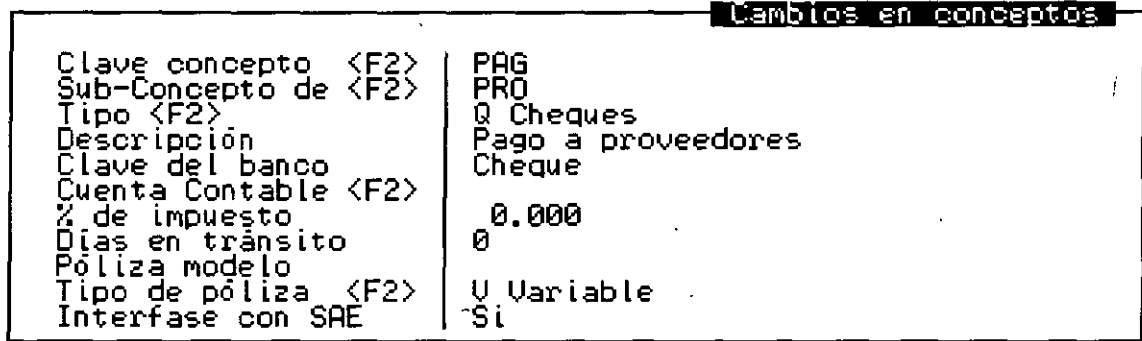

En donde menciona Interfase con SAE se debe colocar una "S" de sí para que cuando se integren los pagos se pueda elaborar el cheque bajo este concepto.